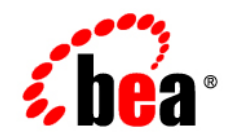

# **BEA** AquaLogic Enterprise Security

**Developing Security Providers**

Version 2.6 Revised: April 2007

## **Contents**

## [1.](#page-8-0) [Introduction and Roadmap](#page-8-1)

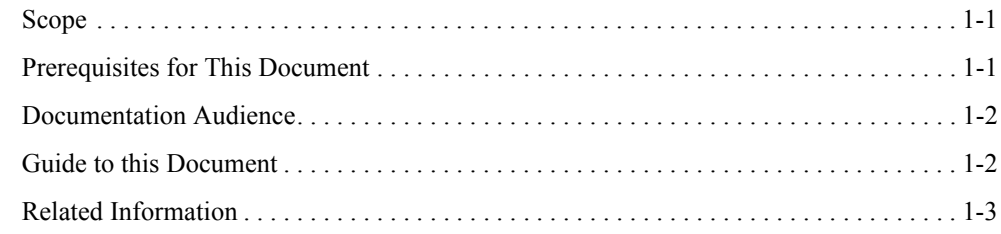

## [2.](#page-12-0) [Introduction to Developing Security Providers](#page-12-1)

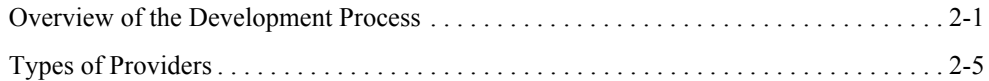

## [3.](#page-18-0) [Security Provider Concepts](#page-18-1)

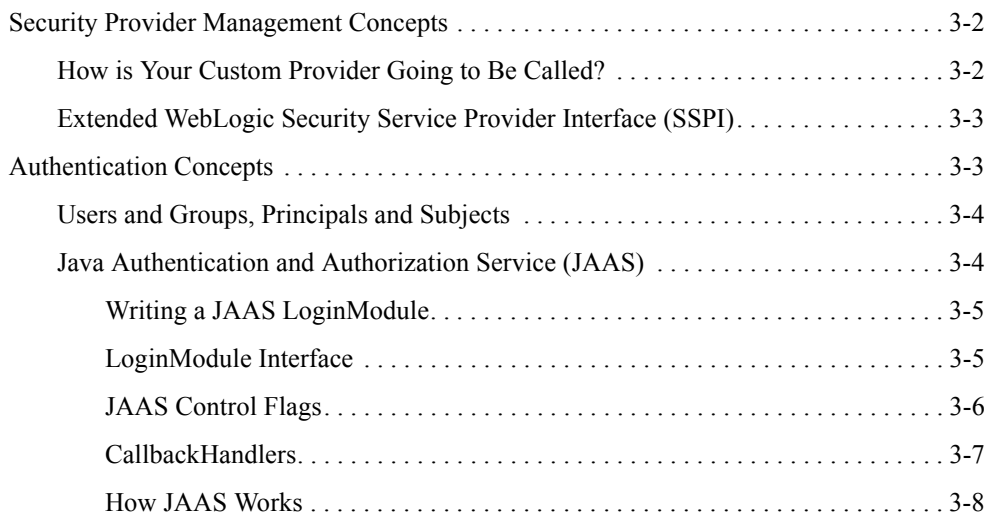

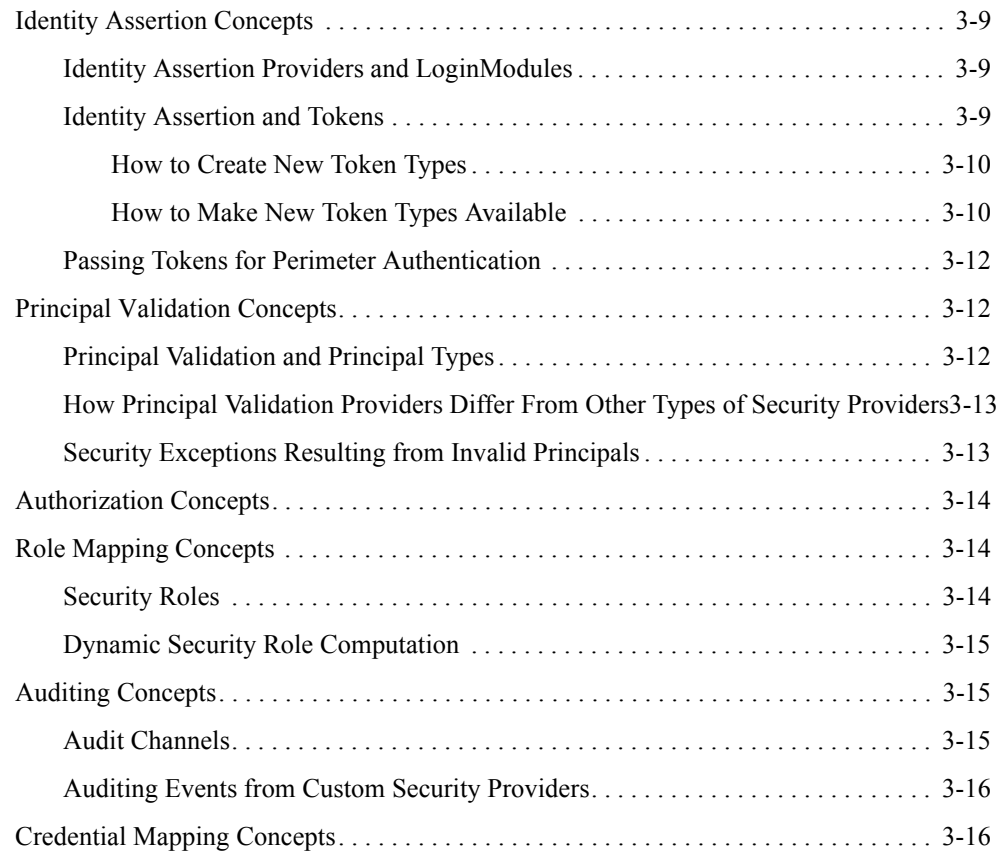

## [4.](#page-34-0) [Design Considerations](#page-34-1)

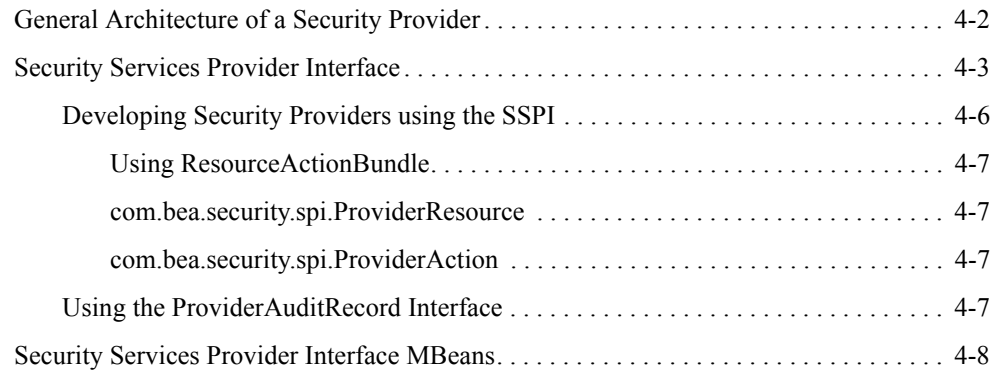

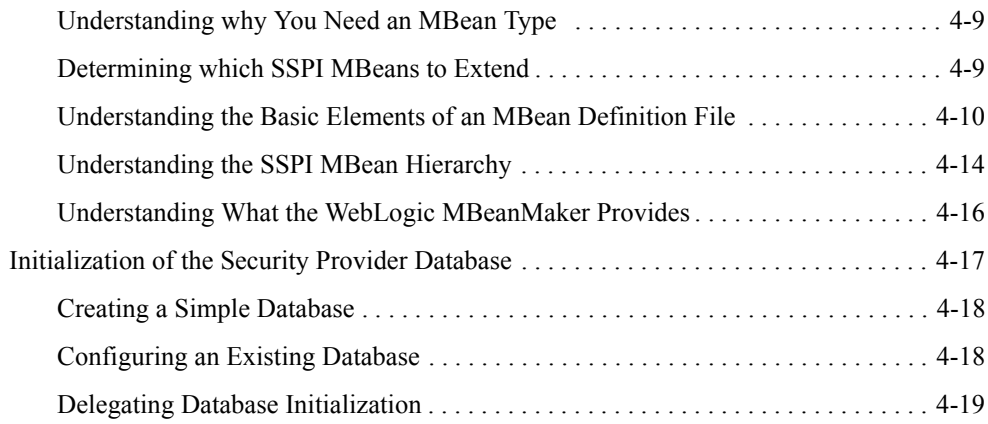

## [5.](#page-54-0) [Developing Custom Security Providers](#page-54-1)

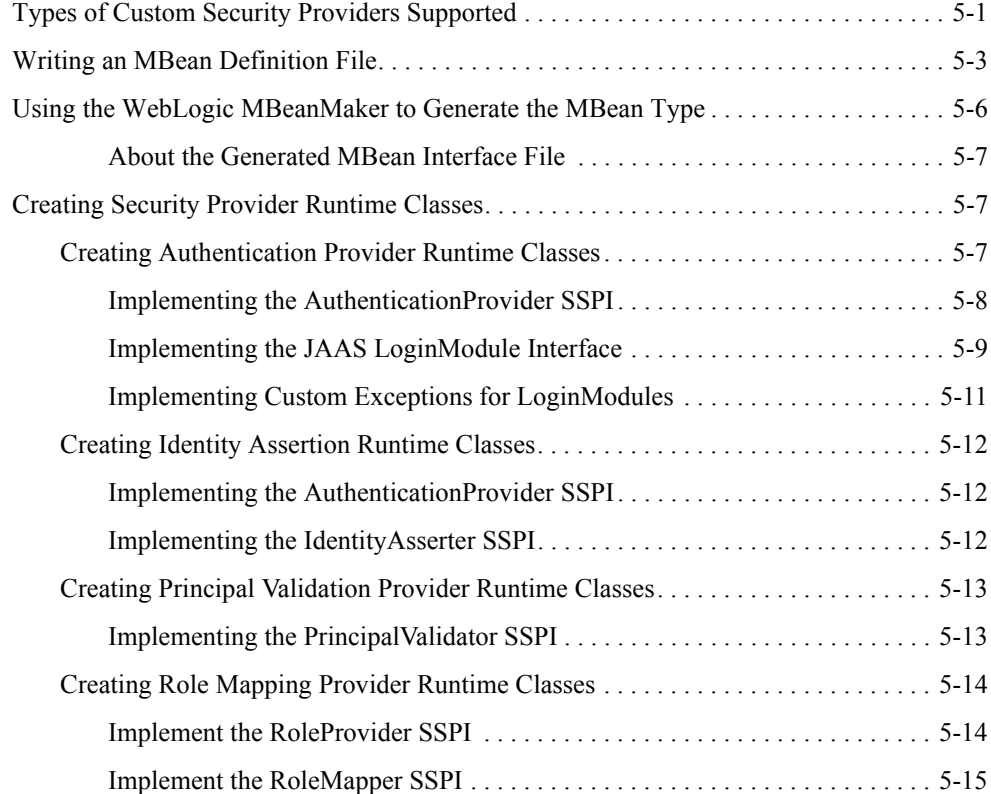

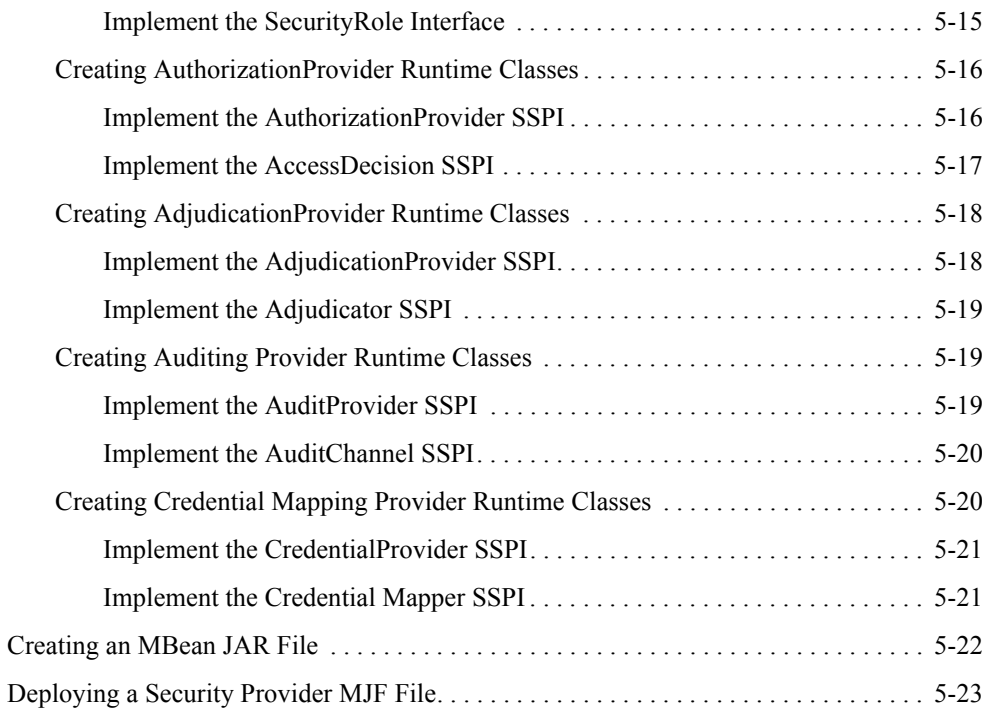

## [6.](#page-78-0) [Auditing Events from Custom Security Providers](#page-78-1)

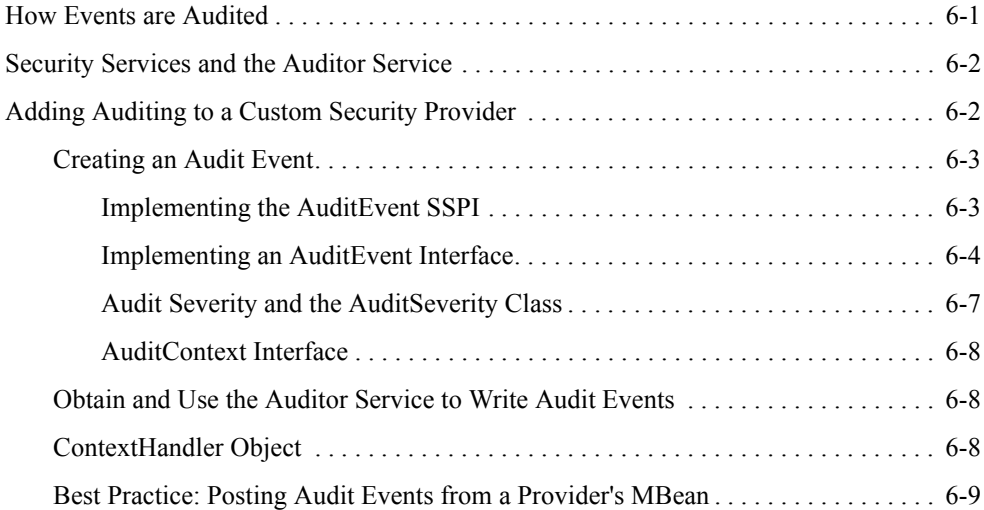

## [7.](#page-88-0) [Code Examples for Developing Security Providers](#page-88-1)

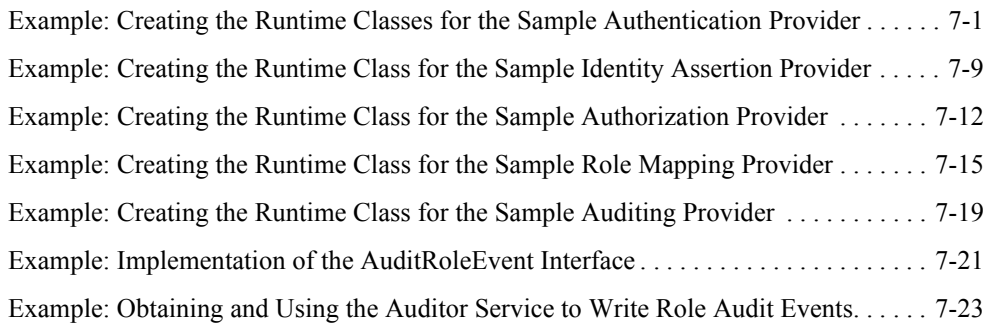

## [A.](#page-112-0) [MBean Definition File Element Syntax](#page-112-1)

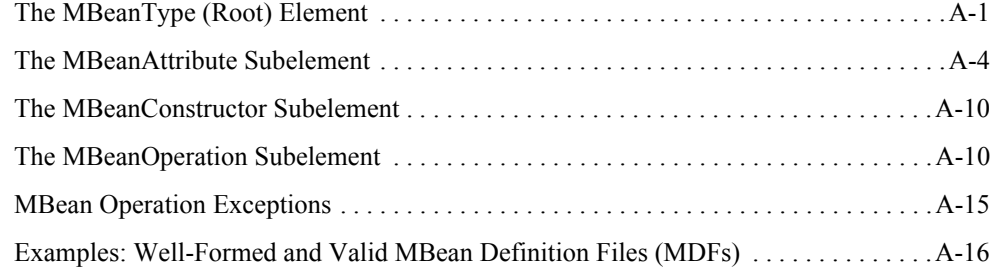

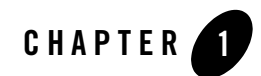

## <span id="page-8-1"></span><span id="page-8-0"></span>Introduction and Roadmap

The following sections describe the content and organization of this document:

- ["Scope" on page 1-1](#page-8-2)
- ["Prerequisites for This Document" on page 1-1](#page-8-3)
- ["Documentation Audience" on page 1-2](#page-9-0)
- ["Guide to this Document" on page 1-2](#page-9-1)
- ["Related Information" on page 1-3](#page-10-0)

## <span id="page-8-2"></span>**Scope**

This book is designed for security and application developers who want to write their own security providers for use with BEA AquaLogic Enterprise Security. It is assumed that those using this document are application developers who have a solid understanding of security concepts, and that no basic security concepts require explanation. It is also assumed that security and application developers are familiar with BEA AquaLogic Enterprise Security and with Java programming.

## <span id="page-8-3"></span>**Prerequisites for This Document**

Prior to reading this guide, you should read the *[Introduction to BEA AquaLogic Enterprise]({DOCROOT}/secintro/index.html)  [Security]({DOCROOT}/secintro/index.html)*. This document describes how the product works and provides conceptual information that is helpful to understanding the necessary installation components.

Additionally, BEA AquaLogic Enterprise Security includes many unique terms and concepts that you need to understand. These terms and concepts—which you will encounter throughout the documentation—are defined in the *[Glossary]({DOCROOT}/glossary/glossary.html)*.

## <span id="page-9-0"></span>**Documentation Audience**

This document is intended for the following audiences:

- Application Developers—Developers who are Java programmers who focus on developing Java applications, incorporating security into Java applications and Enterprise JavaBeans (EJBs), and who work with other engineering, quality assurance (QA), and database teams to implement security features. Application Developers have in-depth working knowledge of Java (including J2EE components such as servlets/JSPs and JSEE).
- Security Architects—Individuals who are responsible for designing and implementing the overall security architecture for their organization, evaluating BEA AquaLogic Enterprise Security features, and determining how to best implement policies. Security Architects have in-depth knowledge of Java programming, Java security, and network security, as well as knowledge of security systems and leading-edge security technologies and tools.
- Security Developers—Developers (including third-party developers) who focus on defining the system architecture and infrastructure for security products and who develop custom security providers for use with BEA AquaLogic Enterprise Security services. Security Developers work with Security Architects to ensure that the architecture is implemented according to design specifications and that it does not introduce any security holes. Security Developers also work with administrators to ensure that security is properly configured. Security Developers have a solid understanding of certain concepts, including authentication, authorization, and auditing, and an in-depth knowledge of Java and security provider functionality.

## <span id="page-9-1"></span>**Guide to this Document**

This document provides application developers with the information needed to develop custom security providers for use with BEA AquaLogic Enterprise Security™ Security Service Modules. This document is organized as follows:

• [Chapter 2, "Introduction to Developing Security Providers,"](#page-12-3) which prepares you to learn more about developing security providers for use with AquaLogic Enterprise Security. It specifies the audience and prerequisites for this guide, and provides an overview of the development process.

- [Chapter 3, "Security Provider Concepts,"](#page-18-2) which explains the concepts that you must understand to be able to develop custom security providers. This topic also includes a discussion about JAAS LoginModules.
- [Chapter 4, "Design Considerations,"](#page-34-2) describes the capabilities of the security providers shipped with BEA AquaLogic Enterprise Security and the general architecture of a security provider, and provides background information about implementing Security Services Provider Interfaces (SSPIs) and generating MBean types. This section also suggests ways your custom security providers might work with databases that contain information security providers require.
- [Chapter 5, "Developing Custom Security Providers,"](#page-54-3) provides instructions for implementing each type of security provider.
- [Chapter 6, "Auditing Events from Custom Security Providers,"](#page-78-3) explains how to add auditing capabilities to the custom security providers that you develop.
- [Chapter 7, "Code Examples for Developing Security Providers,"](#page-88-3) demonstrates how to write the code when developing custom security providers.
- [Appendix A, "MBean Definition File Element Syntax,"](#page-112-3) describes the attributes and syntax of the MBean Definition File.

## <span id="page-10-0"></span>**Related Information**

The BEA corporate web site provides all documentation for BEA AquaLogic Enterprise Security. Other BEA AquaLogic Enterprise Security documents that may be of interest to the reader include:

- *Introduction to AquaLogic Enterprise Security*—This document summarizes the features of the BEA AquaLogic® Enterprise Security products and presents an overview of the architecture and capabilities of the security services. It provides a starting point for understanding the family of BEA AquaLogic Enterprise Security products.
- *Javadocs for Security Service Provider Interfaces*—This document provides reference documentation for the Security Service Provider Interfaces that are provided with and supported by this release of BEA AquaLogic Enterprise Security.
- *Policy Managers Guide*—This document defines the policy model used by BEA AquaLogic Enterprise Security, and describes how to import and export policy data.
- [Administration and Deployment Guide]({DOCROOT}/admindeployguide/index.html)—This document provides step-by-step instructions on how to perform various administrative tasks.

#### Introduction and Roadmap

- [Integrrating ALES with Application Environments]({DOCROOT}/integrateappenviron/index.html)—This document describes important tasks associated with integrating AquaLogic Enterprise Security into application environments.
- *Javadocs for BLM API*—This document provides reference documentation for the Business Logic Manager (BLM) Application Programming Interfaces that are provided with and supported by this release of BEA AquaLogic Enterprise Security. This API can be used to write, manage, and distribute access control policy (users, groups, roles, resources, and authorization and role mapping policies).
- *Programming Security for Java Applications*—This document describes how to implement security in Java applications. It includes descriptions of the Security Service Application Programming Interfaces and programming instructions.
- *Javadocs for Java API*—This document provides reference documentation for the Java Application Programming Interfaces that are provided with and supported by this release of BEA AquaLogic Enterprise Security.
- *Programming Security for Web Services*—This document describes how to implement security in web servers using the Web Services Security Service Module. It includes descriptions of the Web Services Application Programming Interfaces.
- *Wslddocs for Web Services API*—This document provides reference documentation for the Web Services Security Service Module Application Programming Interfaces that are provided with and supported by this release of BEA AquaLogic Enterprise Security.

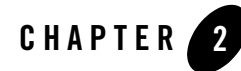

# <span id="page-12-3"></span><span id="page-12-1"></span><span id="page-12-0"></span>Introduction to Developing Security Providers

This section cover the following topics:

- ["Overview of the Development Process" on page 2-1](#page-12-2)
- ["Types of Providers" on page 2-5](#page-16-0)

## <span id="page-12-4"></span><span id="page-12-2"></span>**Overview of the Development Process**

To develop a custom security provider, you perform the following tasks:

- 1. Make security provider design decisions.
- 2. Write an MBean Definition File for each security provider you want to develop.
- 3. Run each MBean Definition File file through the WebLogic MBean Maker.
- 4. Create the runtime classes for each security provider you want to develop.
- 5. Create the auditing event classes for each security provider from which events are audited (optional).
- 6. Run the files generated by the MBean Maker **and the runtime class files** through the WebLogic MBean Maker to produce an MBean JAR file (MJF).

**Note:** An MBean JAR file can contain multiple security providers. Therefore you only need to run the MBean Maker once to produce the MBean JAR file.

7. Deploy the MJF file to the BEA AquaLogic Enterprise Security systems from which you want to use the providers:

Introduction to Developing Security Providers

For WebLogic Server version 8.1 providers, this includes copying the JAR file to both the Administration Application and the Security Service Module provider directories.

For providers created with the WebLogic Server 9.x WebLogicMBeanMaker, this includes copying the JAR file to the WebLogic Server deployment directory.

8. For WebLogic Server 8.1 providers, use the BEA AquaLogic Enterprise Security Administration Console to configure the security providers.

For providers created with the WebLogic Server 9.x WebLogicMBeanMaker, use the WebLogic Server Administration Console to configure the security providers, as described in ["Security Provider Management Concepts" on page 3-2.](#page-19-2)

9. Initialize the security provider databases.

[Figure 2-1](#page-14-0) illustrates the security provider development process. For detailed instructions for each of the development tasks, see [Chapter 5, "Developing Custom Security Providers."](#page-54-3)

<span id="page-14-0"></span>**Figure 2-1 Developing Custom Security Provider Tasks**

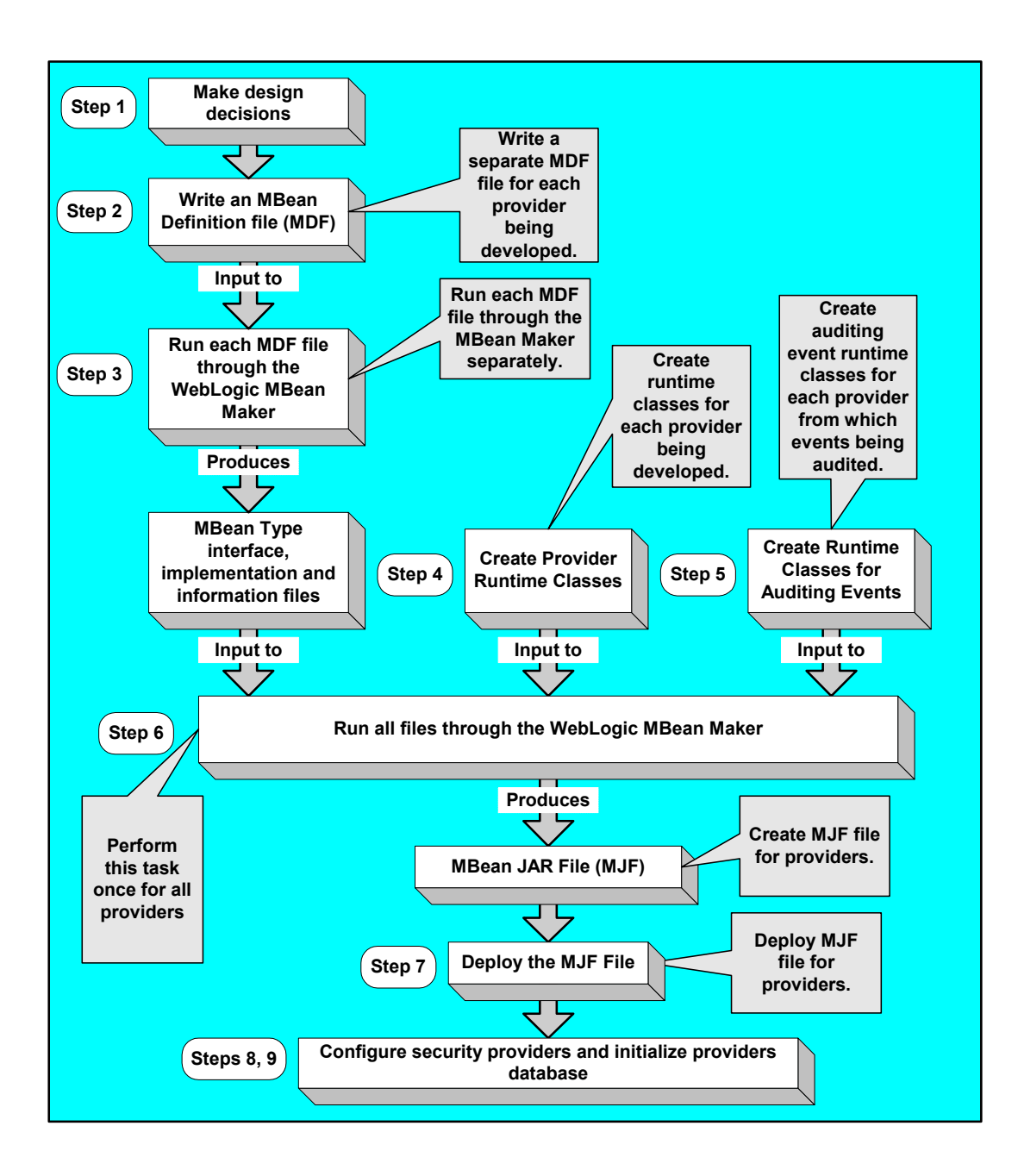

## <span id="page-16-0"></span>**Types of Providers**

You use the SSPI provided with the product to create runtime classes for custom security providers, which are located in the weblogic.security.spi package. For more information about this package, see *[Javadocs for Security Service Provider Interfaces]({DOCROOT}/javadocs/SSPI/index.html)*.

**Note:** You can use the WebLogic Server 9.x WebLogicMBeanMaker to create any of the security provider types described in [Developing WebLogic Security Providers.](http://e-docs.bea.com/wls/docs91/dvspisec/index.html) However, doing so affects how you then manage that provider, as described in ["Security](#page-19-2)  [Provider Management Concepts" on page 3-2](#page-19-2).

[Table 2-1](#page-16-1) maps the types of security providers and their components with the SSPI and other interfaces you use to develop them. [Table 2-1](#page-16-1) includes the WebLogic Server 9.x providers.

| <b>Type/Component</b>              | Interface                                                  |
|------------------------------------|------------------------------------------------------------|
| <b>Identity Assertion provider</b> | AuthenticationProvider<br>AuthenticationProviderV2         |
| <b>Identity Asserter</b>           | IdentityAsserter<br>IdentityAsserterV2                     |
| Principal Validation provider      | PrincipalValidator                                         |
| Authorization                      | AuthorizationProvider<br>DeployableAuthorizationProviderV2 |
| Access Decision                    | AccessDecision                                             |
| Adjudication provider              | AdjudicationProvider<br>AdjudicationProviderV2             |
| Adjudicator                        | Adjudicator<br>AdjudicatorV2                               |
| Role Mapping provider              | RoleProvider<br>DeployableRoleProviderV2                   |
| Role Mapper                        | RoleMapper                                                 |
| Auditing provider                  | AuditProvider                                              |
| Audit Channel                      | AuditChannel                                               |

<span id="page-16-1"></span>**Table 2-1 Security Providers, Components, and Corresponding SSPI**

| Type/Component                   | Interface                                  |
|----------------------------------|--------------------------------------------|
| Credential Mapping provider      | CredentialProvider<br>CredentialProviderV2 |
| Credential Mapper                | CredentialMapper<br>CredentialMapperV2     |
| Cert Path Provider               | CertPathProvider                           |
| Versionable Application Provider | VersionableApplicationProvider             |
| Servlet Authentican Filter       | ServletAuthenticationFilter                |

**Table 2-1 Security Providers, Components, and Corresponding SSPI**

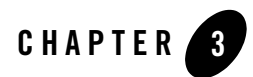

## <span id="page-18-2"></span><span id="page-18-1"></span><span id="page-18-0"></span>Security Provider Concepts

To develop custom security providers, you need to know and understand the security concepts that relate to the type of security providers you are developing. This section describes the concepts of the following types of security providers.

- ["Authentication Concepts" on page 3-3](#page-20-1)
- ["Identity Assertion Concepts" on page 3-9](#page-26-0)
- ["Principal Validation Concepts" on page 3-12](#page-29-1)
- ["Authorization Concepts" on page 3-14](#page-31-0)
- ["Role Mapping Concepts" on page 3-14](#page-31-1)
- ["Auditing Concepts" on page 3-15](#page-32-1)
- ["Credential Mapping Concepts"](#page-33-1)

This section described the most common security provider types. You can create and use any of the security provider types described in the WebLogic Server-specific version of [Developing](http://e-docs.bea.com/wls/docs91/dvspisec/index.html)  [WebLogic Security Providers.](http://e-docs.bea.com/wls/docs91/dvspisec/index.html)

This section begins with a description of the security provider management concepts.

## <span id="page-19-2"></span><span id="page-19-0"></span>**Security Provider Management Concepts**

Before you create a custom security provider, you need to understand how that provider will be managed by BEA AquaLogic Enterprise Security. The management model depends on the type of provider that you create and whether you then upgrade that provider.

As described in ["Overview of the Development Process" on page 2-1](#page-12-4) once your have run your MDF through the WebLogic MBeanMaker to generate your intermediate files, and you have edited the MBean implementation file to supply implementations for the appropriate methods within it, you need to package the MBean files **and the runtime classes for the custom security provider** into an MBean JAR File (MJF).

The version of WebLogic MBeanMaker included with version 9.x of WebLogic Server uses a different packaging model than was used in previous versions of WebLogic MBeanMaker, and the resultant MJF files reflect this packaging change. The packaging change is an internal implementation detail and is not generally exposed to your custom security provider. However, this packaging change is detected by BEA AquaLogic Enterprise Security when it attempts to load the MJF files. Therefore, the following conditions apply:

- If you use the version 8.1 WebLogicMBeanMaker to create a custom security provider MJF, the MJF file can be loaded and administratively managed by the BEA AquaLogic Enterprise Security Administrative Console.
- If you use the version 9.x WebLogicMBeanMaker to create a custom security provider MJF, that security provider can be administratively managed only by the WebLogic Server Administration Console, WebLogic Scripting Tool (WLST), or some other WebLogic Server mechanism. The BEA AquaLogic Enterprise Security Administrative Console will not be able to load the MJF file.
- If you use the version 9.x WebLogic Upgrade Wizard to upgrade a custom security provider for use in WebLogic Server 9.x, that security provider can be administratively managed only by WebLogic Server Administration Console, WebLogic Scripting Tool (WLST), or some other WebLogic Server mechanism. There is no backward compatibility for the upgrade: the BEA AquaLogic Enterprise Security Administrative Console will not be able to load the MJF file.

### <span id="page-19-1"></span>**How is Your Custom Provider Going to Be Called?**

["Security Provider Management Concepts" on page 3-2](#page-19-0) describes how a custom security provider will be administratively managed by BEA AquaLogic Enterprise Security. However, as a custom security provider writer, you may find it more convenient to approach the management concept from the perspective of how your custom security provider will be called.

Your custom security provider SSPI interface will be called by the Security Framework that is logically contained by a Security Service Module (SSM). The type of MBean JAR File (MJF) that you create for your custom security provider determines which SSM will be able to call the security provider SSPI. Therefore, if you know the SSM in which you plan to deploy your custom security provider you can determine which type of MJF file you must create:

- WebLogic 9.x SSM. This SSM requires that you use the 9.x WebLogic MBeanMaker or the 9.x WebLogic Upgrade Wizard to create the custom security provider.
- WebLogic 8.1 SSM. This SSM requires that you use the 8.1 WebLogic MBeanMaker to create the custom security provider.
- Web Services SSM. This SSM requires that you use the 8.1 WebLogic MBeanMaker to create the custom security provider.
- Java SSM. This SSM requires that you use the 8.1 WebLogic MBeanMaker to create the custom security provider.

### <span id="page-20-0"></span>**Extended WebLogic Security Service Provider Interface (SSPI)**

For providers created with the WebLogic Server 9.x WebLogicMBeanMaker, you use the WebLogic Server Administration Console to configure the security providers, as described in ["Security Provider Management Concepts" on page 3-2](#page-19-0).

However, you can use the WebLogic 9.x SSM and [ALES Java API]({DOCROOT}/javadocs/JavaAPI/index.html) to interact with these providers. If you do so, the providers must handle the extended WebLogic Security Service Provider Interface (SSPI), as described in ["Developing Security Providers using the SSPI" on](#page-39-1)  [page 4-6.](#page-39-1)

## <span id="page-20-1"></span>**Authentication Concepts**

Before delving into the specifics of developing custom Authentication providers, it is important to understand the following concepts:

- ["Users and Groups, Principals and Subjects" on page 3-4](#page-21-0)
- ["Java Authentication and Authorization Service \(JAAS\)" on page 3-4](#page-21-1)

## <span id="page-21-0"></span>**Users and Groups, Principals and Subjects**

A **user** typically represents a person. A **group** is a category of users, classified by common traits such as job title. Categorizing users into groups makes it easier to control the access permissions for large numbers of users. Both users and groups can be used as principals. A **principal** is an identity assigned to a user or group as a result of authentication. The Java Authentication and Authorization Service (JAAS) requires that **subjects** be used as containers for authentication information, including principals. Each principal stored in the same subject represents a separate aspect of the same user's identity, much like cards in a person's wallet. (For example, an ATM card identifies someone to their bank, while a membership card identifies them to a professional organization to which they belong.) For more information about JAAS, see ["Java Authentication](#page-21-1)  [and Authorization Service \(JAAS\)" on page 3-4](#page-21-1). For additional information on the relationship of users and groups and the authorization service, see the Security Services in the *Introduction [to]({DOCROOT}/secintro/index.html)  [AquaLogic Enterprise Security]({DOCROOT}/secintro/index.html)*.

As part of a successful authentication, principals are signed and stored in a subject for future use. A Principal Validation provider signs principals, and an Authentication provider LoginModule actually stores the principals in the subject. Later, when a caller attempts to access a principal stored within a subject, a Principal Validation provider verifies that the principal has not been altered since it was signed, and the principal is returned to the caller (assuming all other security conditions are met).

**Note:** For more information about Principal Validation providers and LoginModules, see ["Principal Validation Concepts" on page 3-12](#page-29-1) and ["Writing a JAAS LoginModule" on](#page-22-0)  [page 3-5](#page-22-0).

Any principal that is going to represent a user or group needs to implement the  $WLSUser$  and WLSGroup interfaces, available in the weblogic.security.spi package.

## <span id="page-21-1"></span>**Java Authentication and Authorization Service (JAAS)**

Whether the client is an application, applet, Enterprise JavaBean (EJB), or servlet that requires authentication, the Java Authentication and Authorization Service (JAAS) classes allow you to reliably and securely authenticate to the client. JAAS implements a Java version of the Pluggable Authentication Module (PAM) framework that permits applications to remain independent from underlying authentication technologies. Therefore, the PAM framework allows the use of new or updated authentication technologies without requiring modifications to your application. Authentication providers use JAAS internally for authentication. Therefore, only developers of custom Authentication providers need to be concerned with JAAS implementation.

This section covers the following topics:

- ["Writing a JAAS LoginModule" on page 3-5](#page-22-0)
- ["LoginModule Interface" on page 3-5](#page-22-1)
- ["JAAS Control Flags" on page 3-6](#page-23-0)
- ["CallbackHandlers" on page 3-7](#page-24-0)

#### <span id="page-22-0"></span>**Writing a JAAS LoginModule**

Each Authentication Provider requires a LoginModule. LoginModules are responsible for authenticating users within the policy domain and for populating a subject with the necessary principals (users and groups). LoginModules that are *not* used for perimeter authentication also verify the proof material submitted (for example, a password).

If there are multiple Authentication Providers configured within a policy domain, each one requires a LoginModule to store principals within the same subject. Therefore, if a principal that represents a user named *Joe* is added to the subject by one Authentication Provider LoginModule, any other Authentication Provider in the policy domain should be referring to the same person when they encounter *Joe*. In other words, the other Authentication Provider LoginModule should not attempt to add another principal to the subject that represents a user (for example, named *Joseph*) to refer to the same person. However, it is acceptable for another Authentication Provider LoginModule to add a principal of a type other than the name *Joseph*.

#### <span id="page-22-1"></span>**LoginModule Interface**

You can write LoginModules that handle a variety of authentication mechanisms, including username and password combinations, smart cards, and biometric devices. You develop LoginModules by implementing the javax.security.auth.spi.LoginModule interface, that is based on the Java Authentication and Authorization Service (JAAS) and uses a subject as a container for authentication information. The LoginModule interface enables you to plug in different kinds of authentication technologies for use with a single application and the Security Framework supports multiple LoginModule implementations for multi-part authentication.

You can also have dependencies across LoginModule instances or share credentials across those instances. However, the relationship between LoginModules and Authentication providers is one-to-one. In other words, to have a LoginModule that handles a retina scan authentication and a LoginModule that interfaces to a hardware device like a smart card, you must develop and configure two Authentication providers, each of which includes an implementation of the

LoginModule interface. For more information, see ["Implementing the JAAS LoginModule](#page-62-1)  [Interface" on page 5-9.](#page-62-1)

**Note:** You can also obtain LoginModules from third-party security vendors instead of developing your own.

### <span id="page-23-0"></span>**JAAS Control Flags**

If a policy domain has multiple Authentication Providers configured, the Control Flag attribute on the Authenticator Provider determines the order of execution. Generally, you configure the control flow of multiple Authentication providers using the Administration Console. For more information on specifying the order or authentication providers, see ["JAAS Control Flags" on](#page-23-0)  [page 3-6.](#page-23-0) Setting each LoginModule control flag specifies how to handle a failure during the authentication process. The values for the Control Flag attribute are:

- REQUIRED—The Authentication provider is called and the user must pass its authentication test. However, this test is not run if the SUFFICIENT authentication test is already satisfied. This setting is the default.
- REQUISITE—This LoginModule must succeed. If other Authentication Providers are configured and this LoginModule succeeds, authentication proceeds down the list of LoginModules. Otherwise, return control to the application.
- SUFFICIENT—This LoginModule needs not succeed. If it does succeed, return control to the application. If it fails and other Authentication Providers are configured, authentication proceeds down the LoginModule list.
- OPTIONAL—The user is allowed to pass or fail the authentication test of this Authentication Providers. However, if all Authentication Providers configured in a policy domain have the Control Flag set to OPTIONAL, the user must pass the authentication test of one of the configured providers.

[Figure 3-1](#page-24-1) illustrates a sample flow involving three different LoginModules that are part of three Authentication providers, and illustrates what happens to the subject for different authentication outcomes.

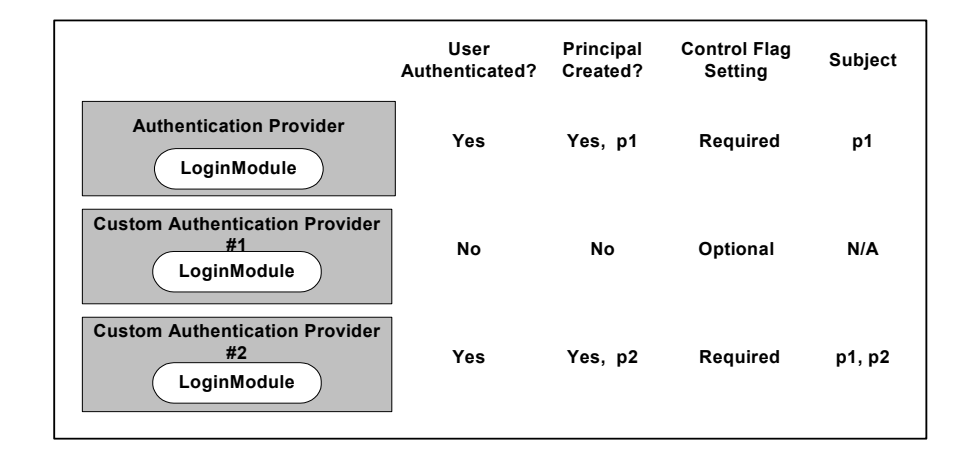

<span id="page-24-1"></span>**Figure 3-1 Sample LoginModule Flow**

If you set the control flag for Custom Authentication Provider #1 to Required, the authentication failure in the User Authentication step causes the entire authentication process to fail. Also, if the user was not authenticated by the WebLogic Authentication provider (or custom Authentication provider #2), the entire authentication process fails. If the authentication process had failed in any of these ways, all three LoginModules would have been rolled back and the subject would not contain any principals.

**Note:** For more information about the LoginModule control flag setting and the LoginModule interface, see the *[Java Authentication and Authorization Service \(JAAS\) 1.0](http://java.sun.com/security/jaas/doc/module.html)  [LoginModule Developer's Guide](http://java.sun.com/security/jaas/doc/module.html)* and the *Java 2 Enterprise Edition, v1.4.2 API Specification Javadoc* for the [LoginModule interface](http://java.sun.com/j2se/1.4.2/docs/api/javax/security/auth/spi/LoginModule.html), respectively.

#### <span id="page-24-0"></span>**CallbackHandlers**

A CallbackHandler is a highly-flexible JAAS standard that allows a variable number of arguments to be passed as complex objects to a method. An application implements a CallbackHandler and passes it to underlying security services so that they may interact with the application to retrieve specific authentication data, such as usernames and passwords, or to display certain information, such as error and warning messages.

CallbackHandlers are implemented in an application-dependent fashion and the application developer must implement one for his application. For example, an HTML form (such as, a login page) could prompt the user for information or display an error message. Another implementation might choose to obtain information from an alternate source without asking the user.

Underlying security services make requests for different types of information by passing individual Callbacks to the CallbackHandler. The CallbackHandler implementation decides how to retrieve and display information depending on the Callbacks passed to it. For example, if the underlying service needs a username and password to authenticate a user, the service uses a NameCallback and PasswordCallback. The CallbackHandler can then request a username and password serially, or request both from a single pop-up window.

#### <span id="page-25-0"></span>**How JAAS Works**

Authentication using the JAAS classes and the Security Framework is performed in the following manner:

- 1. The client application creates a callback handler containing a callback that allows a provider to request authentication information from the application.
- 2. The client application passes the callback handler through the authentication service of the Java API into the Security Framework.
- 3. The Security Framework presents the callback handler to the LoginModule for the appropriate authentication provider.
- 4. The LoginModule uses the callback handler to request specific authentication information (e.g., username or password).
- 5. The client application is responsible for collecting the appropriate information to respond to the authentication callback. For example, this may include prompting for a username or password.
- 6. After the LoginModule collects all of the information required, it does one of the following:

Authentication success, returns a valid subject:

- Principals (users and groups) are signed by a Principal Validation provider to ensure their authenticity between programmatic server invocations. For more information about Principal Validation providers, see ["Principal Validation Concepts" on page 3-12.](#page-29-1)
- The LoginModule associates the signed principals with a subject representing the user or system process being authenticated. For more information about subjects and principals, see ["Users and Groups, Principals and Subjects" on page 3-4.](#page-21-0)

Authentication failure, throws a exception (LoginException)

**Note:** For more information about LoginModules, see ["Java Authentication and](#page-21-1)  [Authorization Service \(JAAS\)" on page 3-4.](#page-21-1)

## <span id="page-26-0"></span>**Identity Assertion Concepts**

Before you develop an Identity Assertion provider, you need to understand the following concepts:

- ["Identity Assertion Providers and LoginModules" on page 3-9](#page-26-1)
- ["Identity Assertion and Tokens" on page 3-9](#page-26-2)
- ["Passing Tokens for Perimeter Authentication" on page 3-12](#page-29-0)

## <span id="page-26-1"></span>**Identity Assertion Providers and LoginModules**

When used with a LoginModule, Identity Assertion providers support single sign-on. For example, an Identity Assertion provider can generate a token from a digital certificate and that token can be passed around the system so that users are not asked to sign on more than once.

The LoginModule that an Identity Assertion provider uses can be:

- Part of a custom Authentication provider you develop.
- Part of the Authentication provider BEA developed and supplied with AquaLogic Enterprise Security product.
- Part of a third-party Authentication provider.

Unlike in a simple authentication situation, the LoginModules that Identity Assertion providers use *do not* verify proof material such as usernames and passwords; they simply verify that the user exists.

**Note:** For more information about LoginModules, see ["Writing a JAAS LoginModule" on](#page-22-0)  [page 3-5](#page-22-0).

## <span id="page-26-2"></span>**Identity Assertion and Tokens**

You develop Identity Assertion providers to support the specific types of tokens that you want to use to assert the identities of users or system processes. You can develop an Identity Assertion provider to support multiple token types, but you can configure the Identity Assertion provider so that it validates only one "active" token type. While you can have multiple Identity Assertion providers in a security service module with the ability to validate the same token type, only one Identity Assertion provider can actually perform the validation.

**Note:** Supporting token types means that the Identity Assertion provider runtime class (that is, the IdentityAsserter SSPI implementation) can validate the token type with its

assertIdentity method. For more information, see ["Implementing the](#page-61-1)  [AuthenticationProvider SSPI" on page 5-8.](#page-61-1)

The following sections show how to work with new token types:

- ["How to Create New Token Types" on page 3-10](#page-27-0)
- ["How to Make New Token Types Available" on page 3-10](#page-27-1)

#### <span id="page-27-0"></span>**How to Create New Token Types**

If you develop a custom Identity Assertion provider, you can also create new token types. A **token type** is simply a piece of data represented as a string. The token types you create and use are completely up to you. As examples, the following token types are currently defined for the X.509 Identity Assertion provider: X.509, CSI.PrincipalName, CSI.ITTAnonymous, CSI.X509CertChain, and CSI.DistinguishedName.

To create new token types, you create a new Java file and declare any new token types as constant variables of type String., as shown in [Listing 3-1.](#page-27-2) The PerimeterIdentityAsserterTokenTypes.java file defines the names of the token types Test 1, Test 2, and Test 3 as strings.

#### <span id="page-27-2"></span>**Listing 3-1 PerimeterIdentityAsserterTokenTypes.java**

```
package sample.security.providers.authentication.perimeterATN;
public class PerimeterIdentityAsserterTokenTypes
{
   public final static String TEST1_TYPE = "Test 1";
   public final static String TEST2_TYPE = "Test 2";
  public final static String TEST3_TYPE = "Test 3";
}
```
#### <span id="page-27-1"></span>**How to Make New Token Types Available**

When you configure a custom Identity Assertion provider, the Supported Types field displays a list of the token types that the Identity Assertion provider supports. To configure the provider, use the Administration Console to select the token type that you want to make active.

The content for the Supported Types field is obtained from the SupportedTypes attribute of the MBean Definition File (MDF) that you use to generate your custom Identity Assertion provider MBean type. An example from the sample Identity Assertion provider is shown in [Listing 3-2.](#page-28-0)

<span id="page-28-0"></span>**Listing 3-2 SampleIdentityAsserter MDF: Supported Types Attribute**

```
<MBeanType>
...
   <MBeanAttribute 
    Name = "SupportedTypes"
    Type = "java.lang.String[]"
    Writeable = "false"
    Default = "new String[] { \&quot; SamplePerimeterAtnToken &quot; }"
   />
...
</MBeanType>
```
Similarly, the content for the Active Types field is obtained from the ActiveTypes attribute of the MBean Definition File (MDF). You can specify a default ActiveTypes attribute in the MDF so that it does not have to be set manually through the Administration Console. An example from the sample Identity Assertion provider is shown in [Listing 3-3](#page-28-1).

<span id="page-28-1"></span>**Listing 3-3 Sample Identity Asserter MDF: Active Types Attribute Default Value**

```
<MBeanAttribute 
Name= "ActiveTypes"
Type= "java.lang.String[]"
Default = "new String[] { &\text{quot}; SamplePerimeterAtnToken" }"
/>
```
While setting a default value for the ActiveTypes attribute is convenient, only do this if you do not use another Identity Assertion provider to validate that token type. Otherwise, you may configure an invalid Security Service Module (where more than one Identity Assertion provider attempts to validate the same token type). Best practice dictates that all MDFs for Identity Assertion providers turn off the token type by default; then an administrator can manually make the token type active by configuring the Identity Assertion provider that validates it.

**Note:** If an Identity Assertion provider is not developed and configured to validate and accept a token type, the authentication process fails.

## <span id="page-29-0"></span>**Passing Tokens for Perimeter Authentication**

To perform perimeter authentication, clients can pass tokens using HTTP headers, cookies, SSL certificates, or other mechanisms. For example, a string that is base 64-encoded, which enables the sending of binary data, can be sent to a servlet through an HTTP header. The value of this string can be a username or some other string representation of a user's identity. The Identity Assertion provider used for perimeter authentication can then take that string and extract the username.

For example, when using the WebLogic Server 8.1 Security Service Module, if the token is passed through HTTP headers or cookies, the token is equal to the header or cookie value, and the resource container passes the token to the part of the Security Framework that handles authentication. The Security Framework then passes the token to the Identity Assertion provider, unchanged.

## <span id="page-29-1"></span>**Principal Validation Concepts**

Before you develop a Principal Validation provider, you need to understand the following concepts:

- ["Principal Validation and Principal Types" on page 3-12](#page-29-2)
- "How Principal Validation Providers Differ From Other Types of Security Providers" on [page 3-13](#page-30-0)
- ["Security Exceptions Resulting from Invalid Principals"](#page-30-1)

## <span id="page-29-2"></span>**Principal Validation and Principal Types**

The Principal Validation provider that is associated with the configured Authentication provider signs and verifies all the principals stored in the subject that are the type that the Principal Validation provider is designed to support. A Principal Validation provider is a special type of security provider that acts primarily as a "helper" to an Authentication provider. The main

function of a Principal Validation provider is to prevent malicious individuals from tampering with the principals stored in a subject.

Principal Validation providers support specific types of principals. For example, the WebLogic Principal Validation provider signs and verifies the authenticity of AquaLogic Enterprise Security principals.

### <span id="page-30-0"></span>**How Principal Validation Providers Differ From Other Types of Security Providers**

The AuthenticationProvider SSPI (as described in ["Implementing the](#page-65-3)  [AuthenticationProvider SSPI" on page 5-12](#page-65-3)) includes a method called getPrincipalValidator. In this method, you return an instance of the Principal Validation provider runtime class to be used with the Authentication provider. The Principal Validation provider runtime class can be the one BEA provides or one you develop. An example of using the Principal Validation provider in an Authentication provider getPrincipalValidator method is shown in [Listing 7-1, "SampleAuthenticationProviderImpl.java," on page 7-2.](#page-89-0)

Because you generate MBean types for Authentication providers and configure Authentication providers using the Administration Application, you do not have to perform these steps for a Principal Validation provider.

## <span id="page-30-1"></span>**Security Exceptions Resulting from Invalid Principals**

When the Security Framework attempts an authentication (or authorization) operation, it checks the subject principals to see if they are valid. If a principal is not valid, the Security Framework throws a security exception indicating that the subject is invalid. A subject is invalid because:

- A principal in the subject does not have a corresponding Principal Validation provider configured (which means there is no way for the Security Framework to validate the subject).
	- **Note:** Because you can have multiple principals in a subject, each stored by the LoginModule of a different Authentication provider, the principals can have different Principal Validation providers.
- A principal with an invalid signature was created as part of an attempt to compromise security.
- A subject never had its principals signed.

## <span id="page-31-0"></span>**Authorization Concepts**

An **Access Decision** is the component of an Authorization provider that actually answers the question, "*Is access allowed?*" Specifically, an Access Decision asks whether a subject has permission to perform a given operation on a resource, with specific parameters in an application. Given this information, the Access Decision responds with a result of PERMIT, DENY, OF ABSTAIN. For more information about Access Decisions, see ["Implement the AccessDecision SSPI" on](#page-70-1)  [page 5-17.](#page-70-1)

## <span id="page-31-1"></span>**Role Mapping Concepts**

Before you develop a Role Mapping provider, you need to understand the following concepts:

- ["Security Roles" on page 3-14](#page-31-2)
- ["Dynamic Security Role Computation" on page 3-15](#page-32-0)

## <span id="page-31-2"></span>**Security Roles**

A **security role** is a named collection of users or groups that have similar permissions to access resources. Like groups, security roles allow you to control access to resources for several users at once. However, unlike groups, security roles can be scoped to resources and actions and are defined dynamically.

The SecurityRole interface in the weblogic.security.service package is used to represent the abstract notion of a security role. (For more information, see the *[Javadocs for Security Service]({DOCROOT}/javadocs/SSPI/index.html)  [Provider Interfaces]({DOCROOT}/javadocs/SSPI/index.html)* for the SecurityRole interface.)

Mapping a principal to a security role grants the associated access permissions to that principal, as long as the principal is "in" the security role. For example, an application may define a security role called AppAdmin, which provides write access to a small subset of that application's resources. Any principal in the AppAdmin security role would then have write access to those resources.

Many principals can be mapped to a single security role. For more information about principals, see ["Users and Groups, Principals and Subjects" on page 3-4](#page-21-0). Security roles are specified in the Administration Application. For more information, see the Administration Console online help.

## <span id="page-32-0"></span>**Dynamic Security Role Computation**

**Dynamic security role computation** is the term for the late binding of principals to security roles at runtime. The late binding occurs just prior to an authorization decision for a protected resource, regardless of whether the principal-to-security role association is statically defined or dynamically computed. Because of its placement in the invocation sequence, the result of any principal-to-security role computations can be taken as an authentication identity, as part of the authorization decision made for the request.

This dynamic computation of security roles provides a very important benefit: users or groups can be granted a security role based on business rules. For example, a user may be allowed to be in a Manager security role only while the actual manager is away on an extended business trip. Dynamically computing this security role means that you do not need to change or redeploy your application to allow for such a temporarily arrangement. Further, you do not need to remember to revoke the special privileges when the actual manager returns, as you would if you temporarily added the user to a Managers group.

**Note:** You typically grant users or groups security roles using the role conditions available in the Administration Console.

The role mapping provider can access information that comprises the context of the request, including the identity of the target (if available) and the parameter values of the request. The context information is typically used as values of parameters in an expression that is evaluated by the Role Mapping provider. You can define role mapping expressions or rules used by the AquaLogic Enterprise Security Role Mapping provider through the Administration Console.

## <span id="page-32-1"></span>**Auditing Concepts**

Before you develop an Auditing provider, you need to understand the following concepts:

- ["Audit Channels" on page 3-15](#page-32-2)
- ["Auditing Events from Custom Security Providers" on page 3-16](#page-33-0)

## <span id="page-32-2"></span>**Audit Channels**

An **audit channel** is the component of an Auditing provider that determines whether a security event is audited and performs the actual recording of audit information.

**Note:** For more information about Audit Channels, see ["Implement the AuditChannel SSPI" on](#page-73-2)  [page 5-20](#page-73-2).

## <span id="page-33-0"></span>**Auditing Events from Custom Security Providers**

Each type of security provider can call the configured Auditing providers with a request to write out information about security-related events, before or after these events take place. For example, if a user attempts to access a withdraw method in a bank account application (to which they do not have access), the Authorization provider can request that this operation be recorded. Security-related events are only recorded when they meet or exceed the severity level specified in the configuration of the Auditing providers.

For information about how to post audit events from a custom security provider, see [Chapter 6,](#page-78-3)  ["Auditing Events from Custom Security Providers."](#page-78-3)

## <span id="page-33-1"></span>**Credential Mapping Concepts**

A **subject** or source of a resource request has security-related attributes called **credentials**. A credential may contain information used to authenticate the subject to new services. Such credentials include username and password combinations, Kerberos tickets, and public key certificates. Credentials can also contain data that allows a subject to perform certain activities. Cryptographic keys, for example, represent credentials that enable the subject to sign or encrypt data.

A **credential map** is a mapping of credentials used by AquaLogic Enterprise Security to credentials used in a legacy or any remote system that tells the AquaLogic Enterprise Security system how to connect to a given resource in that system. In other words, credential maps allow AquaLogic Enterprise Security to log in to a remote system on behalf of a subject that has already been authenticated. You can map credentials in this way by developing a Credential Mapping provider.

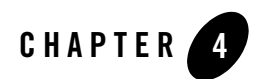

## <span id="page-34-2"></span><span id="page-34-1"></span><span id="page-34-0"></span>Design Considerations

Careful planning of development activities can greatly reduce the time and effort you spend developing custom security providers. The following sections provide information to help you make design decisions and to understand the process and components of the custom security provider development:

- [General Architecture of a Security Provider](#page-35-0)
- [Security Services Provider Interface](#page-36-0)
- [Developing Security Providers using the SSPI](#page-39-0)
- [Security Services Provider Interface MBeans](#page-41-0)
- [Initialization of the Security Provider Database](#page-50-0)

## <span id="page-35-0"></span>**General Architecture of a Security Provider**

Although you can develop different types of security providers, all security providers follow the same general architecture. [Figure 4-1](#page-35-1) illustrates the general architecture of a security provider.

<span id="page-35-1"></span>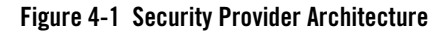

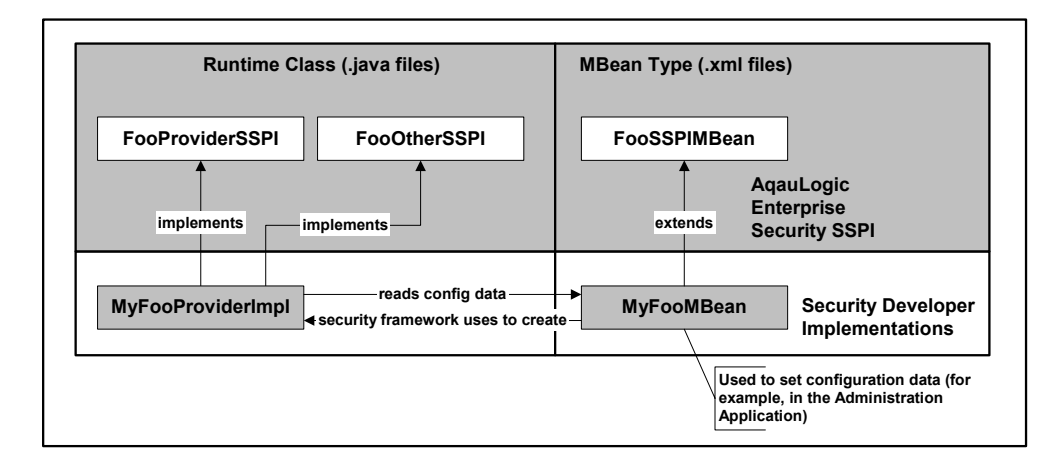

[Figure 4-1](#page-35-1) shows the relationship between a single runtime class ( $MyFooProviderImpl$ ) and an MBean type  $(MyF\text{coMBean})$  file. To develop a custom security provider you write an MBean Definition File, the MyFooMBean MBean type file. The MyFooBean file extends the SSPI MBean (FooSSPIMBean). It is written in XML format. When you run the MBean Definition File through the WebLogic MBeanMaker, that utility generates the runtime class for the MBean type, MyFooMBean.java.

The process begins when a Security Service Module instance starts and the Security Framework:

- 1. Locates the MBean type associated with the security provider. MBean types are located in the MJF file for the provider in the /lib/providers directory.
- 2. Obtains the name of the security provider runtime class from the MBean type (if there are two runtime classes, the one that implements the Provider SSPI), and creates a new instance of the provider runtime class.
- 3. Passes in the appropriate MBean instance that the security provider uses to initialize (read configuration data) to the initialize() method of the security provider runtime class.
Therefore, both the runtime class or classes and the MBean type form what is called the security provider.

## **Security Services Provider Interface**

You develop a custom security provider by first implementing the security service provider interface to create runtime classes. See ["Types of Providers" on page 2-5](#page-16-0) for a list of which one to implement for each type of security provider.

Each SSPI that ends in the suffix "Provider" (for example, CredentialProvider) exposes the services of a security provider to the Security Framework. This allows you to manipulate the security provider (initialize, start, stop, and so on).

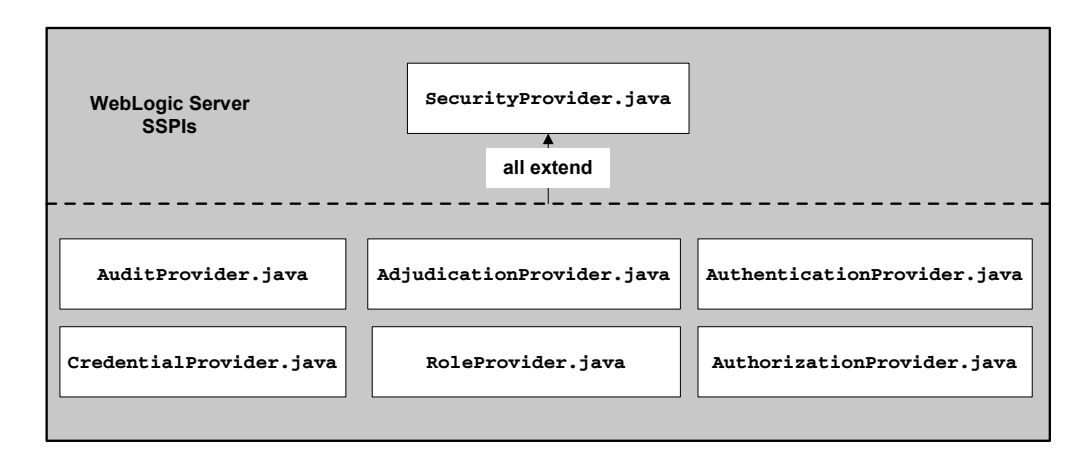

#### <span id="page-36-0"></span>**Figure 4-2 Provider SSPI**

[Figure 4-2](#page-36-0) shows the SSPI provided with BEA AquaLogic Enterprise Security. This SSPI extends the Security Provider interface (Security Provider.java) and its methods and exposes the security services to the framework. Because the custom security provider runtime classes implement a Security Provider interface, all such runtime classes must provide implementations for these inherited methods. [Table 4-1](#page-37-0) describes the security provider interface methods.

| Method           | <b>Description</b>                                                                                                    |
|------------------|----------------------------------------------------------------------------------------------------|
| initialize()     | This method takes two arguments: providerMBean and securityServices.                                                                                                    |
|                  | The provider MB ean argument can be narrowed to the security provider MB ean<br>associated with the security provider. The MBean instance is created from the MBean<br>type you generate and contains configuration data that allows the Administration<br>Application to manage the custom security provider. If this configuration data is<br>available, you can use the initialize method to extract it. |
|                  | The security Services argument is an object from which the custom security<br>provider can obtain the Auditor service. For more information about the Auditor<br>Service and auditing, see Creating Auditing Provider Runtime Classes and Auditing<br><b>Events from Custom Security Providers</b>                                                                                                    |
| qetDescription() | Returns a brief textual description of the custom security provider.                                                                                                    |
| shutdown()       | Shuts down the custom security provider.                                                                                                    |

<span id="page-37-1"></span><span id="page-37-0"></span>**Table 4-1 Security Provider Interface Methods**

To develop a custom security provider, you must create runtime classes that implement the security provider SSPI. Using a Credential Mapping provider as an example, [Figure 4-3](#page-38-0) illustrates the inheritance hierarchy that is common to all SSPIs and shows how a runtime class, can implement the required interfaces. In this example, BEA supplies the SecurityProvider interface and the CredentialProvider and CredentialMapper SSPI. A single runtime class, MyCredentialMapperProviderImpl, implements the CredentialProvider and CredentialMapper SSPI.

<span id="page-38-0"></span>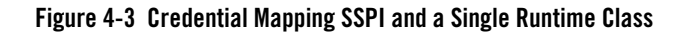

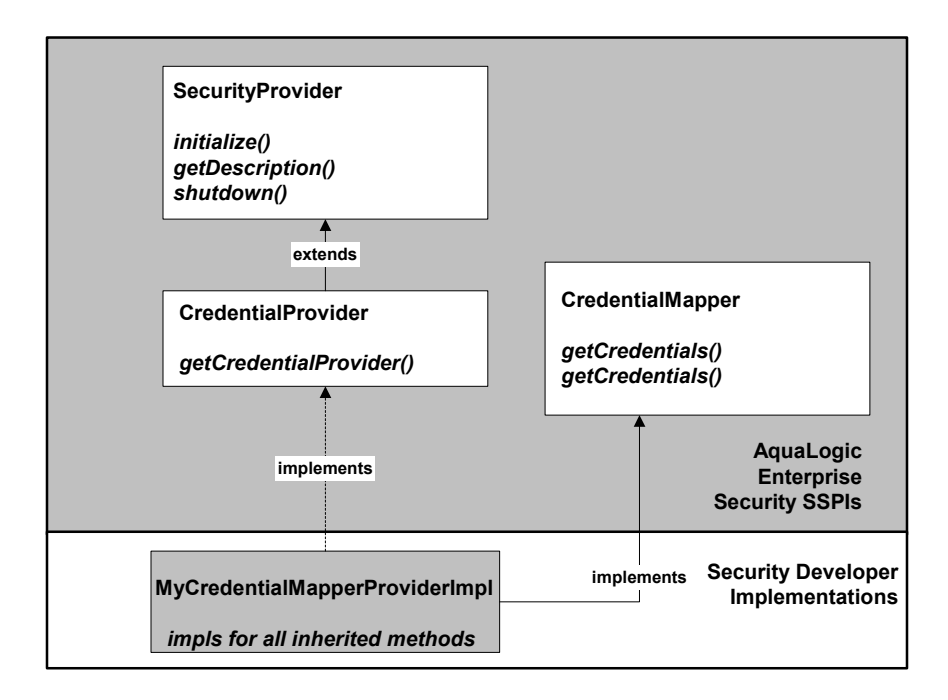

However, [Figure 4-3](#page-38-0) illustrates only one way you can implement the SSPI, that is, by creating a single runtime class. If you prefer, as illustrated in [Figure 4-4](#page-39-0), you can create two runtime classes: one for the implementation of the Provider SSPI (for example, the CredentialProvider) and one for the implementation of the other SSPI (for example, the CredentialMapper SSPI).

When you choose to create two runtime classes, the class that implements the Provider SSPI acts as a factory for generating an instance of the runtime class that implements the other SSPI. For example, in [Figure 4-4](#page-39-0), MyCredentialMapperProviderImpl acts as a factory for generating MyCredentialMapperImpl.

**Note:** If you choose to create two runtime classes, remember to include both of them in the MBean JAR File when you use the WebLogic MBeanMaker to generate the security provider MBean type.

<span id="page-39-0"></span>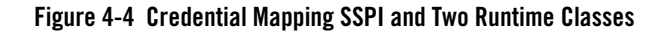

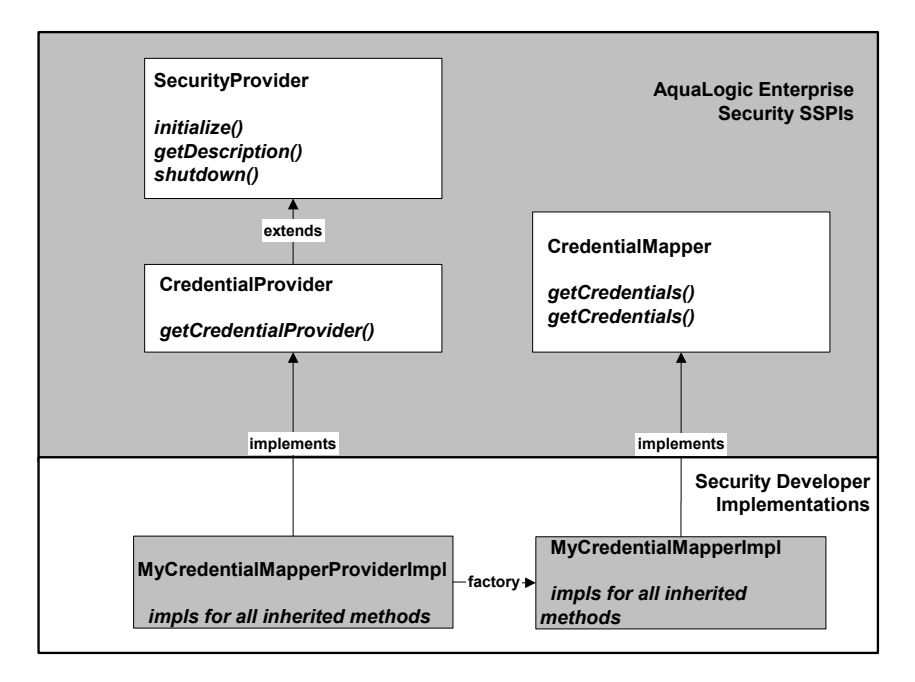

## **Developing Security Providers using the SSPI**

BEA AquaLogic Enterprise Security provides an extended version of the standard WebLogic Security Service Provider Interface (SSPI). Providers that you write to work in both environments must handle both WebLogic resources and extended ones. [Listing 4-1](#page-39-1) shows how to use the instanceof operator in providers to check for extended resource.

#### <span id="page-39-1"></span>**Listing 4-1 Adding Code to Providers to Check for Extended Resource**

```
if ( myresource instanceof com.bea.security.spi.ResourceActionBundle ) {
         // This is a ALES resource that uses the enhanced SSPI.
} else {
         // This is a WLS resource. You must test further for more object 
         // types and handle them explicitly.
}
```
### **Using ResourceActionBundle**

The com.bea.security.spi.ResourceActionBundle interface is a representation of a resource. As the name implies, this interface is merely a container for two other objects, ProviderResource and ProviderAction. ProviderResource is the resource portion of this object and ProviderAction is the action. The security provider understands which object is the operand and which is the verb.

### **com.bea.security.spi.ProviderResource**

A ProviderResource object gives the provider a mechanism to parse this resource name without having to understand the intricacies of the specific format. The ProviderResource.getDeepEnumeration() method extracts a collection of NameValueTypes that can may be mapped into the internal representation of the provider for that resource. The ProviderResource.getEnumeration() method is another method that provides a set of ordered NameValueTypes, however, this method provides a shallow enumeration, breaking the resource into more coarsely grained pieces. How this resource is parsed is determined by the application developer by means of a naming authority.

A resource type directly relates to its naming authority. A resource that has a naming authority of "HR\_URL" is considered a different kind of resource than one who has a naming authority of "INTERNET URL," even if both resources map to the same keys and values. You can get the name of a resource's naming authority with the ProviderResource.getAuthorityName() method.

Additionally, a ProviderResource object can also return a reference to its parent resource (ProviderResource.getResourceParent() method), if available. Therefore, a provider does not have to know how to produce a parent from the resource; in fact, the resource and the action can have separate parents.

### **com.bea.security.spi.ProviderAction**

A ProviderAction object is very similar to a ProviderResource. It can be enumerated, parented, and linked to its own naming authority name as well.

## **Using the ProviderAuditRecord Interface**

BEA AquaLogic Enterprise Security provides an extended version of the standard WebLogic Security Service Provider Interface (SSPI). Providers that you write to work in both environments must handle both WebLogic audit records and extended ones. [Listing 4-2](#page-41-0) shows how to use the instanceof operator in providers to check for extended audit records.

#### <span id="page-41-0"></span>**Listing 4-2 Adding Code to Providers to Check for an Extended Audit Record**

```
if ( myauditrecord instanceof com.bea.security.spi.ProviderAuditRecord) {
         // This is a ALES audit record that uses the enhanced SSPI.
} else {
        // This is a WLS audit record. You must test further for more object 
       // types and handle them explicitly.
}
```
A simple audit provider can use the  $\text{costring}()$  method to render the audit record as a string; thus, the provider does not require specific knowledge of the audit record type.

A more complex auditing provider that tracks events by many keys and needs to distinguish messages by various types and attributes, requires a data-driven method of event introspection. The Provider Audit Record Interface, com.bea.security.spi.ProviderAuditRecord, satisfies this requirement.

This interface addresses this requirement by employing a similar mechanism as is used to inspect resources. An audit event can be enumerated using the

ProviderAuditRecord.getEnumeration() and getDeepEnumeration() methods.

Additionally, the Provider Audit Record interface can associate an application context with an audit event.

This allows the auditing provider to select some context elements to audit when events occur. For example, when an audit event occurs, you may choose to audit the number of concurrent sessions, the time the user logged on, or some other application specific value propagated by the application context.

## **Security Services Provider Interface MBeans**

The next task in developing a custom security provider is generating an MBean type for the custom security provider.

• [Understanding why You Need an MBean Type](#page-42-0)

- [Determining which SSPI MBeans to Extend](#page-42-1)
- [Understanding the Basic Elements of an MBean Definition File](#page-43-0)
- [Understanding the SSPI MBean Hierarchy](#page-47-0)
- [Understanding What the WebLogic MBeanMaker Provides](#page-49-0)

### <span id="page-42-0"></span>**Understanding why You Need an MBean Type**

In addition to creating runtime classes for a custom security provider, you must also generate an MBean type. The term MBean is short for managed bean, a Java object that represents a Java Management eXtensions (JMX) manageable resource. MBeans are used to expose configuration to the provider runtime class.

**Note:** JMX is a specification created by Sun Microsystems that defines a standard management architecture, APIs, and management services. For more information, see the *[Java](http://java.sun.com/products/JavaManagement/)  [Management Extensions web page](http://java.sun.com/products/JavaManagement/)*.

## <span id="page-42-1"></span>**Determining which SSPI MBeans to Extend**

You use MBean interfaces called SSPI MBeans to create MBean types. Based on the custom security provider you plan to develop, refer to [Table 4-2](#page-42-2) and locate the required SSPI MBean.

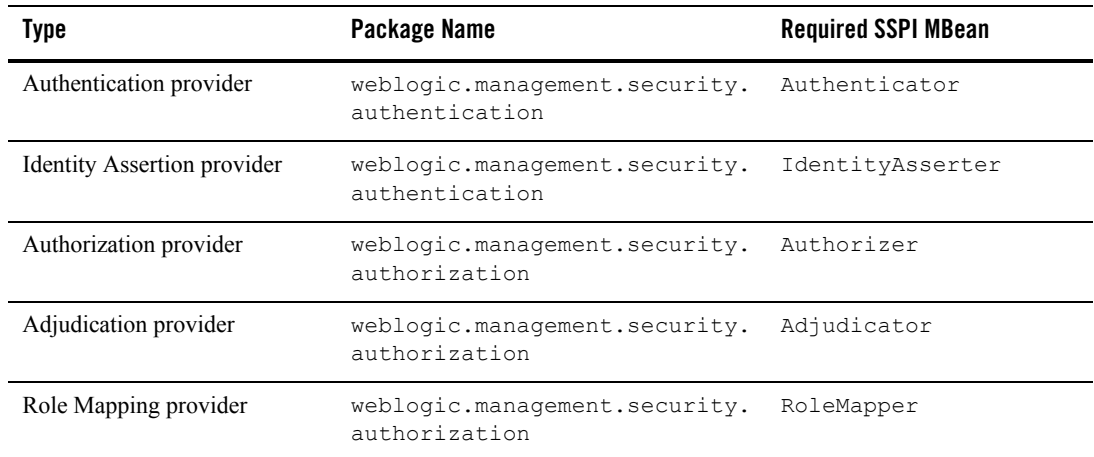

#### <span id="page-42-2"></span>**Table 4-2 Required SSPI MBeans**

| Type                        | Package Name                                 | <b>Required SSPI MBean</b> |
|-----------------------------|----------------------------------------------|----------------------------|
| Auditing provider           | weblogic.management.security.<br>audit       | Auditor                    |
| Credential Mapping provider | weblogic.management.security.<br>credentials | CredentialMapper           |

**Table 4-2 Required SSPI MBeans**

### <span id="page-43-0"></span>**Understanding the Basic Elements of an MBean Definition File**

An MBean Definition File is an XML file used by the WebLogic MBeanMaker utility to generate the Java files that comprise an MBean type. All MBean Definition Files *must* extend a required SSPI MBean that is specific to the type of the security provider you have created. [Listing 4-3](#page-43-1) shows a sample MBean Definition File and an explanation of its content follows.

Note: For a complete reference of [MBean](#page-112-0) Definition File element syntax, see MBean [Definition File Element Syntax.](#page-112-0)

#### <span id="page-43-1"></span>**Listing 4-3 SampleCredentialMapper.xml**

```
<?xml version="1.0" ?>
<!DOCTYPE MBeanType SYSTEM "commo.dtd">
<!-- MBean Definition File (MDF) for the Sample Credential Mapper.
      Copyright (c) 2003 by BEA Systems, Inc. All Rights Reserved.
--&<!-- Declare your mbean.
      Since it is for an credential mapper, it must extend the
      weblogic.management.security.credentials.CredentialMapper or
```
 weblogic.management.security.credentials.DeployableCredentialMapper mbean.

 Since this sample supports WLS RA deployments, it extends the weblogic.management.security.credentials.DeployableCredentialMapper mbean.

 The Name and DisplayName must be the same. They specify the name that will appear on the console for this provider.

 Note that since this is an xml document, you can't use double quotes directly. Instead you need to use "

 Note that setting "Writeable" to "false" on an attribute makes the attribute read-only. The default is read-write. -->

```
<MBeanType
```
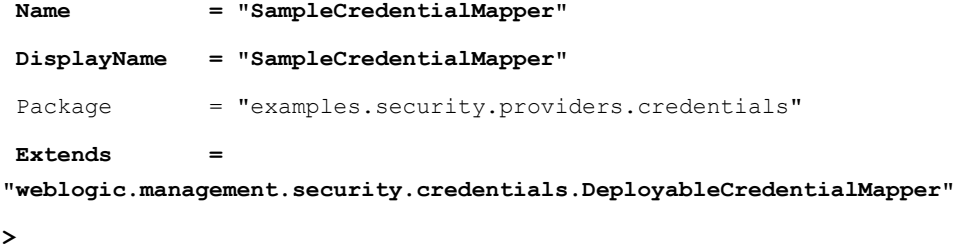

 <!-- You must set the value of the ProviderClassName attribute (inherited from the weblogic.management.security.Provider mbean)  to the name of the java class you wrote that implements the weblogic.security.spi.CredentialProvider or weblogic.security.spi.DeployableCredentialProvider interface.

 Since this sample supports WLS RA deployments, it implements the weblogic.security.spi.DeployableCredentialProvider interface.

 You can think of the provider's mbean as the factory for your provider's runtime implementation.

 $--&>$ 

<MBeanAttribute

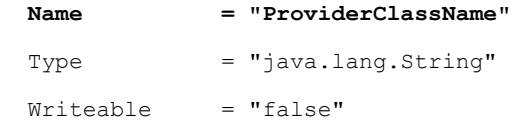

**Default =** 

**""examples.security.providers.credentials.SampleCredentialMapperProvi** derImpl""

/>

```
 <!-- You must set the value of the Description attribute
      (inherited from the weblogic.management.security.Provider mbean)
      to a brief description of your provider.
      It is displayed in the console.
--&>
```
<MBeanAttribute

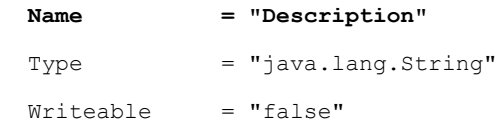

#### Security Services Provider Interface MBeans

```
Default = "\&quot; ALES Sample Credential Mapper Provider\&quot; "
 / <!-- You must set the value of the Version attribute
       (inherited from the weblogic.management.security.Provider mbean)
      to your provider's version. There is no required format.
 --& <MBeanAttribute
  Name = "Version"
 Type = "java.lang(String"Writeable = "false"
 Default = "\alphaquot; 1.0\alphaquot; "
  />
 <!-- Add any custom attributes for your provider here.
      The sample credential mapper does not have any custom attributes.
 --&</MBeanType>
```
The **bold** attributes in the  $\langle MBE \rangle$  and  $Type$  and show that this MBean Definition File is named SampleCredentialMapper and that it extends the required SSPI MBean called DeployableCredentialMapper.

The ProviderClassName, Description, and Version attributes defined in the <MBeanAttribute> tags are required in any MBean Definition File used to generate MBean types for security providers because they define the basic configuration methods for the provider and are inherited from the base required SSPI MBean called Provider (see [Figure 4-6\)](#page-48-0). The ProviderClassName attribute is especially important. The value for the ProviderClassName attribute is the name of the security provider runtime class (that is, the implementation of the

appropriate SSPI). The example runtime class shown in [Listing 4-3](#page-43-1) is SampleCredentialMapperProviderImpl.java.

While not shown in [Listing 4-3,](#page-43-1) you can include additional attributes in an MBean Definition File using the <MBeanAttribute> tag. Most custom attributes automatically appear in the Details tab for your custom security provider in the Administration Application (as shown in [Figure 4-5](#page-47-1)).

<span id="page-47-1"></span>**Figure 4-5 Database Credential Mapping Provider Details Tab**

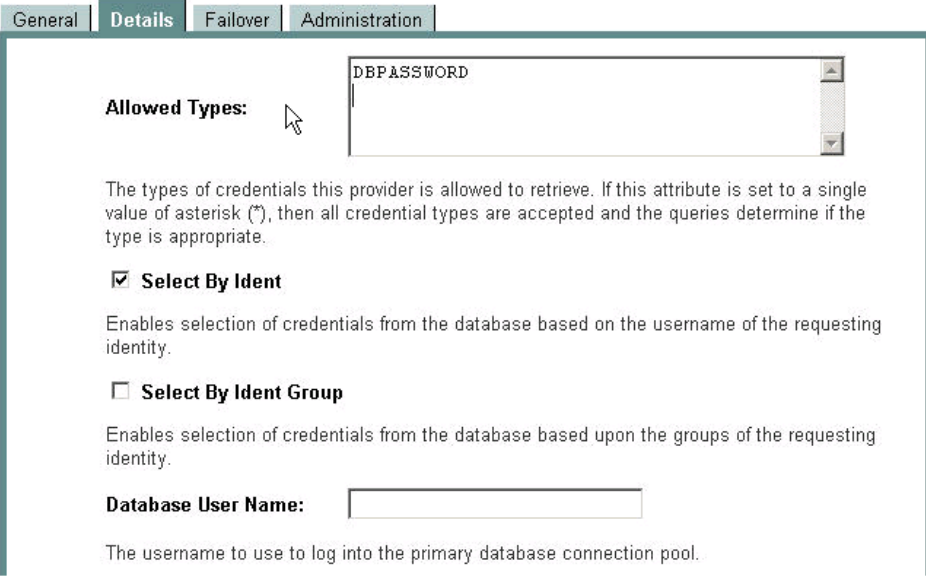

## <span id="page-47-0"></span>**Understanding the SSPI MBean Hierarchy**

All attributes specified in the required SSPI MBeans that your MBean Definition File extends (all the way up to the Provider base SSPI MBean) automatically appear in a Administration Application pages for the associated security provider. You use these attributes to configure your custom security providers. [Figure 4-6](#page-48-0) illustrates the SSPI MBean hierarchy for security providers using the Sample Credential Mapping MBean Definition File as an example.

#### <span id="page-48-0"></span>**Figure 4-6 SSPI MBean Hierarchy for Credential Mapping Providers**

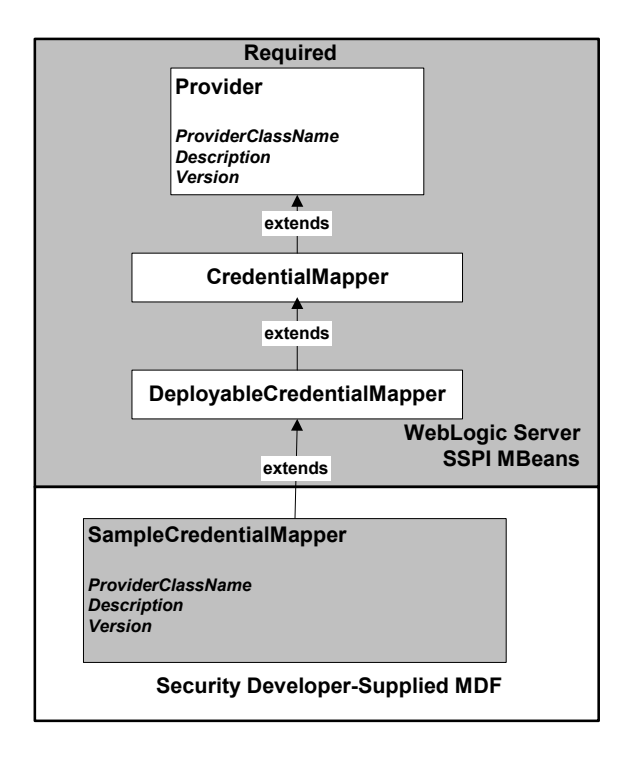

Implementing the hierarchy of SSPI MBeans in the Sample Credential Mapper MBean Definition File (shown in [Figure 4-6\)](#page-48-0) produces the page in the Administration Application that is shown in [Figure 4-7.](#page-49-1) The full listing of the Sample Credential Mapper MBean Definition File is shown in [Listing 4-2](#page-36-0).

#### <span id="page-49-1"></span>**Figure 4-7 Sample Credential Mapper General Tab**

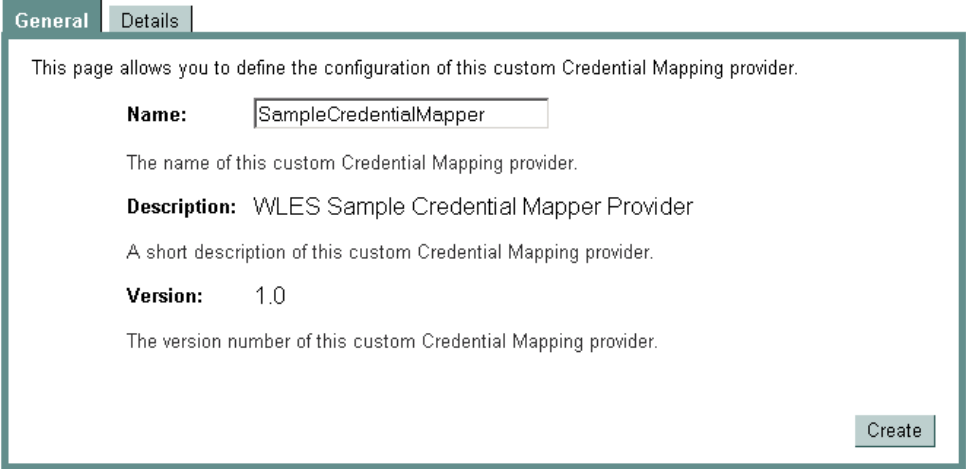

The Name, Description, and Version fields are derived from attributes with the same names, inherited from the base required SSPI MBean called Provider and specified in the Sample Credential Mapper MBean Definition File. The DisplayName attribute in the Sample Credential Mapper MBean Definition File generates the value for the Name field, and that the Description and Version attributes generate the values for their respective fields as well.

## <span id="page-49-0"></span>**Understanding What the WebLogic MBeanMaker Provides**

The **WebLogic MBeanMaker** is a command-line utility that takes an MBean Definition File as input and outputs an MBean Java interface. This Java interface can then be used in the custom security provider runtime class, through the

weblogic.security.spi.SecurityProvider.initialize() method, to get configuration attributes. [Figure 4-8](#page-50-0) shows the operations performed by the WebLogic MBeanMaker utility.

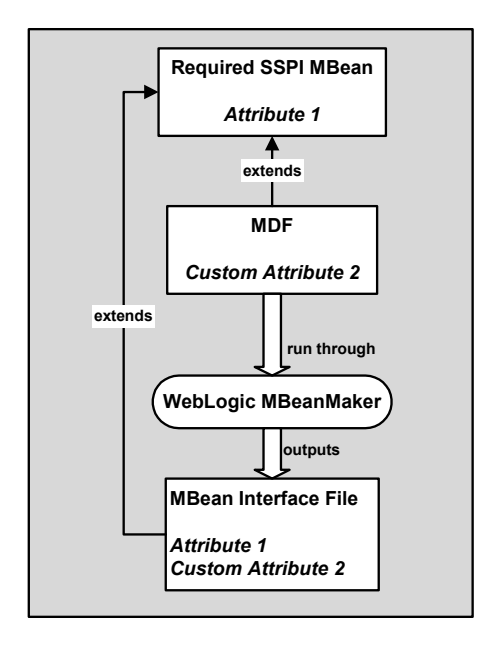

#### <span id="page-50-0"></span>**Figure 4-8 What the WebLogic MBeanMaker Provides**

## **Initialization of the Security Provider Database**

You must initialize the security provider database with the default users, groups, security policies, security roles, or credentials that your providers need. The provider is not restricted to using a relational database. A provider can store users, groups, etc., in a variety of persistent stores as described in the *[Introduction to AquaLogic Enterprise Security]({DOCROOT}/secintro/services.html)*.

- [Creating a Simple Database](#page-51-0)
- [Configuring an Existing Database](#page-51-1)
- [Delegating Database Initialization](#page-52-0)

## <span id="page-51-0"></span>**Creating a Simple Database**

The first time you use a custom provider, it attempts to locate a database with the information needed to provide its security service. If the security provider fails to locate the database, it need to create one and populate it with the default users, groups, security policies, security roles, and credentials. This option may be useful for development and testing purposes.

**Note:** The sample security providers, available under [Code Samples:AquaLogic Enterprise](http://dev2dev.bea.com/codelibrary/code/ssp.jsp)  [Security](http://dev2dev.bea.com/codelibrary/code/ssp.jsp) on the *dev2dev Web site*, simply create and use a properties file as their database. For example, the sample Authentication provider creates a properties file that contains the necessary information about users and groups.

## <span id="page-51-1"></span>**Configuring an Existing Database**

If you already have a database (such as an external LDAP server), you can populate that database with the users, groups, security policies, security roles, and credentials that your providers require. Populating an existing database is accomplished using whatever tools you already have in place for performing these tasks.

Once your database contains the necessary information, you must configure the security providers to look in that database. You accomplish this by adding custom attributes in your MBean Definition File. Some examples of custom attributes are the database host, port, password, and so on. You can use the Administration Application to configure these attributes to point to the database.

As an example, [Listing 4-4](#page-51-2) shows some custom attributes that are part of the LDAP Authentication provider MBean Definition File. These attributes allow an administrator to specify information about the LDAP Authentication provider database (an external LDAP server), so it can locate information about users and groups.

#### <span id="page-51-2"></span>**Listing 4-4 LDAPAuthenticator.xml**

```
...<MBeanAttribute
Name = "UserObjectClass"
Type = "java.lang.String"
Default = "@quot;person@quot;"Description = "The LDAP object class that stores users."
/>
<MBeanAttribute
Name = "UserNameAttribute"
Type = "java.lang.String"
```

```
Default = "@quot;uid@quot;"Description = "The attribute of an LDAP user object that specifies the name of 
  the user."
/>
<MBeanAttribute
Name = "UserDynamicGroupDNAttribute"
Type = "java.lang.String"
Description = "The attribute of an LDAP user object that specifies the
  distinguished names (DNs) of dynamic groups to which this user belongs.
  If such an attribute does not exist, WebLogic Server determines if a
  user is a member of a group by evaluating the URLs on the dynamic group.
  If a group contains other groups, the URLs are evaluated for
  any of the descendents of the group."
/>
<MBeanAttribute
Name = "UserBaseDN"
Type = "java.lang.String"
Default = "@quot;ou=people, o=example.com@quot;"Description = "The base distinguished name (DN) of the tree in the LDAP 
  directory that contains users."
/>
<MBeanAttribute
Name = "UserSearchScope"
Type = "java.lang.String"
Default = "@quot; subtree@quot;"LegalValues = "subtree,onelevel"
Description = "Specifies how deep in the LDAP directory tree to search 
  for Users.
  Valid values are \< 1t; code\< qt; subtree\< 1t; /code\> qt;
  and <; code>; onelevel<; / code>; ."
/>
```
...

## <span id="page-52-0"></span>**Delegating Database Initialization**

If possible, initialization calls between a security provider and the security provider database are done by an intermediary class, referred to as a **database delegator**. Use of a database delegator is convenient because it hides the database and centralizes calls into the database. The database

delegator should interact with the runtime class and the MBean type for the security provider, as shown in [Figure 4-9.](#page-53-0)

<span id="page-53-0"></span>**Figure 4-9 Database Delegator Class Positioning**

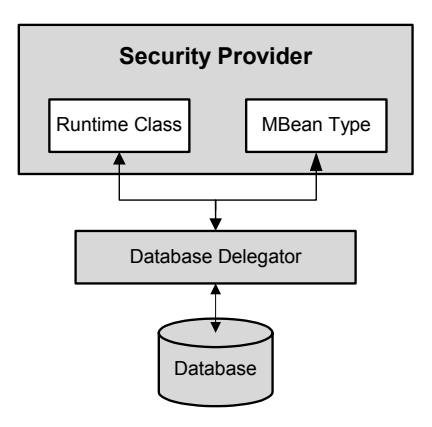

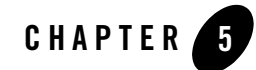

# Developing Custom Security Providers

If the security providers that ship with the AquaLogic Enterprise Security product do not meet your needs, you can develop custom security providers by following the steps outlined in ["Overview of the Development Process" on page 2-1.](#page-12-0)

This section covers the following topics:

- [Types of Custom Security Providers Supported](#page-54-0)
- [Writing an MBean Definition File](#page-56-0)
- [Using the WebLogic MBeanMaker to Generate the MBean Type](#page-59-0)
- [Creating Security Provider Runtime Classes](#page-60-0)
- [Creating an MBean JAR File](#page-75-0)
- [Deploying a Security Provider MJF File](#page-76-0)

## <span id="page-54-0"></span>**Types of Custom Security Providers Supported**

This section described the most common security provider types.

You can create and use any of the security provider types described in the WebLogic Server-specific version of [Developing WebLogic Security Providers](http://e-docs.bea.com/wls/docs91/dvspisec/index.html), but you must then manage these providers from the WebLogic Administration Console, as described in ["Security Provider](#page-19-0)  [Management Concepts" on page 3-2.](#page-19-0)

The types of custom security providers you can develop include the following:

#### **• Authentication Provider**

An Authentication provider is used to prove the identity of users or system processes. Authentication providers also remember, transport, and make that identity information available to various components of a system through subjects when needed. During the authentication process, a Principal Validation provider provides additional security protections for the principals (users and groups) contained within the subject by signing and verifying the authenticity of those principals.

#### • **Identity Assertion Provider**

An Identity Assertion provider is a specific form of Authentication provider that allows users or system processes to assert their identity using tokens (in other words, perimeter authentication). You can use an Identity Assertion provider in place of an Authentication provider if you create a LoginModule for the Identity Assertion provider, or in addition to an Authentication provider if you want to use the Authentication provider LoginModule. Identity Assertion providers enable perimeter authentication and support single sign-on.

#### **• Principal Validation Provider**

Authentication providers rely on Principal Validation providers to sign and verify the authenticity of principals (users and groups) contained within a subject. Such verification provides an additional level of trust and may reduce the likelihood of malicious principal tampering. The authenticity of the principal is verified when making authorization decisions.

#### **• Role Mapping Provider**

Role mapping is the process whereby principals (users or groups) are dynamically mapped to security roles at runtime. A Role Mapping provider determines which security roles apply to the principals stored a subject when the subject is attempting to perform an operation on a resource. Because this operation usually involves gaining access to the resource, Role Mapping providers are typically used with Authorization providers.

#### **• Authorization Provider**

Authorization is the process whereby the interactions between users and resources are controlled, based on user identity or other information. In other words, authorization answers the question, *What can you access?* An Authorization provider is used to limit the interactions between users and resources to ensure integrity, confidentiality, and availability.

#### **• Adjudication Provider**

Adjudication involves resolving any authorization conflicts that may occur when more than one Authorization provider is configured, by weighing the result of each Access Decision. An Adjudication provider tallies the results that multiple Access Decisions return, and determines the final PERMIT or DENY decision. An Adjudication provider may also specify what should be done when an answer of ABSTAIN is returned from a single Authentication provider.

#### **• Auditing Provider**

An Auditing Provider processes information about operating requests and the outcome of those requests are collected, stored, and distributed for the purposes of non-repudiation. An Auditing provider provides this electronic trail of computer activity.

#### **• Credential Mapping Provider**

A Credential Mapping Provider uses a legacy system database to obtain an appropriate set of credentials to use to authenticate users to a target resource. A Credential Mapping provider employs credential mapping services and bring new types of credentials into the environment.

### <span id="page-56-0"></span>**Writing an MBean Definition File**

The MDF for the sample Authentication provider is called SampleAuthenticator.xml.

To create an MBean Definition File (MDF), follow these steps:

1. Copy the MDF for the sample Authentication provider to a text file.

#### **Listing 5-1 SampleAuthenticator.xml MDF File**

<!-- Declare your mbean.

```
<?xml version="1.0" ?>
<!DOCTYPE MBeanType SYSTEM "commo.dtd">
<!-- MBean Definition File (MDF) for the Sample Authenticator.
      Copyright (c) 2003 by BEA Systems, Inc. All Rights Reserved.
-->
```
#### Developing Custom Security Providers

```
 Since it is for an authenticator, it must extend the
 weblogic.management.security.authentication.Authenticator mbean.
```
 The Name and DisplayName cannot be the same. They specify the name to appear on the console for this provider.

 Because this is an xml document, you can't use double quotes directly. Instead you need to use "

 Note that setting "Writeable" to "false" on an attribute makes the attribute read-only. The default is read-write.

```
--&
```

```
<MBeanType
```
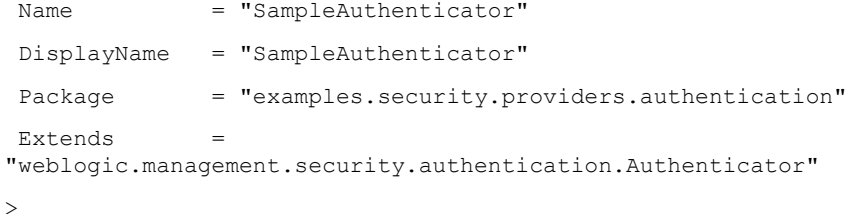

 <!-- You must set the value of the ProviderClassName attribute (inherited from the weblogic.management.security.Provider mbean) to the name of the java class you wrote that implements the weblogic.security.spi.AuthenticationProvider interface.

 You can think of the provider's mbean as the factory for your provider's runtime implementation.  $--&>$ <MBeanAttribute

#### Writing an MBean Definition File

```
Name = "ProviderClassName"
 Type = "java.lang(String"Writeable = "false"Default =
""examples.security.providers.authentication.SampleAuthenticationP
roviderImpl""
/ <!-- You must set the value of the Description attribute
      (inherited from the weblogic.management.security.Provider mbean)
      to a brief description of your provider.
      It is displayed in the console.
  -->
  <MBeanAttribute
 Name = "Description"
 Type = "java.lang(String" Writeable = "false"
 Default = "\&quot; ALES Sample Authentication Provider&quot; "
  />
 <!-- You must set the value of the Version attribute
      (inherited from the weblogic.management.security.Provider mbean)
      to your version of the provider. There is no required format.
 --& <MBeanAttribute
 Name = "Version"
 Type = "java.lang(String" Writeable = "false"
 \text{Default} = "\text{equot;1.0\%} quot; "
  />
```
<!-- Add any custom attributes for your provider here.

The sample authenticator does not have any custom attributes.

 $--&$ 

</MBeanType>

- 2. Modify the content of the <MBeanType> and <MBeanAttribute> elements in your MDF so that they are appropriate for the type of custom security provider you are developing.
- 3. Add any custom attributes. (that is, additional <MBeanAttribute> elements) to your MDF.
- 4. Save the file.
- **Note:** A complete reference of MDF element syntax is available in ["MBean Definition File](#page-112-0)  [Element Syntax" on page A-1](#page-112-0).

## <span id="page-59-0"></span>**Using the WebLogic MBeanMaker to Generate the MBean Type**

After you create your MDF, you are ready to run it through the WebLogic MBeanMaker. The WebLogic MBeanMaker is a command-line utility that takes an MDF and outputs some intermediate Java files, including an MBean interface, an MBean implementation, and an associated MBean information file. Together, these intermediate files form the **MBean type** for your custom security provider.

To generate the MBean type, follow these steps:

- 1. Create a new DOS shell.
- 2. Set the AquaLogic Enterprise Security environment variable by calling ALES HOME/bin/set-env.bat.
- 3. Type the following command:

```
java -DMDF=xmlfile -Dfiles=filesdir -DcreateStubs=true 
weblogic.management.commo.WebLogicMBeanMaker
```
where:

-DMDF is a flag that instructs the WebLogic MBeanMaker to translate the MDF into code.

*xmlFile* is the MDF (the XML MBean Description File).

*filesdir* is the location where the WebLogic MBeanMaker places the intermediate files for the MBean type.

Whenever  $xmlfile$  is provided, a new set of output files is generated. If files already exist in the location specified by *filesdir*, the existing files are overwritten.

Each time you use the -DcreateStubs=true flag, the MBeanMaker overwrites any existing MBean implementation file.

- **Note:** As of version 9.0 of WebLogic Server, you can also provide a directory that contains multiple MDF's by using the -DMDFDIR <MDF directory name> option. In prior versions of WebLogic Server, the WebLogic MBeanMaker processed only one MDF at a time. Therefore, you had to repeat this process if you had multiple MDFs (in other words, multiple providers).
- 4. Proceed to ["Creating an MBean JAR File" on page 5-22.](#page-75-0)

### **About the Generated MBean Interface File**

The MBean interface file is the client-side API to the MBean that your runtime class uses to obtain configuration data. The initialize method uses the MBean interface file. Because the WebLogic MBeanMaker generates MBean types from the MDF you created, the generated MBean interface file has the same name as the MDF, appended with MBean. For example, the result of running the SampleAuthenticator MDF through the WebLogic MBeanMaker yields an MBean interface file called SampleAuthenticatorMBean.java.

## <span id="page-60-0"></span>**Creating Security Provider Runtime Classes**

This section describes how to create runtime classes for each type of provider. For more information about the SSPI and the methods described, see the *[Javadocs for Security Service]({DOCROOT}/javadocs/SSPI/index.html)  [Provider Interfaces]({DOCROOT}/javadocs/SSPI/index.html)*.

## **Creating Authentication Provider Runtime Classes**

To create the runtime classes for your custom Authentication provider, perform the following tasks:

- [Implementing the AuthenticationProvider SSPI](#page-61-0)
- [Implementing the JAAS LoginModule Interface](#page-62-0)

#### • [Implementing Custom Exceptions for LoginModules](#page-64-0)

For an example of how to create a runtime class for a custom Authentication provider, see ["Example: Creating the Runtime Classes for the Sample Authentication Provider" on page 7-1](#page-88-0).

### <span id="page-61-0"></span>**Implementing the AuthenticationProvider SSPI**

To implement the AuthenticationProvider SSPI, provide implementations for the methods described in [Table 4-1](#page-37-1) and the weblogic.security.spi.AuthenticationProvider interface methods, described in [Table 5-1.](#page-61-1)

| Method                                | <b>Description</b>                                                                                                    |  |
|---------------------------------------|----------------------------------------------------------------------------------------------------|--|
| qetLoqinModule<br>Configuration()     | The getLoginModuleConfiguration method obtains information<br>about the LoginModule associated with the Authentication provider, which<br>is returned as an AppConfigurationEntry. The<br>AppConfigurationEntry is a Java Authentication and Authorization<br>Service (JAAS) class that contains the classname of the LoginModule; the<br>LoginModule control flag (passed in through the MBean associated with<br>the Authentication provider); and a configuration options map for the<br>LoginModule (which allows other configuration information to be passed<br>into the LoginModule). |  |
|                                       | For more information about the AppConfigurationEntry class<br>(located in the javax.security.auth.login package) and the<br>control flag options for LoginModules, see the Java API Specification<br>Javadoc AppConfigurationEntry class and the Configuration class. For<br>more information about LoginModules, see "Writing a JAAS<br>LoginModule" on page 3-5.                                                                                                    |  |
| qetAssertionModule<br>Configuration() | The getAssertionModuleConfiguration method obtains<br>information about the LoginModule associated with the Identity Assertion<br>provider, which is returned as an AppConfigurationEntry. The<br>AppConfigurationEntry is a JAAS class that contains the classname<br>of the LoginModule; the LoginModule control flag (passed in through the<br>MBean associated with the Authentication provider); and a configuration<br>options map for the LoginModule (which allows other configuration<br>information to be passed into the LoginModule).                                            |  |
|                                       | The implementation of the getAssertionModuleConfiguration<br>method can be to return null, if you want the Identity Assertion provider<br>to use the same LoginModule as the Authentication provider.                                                                                                    |  |

<span id="page-61-1"></span>**Table 5-1 AuthenticationProvider Interface Methods**

| Method                  | <b>Description</b>                                                                                                    |
|-------------------------|----------------------------------------------------------------------------------------------------|
| qetPrincipalValidator() | The get Principal Validator method obtains a reference to the<br>Principal Validation provider runtime class (that is, the Principal Validator<br>SSPI implementation). In most cases, the Principal Validation provider<br>supplied with the product can be used (see<br>"SampleAuthenticationProviderImpl.java" on page 7-2 for an example of<br>how to return the Principal Validation provider). For more information<br>about Principal Validation providers, see "Creating Identity Assertion<br>Runtime Classes" on page 5-12. |
| qetIdentityAsserter()   | The getIdentityAsserter method obtains a reference to the Identity<br>Assertion provider runtime class (that is, the Identity Asserter SSPI<br>implementation). In most cases, the return value for this method is null<br>(see Listing 7-1 for an example). For more information about Identity<br>Assertion providers, see "Creating Identity Assertion Runtime Classes" on<br>page 5-12.                                                                                                    |

**Table 5-1 AuthenticationProvider Interface Methods (Continued)**

### <span id="page-62-0"></span>**Implementing the JAAS LoginModule Interface**

To implement the JAAS javax.security.auth.spi.LoginModule interface, provide implementations for the method described in [Table 5-2](#page-63-0).

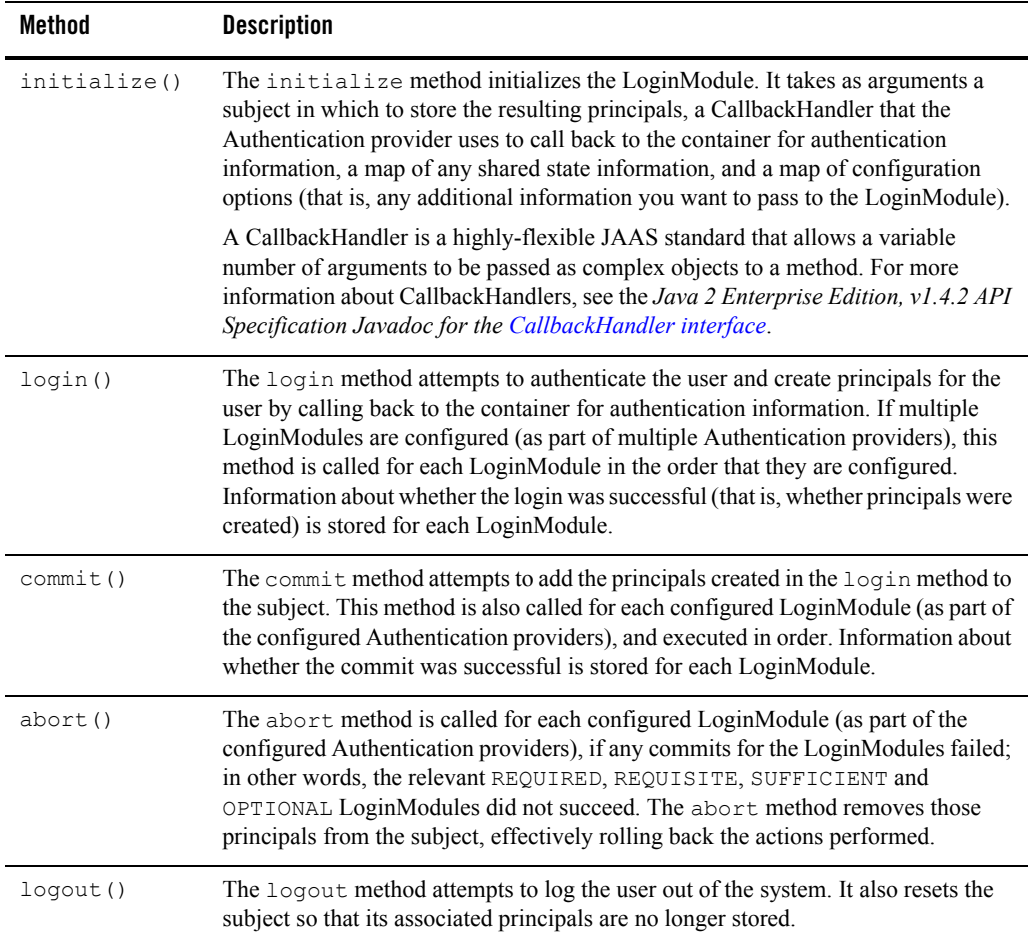

#### <span id="page-63-0"></span>**Table 5-2 LoginInterface Methods**

For more information about the JAAS LoginModule interface and the methods described above, see the *[Java Authentication and Authorization Service \(JAAS\) 1.0 Developer's Guide](http://java.sun.com/security/jaas/doc/api.html)*, and the *Java 2 Enterprise Edition, v1.4.2 API Specification Javadoc* for the [LoginModule interface.](http://java.sun.com/j2se/1.4.2/docs/api/javax/security/auth/spi/LoginModule.html)

### <span id="page-64-0"></span>**Implementing Custom Exceptions for LoginModules**

Optionally, you may want LoginModule that you write to throw a custom exception. The custom exception can be caught by your application and the appropriate action taken. For example, if the LoginModule throws a PasswordChangeRequiredException, you can catch that exception within your application, and use it to forward users to a page that allows them to change their password.

You must make your custom exception available to both the Authentication provider (at build, compile, and runtime) and to your application at compile time. You can do this using either of the following two methods.

### **Method 1: Make Custom Exceptions Available through the System Classpath**

- 1. Write an exception class that extends LoginException.
- 2. Use the custom exception class in your classes that implement the LoginModule and Authentication Provider interfaces.
- 3. Put the custom exception class in the system classpath and the compiler path when compiling the security provider runtime class.
- 4. See ["Using the WebLogic MBeanMaker to Generate the MBean Type" on page 5-6](#page-59-0) for additional instructions.

#### **Method 2: Make Custom Exceptions Available through the System Classpath and the Authentication Provider**

- 1. Write an exception class that extends LoginException.
- 2. Use the custom exception class in your classes that implement the LoginModule and Authentication Provider interfaces.
- 3. Put the custom exception class in the compiler path when compiling the security provider runtime class.
- 4. See ["Using the WebLogic MBeanMaker to Generate the MBean Type" on page 5-6](#page-59-0) for additional instructions.
- 5. Add the custom exception class to the MJF (MBean JAR File) generated by the WebLogic MBeanMaker.
- 6. Include the MJF in the compiler and system classpath when compiling and running your application.

## <span id="page-65-0"></span>**Creating Identity Assertion Runtime Classes**

After creating any custom exceptions, you must create the runtime classes for your custom Identity Assertion provider. If you want to create a separate LoginModule for your custom Identity Assertion provider (that is, not use the LoginModule from your Authentication provider), you need to implement the JAAS LoginModule interface, as described in ["Implementing the](#page-62-0)  [JAAS LoginModule Interface" on page 5-9](#page-62-0).

For an example of how to create a runtime classes for a custom Identity Assertion provider, see ["Example: Creating the Runtime Class for the Sample Identity Assertion Provider" on page 7-9](#page-96-0).

### **Implementing the AuthenticationProvider SSPI**

To implement the AuthenticationProvider SSPI, provide implementations for the Security Provider interface methods described in [Table 4-1](#page-37-1) and the

weblogic.security.spi.AuthenticationProvider interface methods described in [Table 5-1.](#page-61-1)

**Note:** When the LoginModule used for the Identity Assertion provider is the same as that used for an existing Authentication provider, implementations for the methods in the Authentication Provider SSPI (excluding the getIdentityAsserter method) for Identity Assertion providers can just return null. An example of this is shown in [Listing 7-3.](#page-96-1)

### **Implementing the IdentityAsserter SSPI**

To implement the IdentityAsserter SSPI, provide an implementation of the weblogic.security.spi.IdentityAsserter.assertIdentity() method, described in [Table 5-3.](#page-66-0)

**Note:** The ActiveTypes MBeanAttribute contains the subset of your MBean's SupportedTypes that are active in the security realm. If you define the ActiveTypes MBeanAttribute, you must also define SupportedTypes.

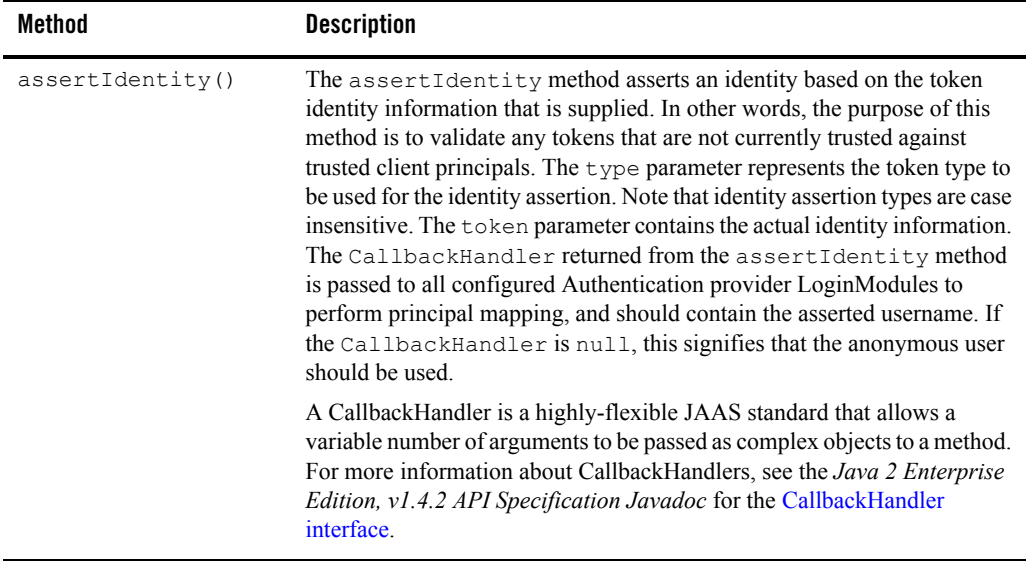

#### <span id="page-66-0"></span>**Table 5-3 IdentityAsserter SSPI Method**

### **Creating Principal Validation Provider Runtime Classes**

To develop a custom Principal Validation provider:

- Write your own UserImpl and GroupImpl classes by:
	- Implementing the weblogic.security.spi.WLSUser and weblogic.security.spi.WLSGroup interfaces.
	- Implementing the java.io.Serializable interfaces.
- $\bullet$  Write your own PrincipalValidationImpl class by implementing the weblogic.security.spi.PrincipalValidator SSPI. For instructions, see ["Implementing the PrincipalValidator SSPI".](#page-66-1)

### <span id="page-66-1"></span>**Implementing the PrincipalValidator SSPI**

To implement the PrincipalValidator SSPI, provide implementations of the Principal Validator methods described in [Table 5-4.](#page-67-0)

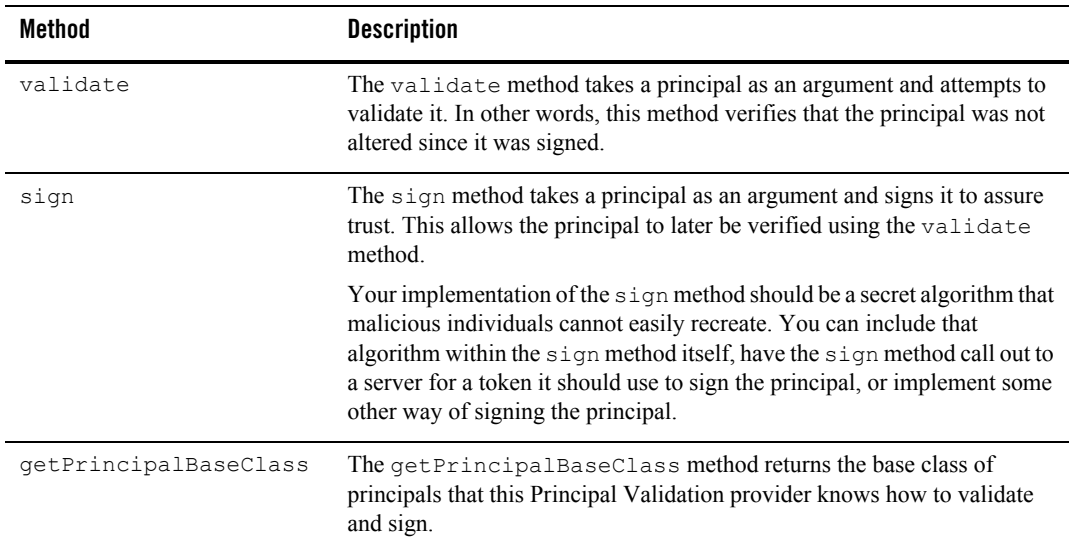

#### <span id="page-67-0"></span>**Table 5-4 PrincipalValidator SSPI Methods**

### **Creating Role Mapping Provider Runtime Classes**

To create the runtime classes for your custom Role Mapping provider, perform the following tasks:

- ["Implement the RoleProvider SSPI" on page 5-14](#page-67-1)
- ["Implement the RoleMapper SSPI" on page 5-15](#page-68-0)
- ["Implement the SecurityRole Interface" on page 5-15](#page-68-1)

For an example of how to create a runtime class for a custom Role Mapping provider, see ["Example: Creating the Runtime Class for the Sample Role Mapping Provider" on page 7-15.](#page-102-0)

### <span id="page-67-1"></span>**Implement the RoleProvider SSPI**

To implement the RoleProvider SSPI, provide implementations for the methods described in [Table 4-1](#page-37-1) and the weblogic.security.spi.RoleProvider.getRoleMapper method described in [Table 5-5.](#page-68-2)

| Method        | <b>Description</b>                                                                                                    |
|---------------|----------------------------------------------------------------------------------------------------|
| getRoleMapper | The getRoleMapper method obtains the implementation of the Role<br>Mapper SSPI. For a single runtime class called<br>MyRoleProviderImpl.java, the implementation of the<br>getRoleMapper method is: |
|               | return this;                                                                                                    |
|               | If there are two runtime classes, then the implementation of the<br>getRoleMapper method is:                                                                                                    |
|               | return new MyRoleMapperImpl();                                                                                                    |
|               | This is because the runtime class that implements the Role Provider SSPI<br>is used as a factory to obtain classes that implement the Role Mapper SSPI.                                             |

<span id="page-68-2"></span>**Table 5-5 RoleProvider SSPI Method**

### <span id="page-68-0"></span>**Implement the RoleMapper SSPI**

To implement the RoleMapper SSPI, provide implementations for the weblogic.security.spi.RoleMapper.getRoles method described in [Table 5-6](#page-68-3).

| Method   | <b>Description</b>                                                                                                    |
|----------|----------------------------------------------------------------------------------------------------|
| getRoles | The getRoles method returns the security roles associated<br>with a given subject for a specified resource, possibly using<br>the optional information specified in the ContextHandler.<br>For more information about Context Handlers, see<br>"ContextHandler Object" on page 6-8. |

<span id="page-68-3"></span>**Table 5-6 RoleMapper SSPI Method**

### <span id="page-68-1"></span>**Implement the SecurityRole Interface**

The methods on the SecurityRole interface allow you to obtain basic information about a security role or to compare it to another security role. These methods are designed for the convenience of security providers.

**Note:** Security Role implementations are returned as a Map by the getRoles () method, keyed by role name.

To implement the Security Role interface, provide implementations for the weblogic.security.service.SecurityRole interface methods described in [Table 5-7.](#page-69-0)

| Method         | <b>Description</b>                                                                                                    |
|----------------|----------------------------------------------------------------------------------------------------|
| equals         | The equals method returns TRUE if the security role passed in matches<br>the security role represented by the implementation of this interface;<br>otherwise it returns FALSE |
| toString       | The tostring method returns the security role, represented as a String.                                                                                                    |
| hashCode       | The hashCode method returns a hashcode for the security role.<br>represented as an integer.                                                                                   |
| qetName        | The getName method returns the name of the security role, represented as<br>a String.                                                                                         |
| qetDescription | The get Description method returns a description of the security role,<br>represented as a String. The description should describe the purpose of this<br>security role.      |

<span id="page-69-0"></span>**Table 5-7 SecurityRole Interface Methods**

### **Creating AuthorizationProvider Runtime Classes**

To create the runtime classes for your custom Authorization provider, perform the following tasks:

- ["Implement the AuthorizationProvider SSPI" on page 5-16](#page-69-1)
- ["Implement the AccessDecision SSPI" on page 5-17](#page-70-0)

For an example of how to create a runtime class for a custom Authorization provider, see ["Example: Creating the Runtime Class for the Sample Authorization Provider" on page 7-12.](#page-99-0)

### <span id="page-69-1"></span>**Implement the AuthorizationProvider SSPI**

To implement the AuthorizationProvider SSPI, provide implementations for the methods described in [Table 4-1](#page-37-1) and the method described in [Table 5-8](#page-70-1).

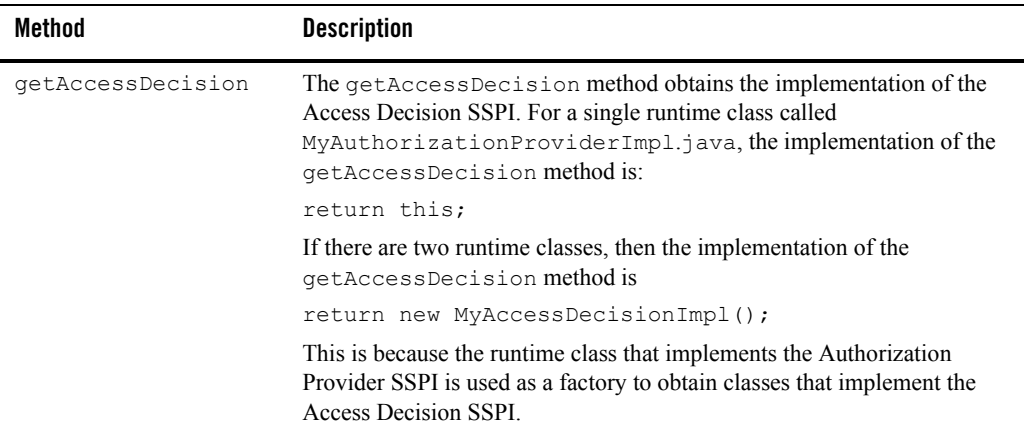

#### <span id="page-70-1"></span>**Table 5-8 AuthorizationProvider SSPI Method**

### <span id="page-70-0"></span>**Implement the AccessDecision SSPI**

When you implement the AccessDecision SSPI, you must provide implementations for the methods described in [Table 5-9.](#page-70-2)

<span id="page-70-2"></span>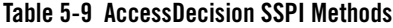

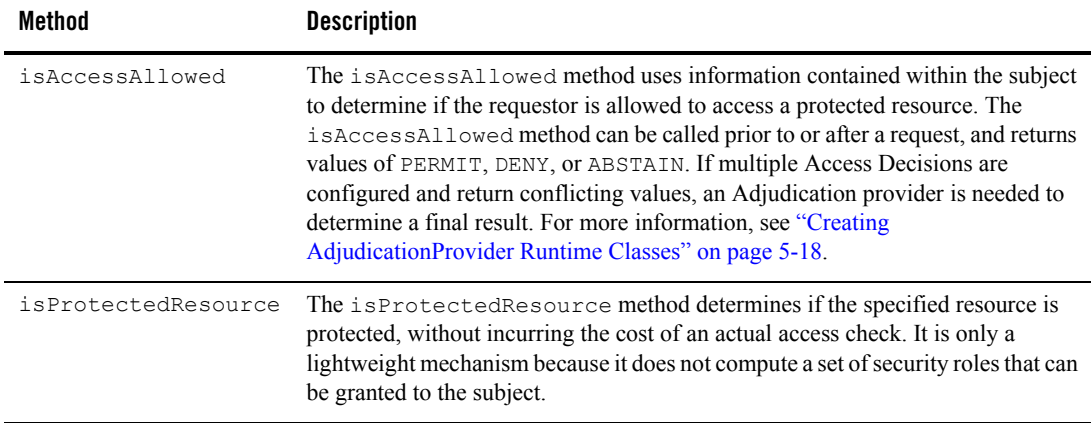

## <span id="page-71-0"></span>**Creating AdjudicationProvider Runtime Classes**

To create the runtime classes for your custom Adjudication provider, perform the following tasks:

- [Implement the AdjudicationProvider SSPI](#page-71-1)
- [Implement the Adjudicator SSPI](#page-72-1)

### <span id="page-71-1"></span>**Implement the AdjudicationProvider SSPI**

To implement the AdjudicationProvider SSPI, provide implementations for the methods described in [Table 4-1](#page-37-1) and the

```
weblogic.security.spi.AdjudicationProvider.getAdjudicator method described in 
Table 5-10.
```

| Method         | <b>Description</b>                                                                                                    |
|----------------|----------------------------------------------------------------------------------------------------|
| qetAdjudicator | The getAdjudicator method obtains the implementation of the<br>Adjudicator SSPI. For a single runtime class called<br>MyAdjudicationProviderImpl.java, the implementation of the<br>getAdjudicator method is: |
|                | return this;                                                                                                    |
|                | If there are two runtime classes, then the implementation of the<br>getAdjudicator method is:                                                                                                    |
|                | return new MyAdjudicatorImpl();                                                                                                    |
|                | This is because the runtime class that implements the Adjudication<br>Provider SSPI is used as a factory to obtain classes that implement the<br>Adjudicator SSPI.                                            |

<span id="page-71-2"></span>**Table 5-10 AdjudicationProvider SSPI Method**
### **Implement the Adjudicator SSPI**

To implement the Adjudicator SSPI, provide implementations for the methods described in [Table 5-11.](#page-72-0)

<span id="page-72-0"></span>**Table 5-11 Adjudicator SSPI Method**

| Method     | <b>Description</b>                                                                                                    |
|------------|----------------------------------------------------------------------------------------------------|
| initialize | The initialize method initializes the names of all the configured<br>Authorization provider Access Decisions called to supply a result for the<br>"Is access allowed?" The accessDecisionClassNames parameter<br>can be used by an Adjudication provider in its adjudicate method to<br>favor a result from a particular Access Decision. |
| adjudicate | The adjudicate method determines the answer to the "Is access"<br>allowed?" given all the results from the configured Authorization provider<br>Access Decisions.                                                                                                    |

## **Creating Auditing Provider Runtime Classes**

To create the runtime classes for your custom Auditing provider, perform the following tasks:

- [Implement the AuditProvider SSPI](#page-72-1)
- [Implement the AuditChannel SSPI](#page-73-0)

For an example of how to create a runtime class for a custom Auditing provider, see ["Example:](#page-106-0)  [Creating the Runtime Class for the Sample Auditing Provider" on page 7-19.](#page-106-0)

### <span id="page-72-1"></span>**Implement the AuditProvider SSPI**

To implement the AuditProvider SSPI, provide implementations for the methods described in [Table 4-1](#page-37-0) and the weblogic.security.spi.AuditProvider.getAuditChannel method described in [Table 5-12.](#page-73-1)

| Method          | <b>Description</b>                                                                                                    |
|-----------------|----------------------------------------------------------------------------------------------------|
| qetAuditChannel | The getAuditChannel method obtains the implementation of the Audit<br>Channel SSPI. For a single runtime class called<br>MyAuditProviderImpl.java, the implementation of the<br>getAuditChannel method is: |
|                 | return this:                                                                                                    |
|                 | If there are two runtime classes, then the implementation of the<br>getAuditChannel method is                                                                                                    |
|                 | return new MyAuditChannelImpl();                                                                                                    |
|                 | This is because the runtime class that implements the Audit Provider SSPI<br>is used as a factory to obtain classes that implement the Audit Channel<br>SSPI.                                              |

<span id="page-73-1"></span>**Table 5-12 AuditProvider SSPI Method**

### <span id="page-73-3"></span><span id="page-73-0"></span>**Implement the AuditChannel SSPI**

To implement the AuditChannel SSPI, provide an implementation for the weblogic.security.spi.AuditChannel.writeEvent method described in [Table 5-13.](#page-73-2)

| Method     | <b>Description</b>                                                                                                    |
|------------|----------------------------------------------------------------------------------------------------|
| writeEvent | The write Event method writes an audit record based on the<br>information specified in the AuditEvent object that is passed in.<br>For more information about AuditEvent objects, see "Creating an<br>Audit Event" on page 6-3. |

<span id="page-73-2"></span>**Table 5-13 AuditChannel SSPI Method**

## **Creating Credential Mapping Provider Runtime Classes**

To create the runtime classes for your custom Credential Mapping provider, perform the following tasks:

- [Implement the CredentialProvider SSPI](#page-74-0)
- [Implement the Credential Mapper SSPI](#page-74-1)

### <span id="page-74-0"></span>**Implement the CredentialProvider SSPI**

To implement the CredentialProvider SSPI, provide implementations for the methods described in [Table 4-1](#page-37-0) and the

```
weblogic.security.spi.CredentialProvider.getCredentialProvider method 
described in Table 5-14.
```

| <b>Method</b>         | <b>Description</b>                                                                                                    |
|-----------------------|----------------------------------------------------------------------------------------------------|
| qetCredentialProvider | The getCredentialProvider method obtains the implementation of the<br>Credential Mapper SSPI. For a single runtime class called<br>MyCredentialMapperProviderImpl.java (as in Figure 4-3), the<br>implementation of the getCredentialProvider method is: |
|                       | return this;                                                                                                    |
|                       | If there are two runtime classes, then the implementation of the<br>getCredentialProvider method is:                                                                                                    |
|                       | return new MyCredentialMapperImpl();                                                                                                    |
|                       | This is because the runtime class that implements the Credential Provider SSPI<br>is used as a factory to obtain classes that implement the Credential Mapper<br>SSPI.                                                                                   |

<span id="page-74-2"></span>**Table 5-14 CredentialProvider SSPI Method**

### <span id="page-74-1"></span>**Implement the Credential Mapper SSPI**

To implement the Credential Mapper SSPI, you must provide implementations for the weblogic.security.spi.CredentialMapper methods described in [Table 5-15.](#page-75-0)

| Method           | <b>Description</b>                                                                                                    |
|------------------|----------------------------------------------------------------------------------------------------|
| qetCredentials() | <b>Format:</b> public java.util. Vector<br>getCredentials (Subject requestor, Subject initiator,<br>Resource resource, String[] credentialTypes);                                                                                                    |
|                  | The getCredentials method obtains the appropriate set of credentials<br>for the target resource, based on the identity of the initiator. This version of<br>the method returns a list of matching credentials for all of the principals<br>within the subject (as a vector) by consulting the database for the remote<br>system. |
| qetCredentials() | <b>Format:</b> public java.lang.Object<br>getCredentials (Subject requestor, String initiator,<br>Resource resource, String[] credentialTypes);                                                                                                    |
|                  | The getCredentials method obtains the appropriate set of credentials<br>for the target resource, based on the identity of the initiator. This version of<br>the method returns one credential for the specified subject (as an object) by<br>consulting the database for the remote system.                                      |

<span id="page-75-0"></span>**Table 5-15 Credential Mapper SSPI Methods**

# **Creating an MBean JAR File**

After you run your MDF through the WebLogic MBeanMaker to generate your custom MBean files, you need to package the MBean files and the runtime classes for the custom security provider into an MBean JAR file. The WebLogic MBeanMaker automates this process.

To create an MJF for your custom security provider, follow these steps:

- 1. Create a new DOS shell.
- 2. Set the AquaLogic Enterprise Security environment variable by calling ALES HOME/bin/set-env.bat.
- 3. Type the following command:

```
java -DMJF=jarfile -DFiles=filesdir
weblogic.management.commo.WebLogicMBeanMaker
```
where:

-DMJF is a flag instructing the WebLogic MBeanMaker to build an MBean JAR file containing the new provider.

*jarfile* is the name for the MBean JAR file.

*filesdir* is the location where the WebLogic MBeanMaker looks for the files to JAR into the MBean JAR file.

Compilation occurs at this point, so errors are possible. If *jarfile* is provided and no errors occur, an MBean JAR file is created with the specified name.

**Notes:** If you want to update an existing MBean JAR file, simply delete the MBean JAR file and regenerate it. The WebLogic MBeanMaker also has a -DIncludeSource option that controls whether to include source files in the resulting MBean JAR file. Source files include both the generated source and the MBean definition file itself. The default is false. This option is ignored when -DMJF is not used.

The resulting MBean JAR file can be deployed into your AquaLogic Enterprise Security environment or distributed for installation into other AquaLogic Enterprise Security environments.

# **Deploying a Security Provider MJF File**

As described in ["Security Provider Management Concepts" on page 3-2,](#page-19-0) before you create a custom security provider, you need to understand how that provider will be managed by BEA AquaLogic Enterprise Security.

If you used the version 8.1 WebLogic MBeanMaker to create the custom security provider, copy the MJF file into the following directory:

```
PRODUCT_HOME\lib\providers
```
where:

*PRODUCT\_HOME* is the top-level installation directory for BEA AquaLogic Enterprise Security product.

**Note:** You must copy the file to both the machine on which the Security Service Module is installed and to the Administration Server. You must copy the file to any and all instances of Security Service Modules that use the new provider.

This deploys your custom security provider—that is, you can configure the custom security provider from the Administration Application and us it with your Security Service Module instance.

If you used the version 8.1 WebLogic MBeanMaker to create the custom security provider, copy the MJF into the *WL\_HOME*\server\lib\mbeantypes directory, where *WL\_HOME* is the top-level Developing Custom Security Providers

installation directory for WebLogic Server. This makes the custom provider manageable from the WebLogic Server Administration Console and WLST.

*WL\_HOME*\server\lib\mbeantypes is the default directory for installing MBean types. Beginning with 9.0, security providers can be loaded from ... \domaindir\lib\mbeantypes as well. If you want WebLogic Server to look for MBean types in additional directories, use the -Dweblogic.alternateTypesDirectory=<*dir*> command-line flag when starting your server, where  $\langle \text{dir} \rangle$  is a comma-separated list of directory names.

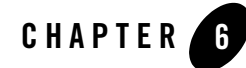

# Auditing Events from Custom Security Providers

The sections covers the following topics:

- [How Events are Audited](#page-78-0)
- [Security Services and the Auditor Service](#page-79-0)
- [Adding Auditing to a Custom Security Provider](#page-79-1)

# <span id="page-78-0"></span>**How Events are Audited**

**Auditing** is the process whereby information about operating requests and the outcome of those requests are collected, stored, and distributed for the purposes of non-repudiation. Auditing providers capture this electronic trail of computer activity.

Each type of security provider can call the configured Auditing providers with a request to write out information about security-related events, before or after these events take place. For example, if a user attempts to access a withdraw method in a bank account application (to which they should not have access), the Authorization provider can request that this operation be recorded. Security-related events are only recorded when they meet or exceed the severity level specified in the configuration of the Auditing providers.

The following sections provide the background information you need to understand before adding auditing capability to your custom security providers, and provide step-by-step instructions for adding auditing capability to a custom security provider:

- [Security Services and the Auditor Service](#page-79-0)
- [Adding Auditing to a Custom Security Provider](#page-79-1)

# <span id="page-79-0"></span>**Security Services and the Auditor Service**

The SecurityServices object passed to a provider during initialization allows providers to retrieve services from the Security Framework. One of these services is the auditor service which you can use in a custom provider to audit events.

The SecurityServices object implements the weblogic.security.spi.SecurityServices interface, which contains the getAuditorService method used to retrieve the auditor service.

The auditor service provides security providers with auditing capabilities, through the providerAuditWriteEvent method. The Security Framework forwards this event to the standard writeEvent of the audit channel. For more information about the writeEvent method, see ["Implement the AuditChannel SSPI" on page 5-20](#page-73-3). For more information about AuditEvent objects, see ["Creating an Audit Event" on page 6-3.](#page-80-1)) The Auditor Service interface includes the providerAuditWriteEvent method, described in [Table 6-1](#page-79-2).

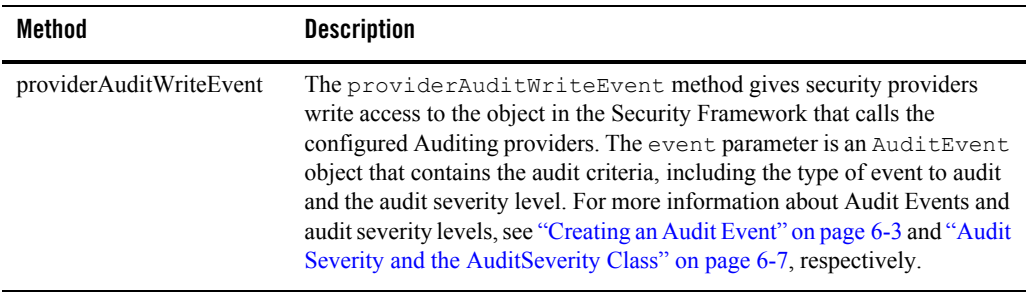

#### <span id="page-79-2"></span>**Table 6-1 providerAuditWriteEvent Method**

Security providers designed with auditing capabilities need to obtain the Auditor Service as described in ["Obtain and Use the Auditor Service to Write Audit Events" on page 6-8](#page-85-0).

# <span id="page-79-1"></span>**Adding Auditing to a Custom Security Provider**

To add auditing capability to your custom security provider, perform the following tasks:

- [Creating an Audit Event](#page-80-1)
- [Obtain and Use the Auditor Service to Write Audit Events](#page-85-0)

Examples for each of these tasks are provided in ["Example: Implementation of the](#page-108-0)  [AuditRoleEvent Interface" on page 7-21](#page-108-0) and ["Example: Obtaining and Using the Auditor](#page-110-0)  [Service to Write Role Audit Events" on page 7-23,](#page-110-0) respectively.

**Note:** If your custom security provider is to record audit events, be sure to include any classes created as a result of these steps in the MBean JAR File for the custom security provider (that is, in addition to the other files that are required).

# <span id="page-80-1"></span><span id="page-80-0"></span>**Creating an Audit Event**

Security providers must provide information about the events you want audited, such as the type of event and the audit severity. **Audit Events** contain this information and other contextual data that is understandable to a configured Auditing provider. For information on how to create an Audit Event, see the following sections:

- [Implementing the AuditEvent SSPI](#page-80-2)
- [Implementing an AuditEvent Interface](#page-81-0)
- Implement the Provider Audit Record (described in "Using the ProviderAuditRecord [Interface" on page 4-7](#page-40-0))

In addition to the procedures for creating an audit event, the section covers the following topics:

- [Audit Severity and the AuditSeverity Class](#page-84-0)
- [AuditContext Interface](#page-85-1)

### <span id="page-80-2"></span>**Implementing the AuditEvent SSPI**

To implement the AuditEvent SSPI, provide implementations for the methods described in [Table 6-2.](#page-81-1)

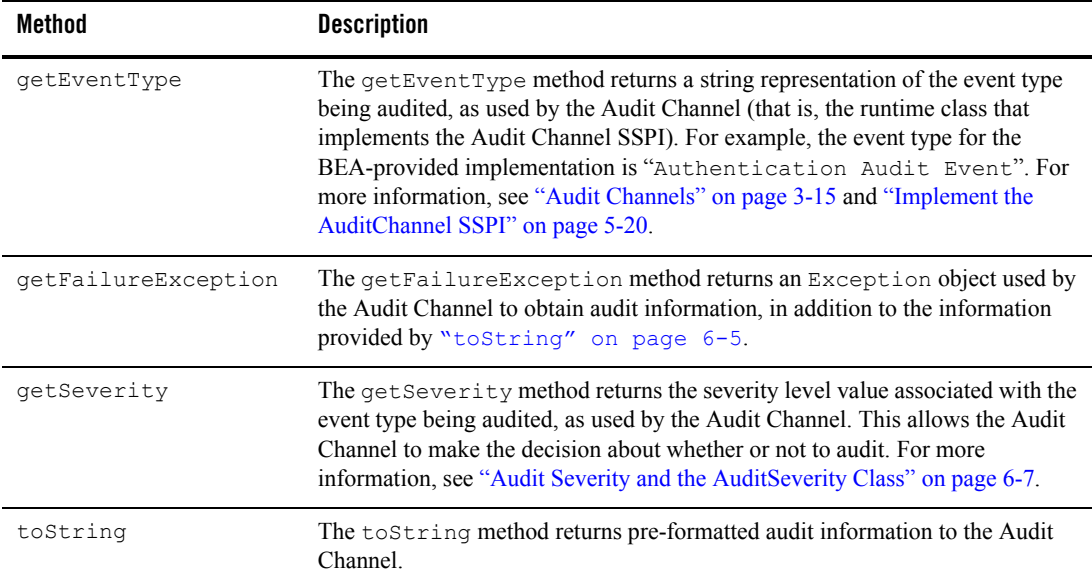

#### <span id="page-81-1"></span>**Table 6-2 AuditEvent SSPI Methods**

### <span id="page-81-0"></span>**Implementing an AuditEvent Interface**

There are several sub-interfaces of the AuditEvent SSPI that are provided for your convenience, and that can assist you in structuring and creating Audit Events. An Audit Channel can use each of these interfaces (that is, a runtime class that implements the Audit Channel SSPI), to more effectively determine the instance types of extended event type objects for a certain type of security provider. For example, the an Audit Channel can use the AuditAtnEvent interface to determine the instance types of extended authentication event type objects. For more information, see ["Audit Channels" on page 3-15](#page-32-0) and ["Implement the AuditChannel SSPI" on page 5-20.](#page-73-3) It is recommended, but not required, that you implement one of the Audit Event interfaces.The following sections provide information on how to implement the Audit Event interfaces:

- [AuditAtnEvent Interface](#page-82-1)
- [AuditAtzEvent and AuditPolicyEvent Interfaces](#page-82-2)
- [AuditMgmtEvent Interface](#page-83-0)

### <span id="page-82-1"></span>**AuditAtnEvent Interface**

The AuditAtnEvent interface helps Audit Channels determine instance types of extended authentication event type objects. To implement the AuditAtnEvent interface, provide implementations for the methods described in [Table 6-2](#page-81-1) and the  $\text{MultiAtnEvent}$  interface methods, described in [Table 6-3.](#page-82-3)

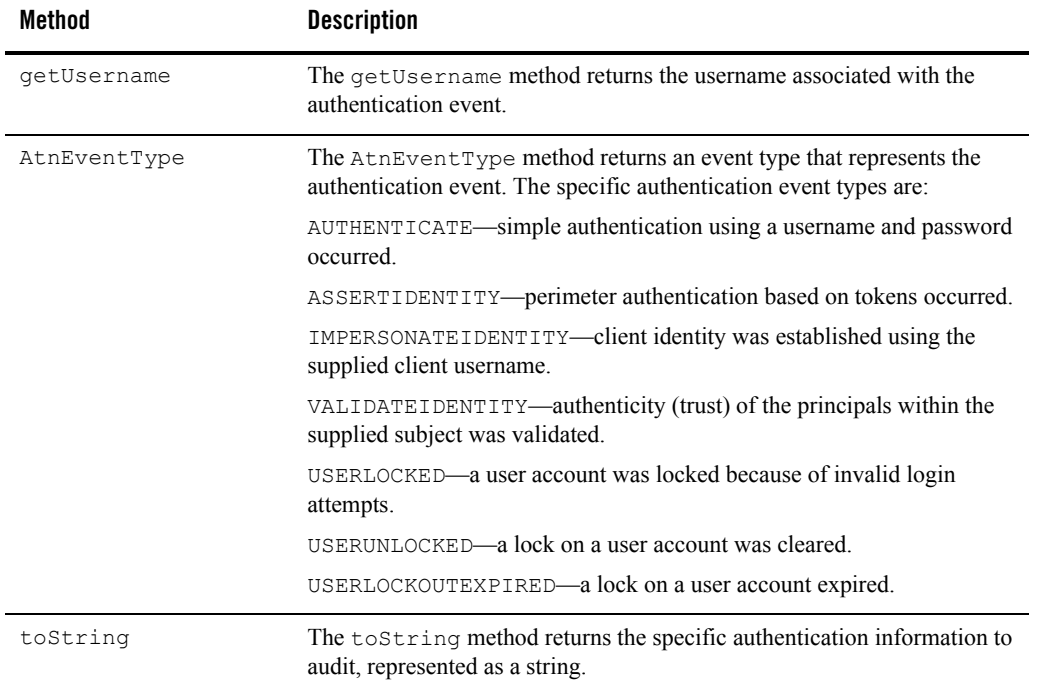

#### <span id="page-82-3"></span>**Table 6-3 AuditAtnEvent Interface Methods**

<span id="page-82-0"></span>Note: The AuditAtnEvent convenience interface extends both the AuditEvent and AuditContext interfaces. For more information about the AuditContext interface, see [AuditContext Interface.](#page-85-1)

#### <span id="page-82-2"></span>**AuditAtzEvent and AuditPolicyEvent Interfaces**

The AuditAtzEvent and AuditPolicyEvent interfaces help Audit Channels determine instance types of extended authorization event type objects.

**Note:** The difference between the AuditAtzEvent interface and the AuditPolicyEvent interface is that the latter only extends the AuditEvent interface. It does not extend the AuditContext interface. For more information about the AuditContext interface, see [AuditContext Interface.](#page-85-1)

To implement the AuditAtzEvent or AuditPolicyEvent interface, provide implementations for the methods described in [Table 6-2](#page-81-1) and the AuditPolicyEvent interface methods, described in [Table 6-4.](#page-83-1) To implement the AuditAtzEvent interface, you must also provide implementation for the methods defined by the AuditContext interface (see ["AuditContext Interface" on](#page-85-1)  [page 6-8\)](#page-85-1).

| Method      | <b>Description</b>                                                                                                    |
|-------------|----------------------------------------------------------------------------------------------------|
| qetSubject  | The get Subject method returns the subject associated with the<br>authorization event (that is, the subject attempting to access the resource). |
| getResource | The getResource method returns the resource associated with the<br>authorization event the subject is attempting to access.                     |

<span id="page-83-1"></span>**Table 6-4 AuditPolicyEvent interface Methods**

### <span id="page-83-0"></span>**AuditMgmtEvent Interface**

The AuditMgmtEvent interface helps Audit Channels determine instance types of extended security management event type objects. You must implement the methods described in [Table 6-2.](#page-81-1)

### **AuditRoleEvent Interface**

The AuditRoleEvent interface helps Audit Channels determine instance types of extended role mapping event type objects. They contain no methods that you must implement, but maintain the best practice structure for an Audit Event implementation. You must implement the methods described in [Table 6-2](#page-81-1) and [Table 6-6](#page-85-2) as described in ["AuditContext Interface" on page 6-8](#page-85-1)).

### **AuditCredentialMappingEvent**

The AuditCredentialMappingEvent interface helps Audit Channels determine instance types of credential mapping event type objects. You must implement the methods described in [Table 6-5.](#page-84-1)

| Method              | <b>Description</b>                                                                                                    |
|---------------------|----------------------------------------------------------------------------------------------------|
| qetCredentialTypes  | Gets the string array of credential types requested in the getCredential<br>operation associated with this AuditCredentialMappingEvent. |
| qetInitiatorString  | Gets the initiator of the getCredential operation associated with this<br>AuditCredentialMappingEvent.                                  |
| qetInitiatorSubject | Gets the subject of the initiator of the getCredential operation associated<br>with this AuditCredentialMappingEvent.                   |
| qetRequestorSubject | Gets the requestor subject of the getCredential operation associated with<br>this AuditCredentialMappingEvent.                          |
| getResource         | Gets the resource of the getCredential operation associated with this<br>AuditCredentialMappingEvent                                    |

<span id="page-84-1"></span>**Table 6-5 AuditCredentialMappingEvent Interface Methods**

### **AuditRoleDeploymentEvent**

The AuditRoleDeploymentEvent provides a convenience interface for Auditing providers to determine the instance types of extended AuditEvent type objects. You must implement the methods described in [Table 6-2.](#page-81-1)

### <span id="page-84-0"></span>**Audit Severity and the AuditSeverity Class**

The **audit severity** is the level at which a security provider wants to record audit events. When a configured Auditing provider receive a request to audit, it examines the severity level of events taking place. If the severity level of an event is greater than or equal to the level an Auditing provider was configured with, that Auditing provider records the audit data.

The AuditSeverity class, which is part of the weblogic.security.spi package, provides audit severity levels as both numeric and text values to the Audit Channel (that is, the Audit Channel SSPI implementation) through the AuditEvent object. The numeric severity value is used in logic, and the text severity value is used in the composition of the audit record output. For more i

nformation about the Audit Channel SSPI and the AuditEvent object, see [Implement the](#page-73-3)  [AuditChannel SSPI](#page-73-3) and ["Creating an Audit Event" on page 6-3,](#page-80-1) respectively.

### <span id="page-85-1"></span>**AuditContext Interface**

Some of the Audit Event interfaces extend the AuditContext interface to indicate that an implementation also contains contextual information. This contextual information can then be used by Audit Channels. For more information, see ["Audit Channels" on page 3-15](#page-32-0) and ["Implement the AuditChannel SSPI" on page 5-20.](#page-73-3) The Audit Context interface includes the getContext method, described in [Table 6-6.](#page-85-2)

| Method     | <b>Description</b>                                                                                                    |
|------------|----------------------------------------------------------------------------------------------------|
| qetContext | The getContext method returns a ContextHandler object used by the<br>runtime class (that is, the Audit Channel SSPI implementation) to obtain<br>additional audit information. For more information about<br>ContextHandlers, see "ContextHandler Object" on page 6-8. |

<span id="page-85-2"></span>**Table 6-6 AuditContext Interface Method**

## <span id="page-85-0"></span>**Obtain and Use the Auditor Service to Write Audit Events**

To obtain and use the Auditor Service to write audit events from a custom security provider, follow these steps:

- 1. Use the getAuditorService method on the SecurityServices object to return the Audit Service.
	- **Note:** Recall that a Security Services object is passed into a security provider implementation of a "Provider" SSPI as part of the initialize method. (For more information, see [Table 4-1.](#page-37-0)) An AuditorService object is only returned if an Auditing provider is configured.
- 2. Instantiate the Audit Event you created in ["Implementing the AuditEvent SSPI" on page 6-3](#page-80-2) and send it to the Auditor Service through the AuditService.providerAuditWriteEvent method.

# <span id="page-85-3"></span>**ContextHandler Object**

A ContexHandler is a class interface that obtains additional context and container-specific information from a resource container, and provides that information to security providers making access or role mapping decisions. The Context Handler interface provides a way for an internal container to pass additional information to a Security Framework call, so that a security provider can obtain contextual information beyond what is provided by the arguments to a

particular method. A ContextHandler is essentially a name/value list and as such, it requires that a security provider know what names to look for. In other words, use of a Context Handler requires close cooperation between the resource container and the security provider.) Each name/value pair in a ContextHandler is known as a context element, and is represented by a ContextElement object.

A context handler is included with some event types to allow an audit provider to extract other information about the state of the application server at the time of the audit event. The auditing provider may log this other contextual information as a way to elaborate on the event and provide other useful information about the causes of the event.

# **Best Practice: Posting Audit Events from a Provider's MBean**

Provider's management operations that do writes (for example, create user, delete user, remove data) should post audit events, regardless of whether or not the operation succeeds.

If your provider audits MBean operations, you should keep the following Best Practice guidelines in mind.

- If the write operation succeeds, post an INFORMATION audit event.
- If the write operation fails because of a bad parameter (for example, because the user already exists, or due to a bad import format name, a non-existent file name, or the wrong file format), do not post an audit event.
- If the write operation fails because of an error (for example, LDAPException, RuntimeException), post a FAILURE audit event.
- Import operations can partially succeed. For example, some of the users are imported, but others are skipped because there are already users with that name in the provider.
- If you can easily detect that the data you are skipping is identical to the data already in the provider (for example, the username, description, and password are the same) then consider posting a WARNING event.
- If you are skipping data because there is a partial collision (for example, the username is the same but the password is different), you should post a FAILURE event.
- If it is too difficult to distinguish the import data from the data already stored in theprovider, post a FAILURE event.

Auditing Events from Custom Security Providers

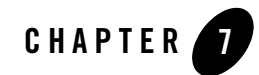

This section includes the following security provider code examples:

- [Example: Creating the Runtime Classes for the Sample Authentication Provider](#page-88-0)
- [Example: Creating the Runtime Class for the Sample Identity Assertion Provider](#page-96-0)
- [Example: Creating the Runtime Class for the Sample Authorization Provider](#page-99-0)
- [Example: Creating the Runtime Class for the Sample Role Mapping Provider](#page-102-0)
- [Example: Creating the Runtime Class for the Sample Auditing Provider](#page-106-1)
- [Example: Implementation of the AuditRoleEvent Interface](#page-108-1)
- [Example: Obtaining and Using the Auditor Service to Write Role Audit Events](#page-110-1)

You can create any of the WebLogic Server 9.x security provider types, as described in [Developing WebLogic Security Providers.](http://e-docs.bea.com/wls/docs91/dvspisec/index.html) However, doing so affects how you then manage that provider. See ["Security Provider Management Concepts" on page 3-2](#page-19-0) for management considerations.

# <span id="page-88-0"></span>**Example: Creating the Runtime Classes for the Sample Authentication Provider**

[Listing 7-1](#page-89-0) shows the SampleAuthenticationProviderImpl.java class, which is one of two runtime classes for the sample Authentication provider. This runtime class includes implementations for:

- $\bullet$  The three methods inherited from the  $SecurityProduct$  interface: initialize, getDescription and shutdown
- The four methods in the AuthenticationProvider SSPI: the getLoginModuleConfiguration, getAssertionModuleConfiguration, getPrincipalValidator, and getIdentityAsserter methods.
- **Note:** The bold face code in [Listing 7-1](#page-89-0) highlights the class declaration and the method signatures.

#### <span id="page-89-0"></span>**Listing 7-1 SampleAuthenticationProviderImpl.java**

```
package examples.security.providers.authentication;
import java.util.HashMap;
import javax.security.auth.login.AppConfigurationEntry;
import javax.security.auth.login.AppConfigurationEntry.LoginModuleControlFlag;
import weblogic.management.security.ProviderMBean;
import weblogic.security.provider.PrincipalValidatorImpl;
import weblogic.security.spi.AuthenticationProvider;
import weblogic.security.spi.IdentityAsserter;
import weblogic.security.spi.PrincipalValidator;
import weblogic.security.spi.SecurityServices;
public final class SampleAuthenticationProviderImpl implements 
AuthenticationProvider
{
   private String description;
   private SampleAuthenticatorDatabase database;
   private LoginModuleControlFlag controlFlag;
  public void initialize(ProviderMBean mbean, SecurityServices services)
   {
      System.out.println("SampleAuthenticationProviderImpl.initialize");
      SampleAuthenticatorMBean myMBean = (SampleAuthenticatorMBean)mbean;
      description = myMBean.getDescription() + "\n" + myMBean.getVersion();
      database = new SampleAuthenticatorDatabase(myMBean);
      String flag = myMBean.getControlFlag();
      if (flag.equalsIgnoreCase("REQUIRED")) {
        controlFlag = LoginModuleControlFlag.REQUIRED;
      } else if (flag.equalsIgnoreCase("OPTIONAL")) {
       controlFlag = LoginModuleControlFlag.OPTIONAL;
      } else if (flag.equalsIgnoreCase("REQUISITE")) {
        controlFlag = LoginModuleControlFlag.REQUISITE;
      } else if (flag.equalsIgnoreCase("SUFFICIENT")) {
        controlFlag = LoginModuleControlFlag.SUFFICIENT;
```

```
} else {
    throw new IllegalArgumentException("invalid flag value" + flag);
   }
}
public String getDescription()
{
   return description;
}
public void shutdown()
{
   System.out.println("SampleAuthenticationProviderImpl.shutdown");
}
private AppConfigurationEntry getConfiguration(HashMap options)
{
   options.put("database", database);
   return new 
     AppConfigurationEntry(
       "examples.security.providers.authentication.SampleLoginModuleImpl",
       controlFlag,
       options
    );
}
public AppConfigurationEntry getLoginModuleConfiguration()
{
   HashMap options = new HashMap();
   return getConfiguration(options);
}
public AppConfigurationEntry getAssertionModuleConfiguration()
{
   HashMap options = new HashMap();
   options.put("IdentityAssertion","true");
   return getConfiguration(options);
}
public PrincipalValidator getPrincipalValidator() 
{
   return new PrincipalValidatorImpl();
}
public IdentityAsserter getIdentityAsserter()
{
   return null;
}
```
}

[Listing 7-2](#page-91-0) shows the SampleLoginModuleImpl.java class, which is one of two runtime classes for the sample Authentication provider. This runtime class implements the JAAS LoginModule interface (as described in ["Implementing the JAAS LoginModule Interface" on](#page-62-0)  [page 5-9\)](#page-62-0), and therefore includes implementations for its initialize, login, commit, abort, and logout methods.

**Note:** The bold face code in [Listing 7-2](#page-91-0) highlights the class declaration and the method signatures.

#### <span id="page-91-0"></span>**Listing 7-2 SampleLoginModuleImpl.java**

```
package examples.security.providers.authentication;
import java.io.IOException;
import java.util.Enumeration;
import java.util.Map;
import java.util.Vector;
import javax.security.auth.Subject;
import javax.security.auth.callback.Callback;
import javax.security.auth.callback.CallbackHandler;
import javax.security.auth.callback.NameCallback;
import javax.security.auth.callback.PasswordCallback;
import javax.security.auth.callback.UnsupportedCallbackException;
import javax.security.auth.login.LoginException;
import javax.security.auth.login.FailedLoginException;
import javax.security.auth.spi.LoginModule;
import weblogic.management.utils.NotFoundException;
import weblogic.security.spi.WLSGroup;
import weblogic.security.spi.WLSUser;
import weblogic.security.principal.WLSGroupImpl;
import weblogic.security.principal.WLSUserImpl;
final public class SampleLoginModuleImpl implements LoginModule
{
  private Subject subject;
  private CallbackHandler callbackHandler;
  private SampleAuthenticatorDatabase database;
   // Determine whether this is a login or assert identity 
   private boolean isIdentityAssertion;
   // Authentication status
   private boolean loginSucceeded;
```
#### Example: Creating the Runtime Classes for the Sample Authentication Provider

```
private boolean principalsInSubject;
private Vector principalsForSubject = new Vector();
public void initialize(Subject subject, CallbackHandler callbackHandler, Map 
sharedState, Map options)
{
   // only called (once!) after the constructor and before login
   System.out.println("SampleLoginModuleImpl.initialize");
   this.subject = subject;
   this.callbackHandler = callbackHandler;
   // Check for Identity Assertion option
   isIdentityAssertion =
      "true".equalsIgnoreCase((String)options.get("IdentityAssertion"));
   database = (SampleAuthenticatorDatabase)options.get("database");
}
public boolean login() throws LoginException 
{
   // only called (once!) after initialize
   System.out.println("SampleLoginModuleImpl.login");
   // loginSucceeded should be false
   // principalsInSubject should be false
   // user should be null
   // group should be null
   Callback[] callbacks = qetCallbacks();
   String userName = getUserName(callbacks);
   if (userName.length() > 0) {
      if (!database.userExists(userName)) {
         throwFailedLoginException("Authentication Failed: User " + userName 
        + " doesn't exist.");
      }
     if (!isIdentityAssertion) {
      String passwordWant = null;
      try {
         passwordWant = database.getUserPassword(userName);
      } catch (NotFoundException shouldNotHappen) {}
        String passwordHave = getPasswordHave(userName, callbacks);
         if (passwordWant == null || !passwordWant.equals(passwordHave)) {
            throwFailedLoginException(
              "Authentication Failed: User " + userName + " bad password. " +
              "Have " + passwordHave + ". Want " + passwordWant + "." 
            );
         }
```

```
}
         } else { 
         // anonymous login - let it through?
         System.out.println("\tempty userName");
         }
         loginSucceeded = true;
         principalsForSubject.add(new WLSUserImpl(userName));
         addGroupsForSubject(userName);
         return loginSucceeded;
   }
  public boolean commit() throws LoginException
   {
     // only called (once!) after login
     // loginSucceeded should be true or false
     // principalsInSubject should be false
                should be null if !loginSucceeded, null or not-null otherwise
     // group should be null if user == null, null or not-null otherwise
     System.out.println("SampleLoginModule.commit");
     if (loginSucceeded) {
         subject.getPrincipals().addAll(principalsForSubject);
         principalsInSubject = true;
        return true;
      } else {
        return false;
      }
   }
  public boolean abort() throws LoginException 
   {
     // The abort method is called to abort the authentication process. This is
     // phase 2 of authentication when phase 1 fails. It is called if the
     // LoginContext's overall authentication failed.
      // loginSucceeded should be true or false
     // user should be null if !loginSucceeded, otherwise null or not-null
     // group should be null if user == null, otherwise null or not-null // principalsInSubject should be false if user is null, otherwise
                                 should be false if user is null, otherwise
true 
     // or false
      System.out.println("SampleLoginModule.abort");
      if (principalsInSubject) {
         subject.getPrincipals().removeAll(principalsForSubject);
         principalsInSubject = false;
      }
```

```
return true;
   }
  public boolean logout() throws LoginException
   {
      // should never be called
      System.out.println("SampleLoginModule.logout");
      return true;
   }
   private void throwLoginException(String msg) throws LoginException
   {
      System.out.println("Throwing LoginException(" + msg + ")");
      throw new LoginException(msg);
   }
   private void throwFailedLoginException(String msg) throws 
FailedLoginException
   {
      System.out.println("Throwing FailedLoginException(" + msg + ")");
      throw new FailedLoginException(msg);
   }
   private Callback[] getCallbacks() throws LoginException
   {
      if (callbackHandler == null) {
         throwLoginException("No CallbackHandler Specified");
      }
      if (database == null) {
         throwLoginException("database not specified");
      }
      Callback[] callbacks;
      if (isIdentityAssertion) {
         callbacks = new Callback[1];
      } else {
         callbacks = new Callback[2];
         callbacks[1] = new PasswordCallback("password: ",false);
      }
      callbacks[0] = new NameCallback("username: ");
      try {
          callbackHandler.handle(callbacks);
      } catch (IOException e) {
         throw new LoginException(e.toString());
      } catch (UnsupportedCallbackException e) {
         throwLoginException(e.toString() + " " + e.getCallback().toString());
      }
```

```
return callbacks;
}
private String getUserName(Callback[] callbacks) throws LoginException
{
   String userName = ((NameCallback)callbacks[0]) .getName();if (userName == null) {
      throwLoginException("Username not supplied.");
   }
   System.out.println("\tuserName\t= " + userName);
   return userName;
}
private void addGroupsForSubject(String userName)
{
   for (Enumeration e = database.getUserGroups (userName);
      e.hasMoreElements();) {
         String groupName = (String)e.nextElement();
         System.out.println("\tgroupName\t= " + groupName);
         principalsForSubject.add(new WLSGroupImpl(groupName));
   }
}
private String getPasswordHave(String userName, Callback[] callbacks) throws
LoginException
{
   PasswordCallback passwordCallback = (PasswordCallback)callbacks[1];
   char[] password = passwordCallback.getPassword();
   passwordCallback.clearPassword();
   if (password == null || password.length < 1) {
      throwLoginException("Authentication Failed: User " + userName + ". 
         Password not supplied");
   }
   String passwd = new String(password);
   System.out.println("\tpasswordHave\t= " + passwd);
  return passwd;
}
```
}

# <span id="page-96-0"></span>**Example: Creating the Runtime Class for the Sample Identity Assertion Provider**

[Listing 7-3](#page-96-1) shows the SampleIdentityAsserterProviderImpl.java class, which is the runtime class for the sample Identity Assertion provider. This runtime class includes implementations for:

- $\bullet$  The three methods inherited from the  $SecurityProduct$  interface: initialize, getDescription, and shutdown
- The four methods in the AuthenticationProvider SSPI: the getLoginModuleConfiguration, getAssertionModuleConfiguration, getPrincipalValidator, and getIdentityAsserter methods
- The method in the IdentityAsserter SSPI: the assertIdentity method.
- **Note:** The bold face code in [Listing 7-3](#page-96-1) highlights the class declaration and the method signatures.

#### <span id="page-96-1"></span>**Listing 7-3 SampleIdentityAsserterProviderImpl.java**

```
package examples.security.providers.identityassertion;
import javax.security.auth.callback.CallbackHandler;
import javax.security.auth.login.AppConfigurationEntry;
import weblogic.management.security.ProviderMBean;
import weblogic.security.spi.AuthenticationProvider;
import weblogic.security.spi.IdentityAsserter;
import weblogic.security.spi.IdentityAssertionException;
import weblogic.security.spi.PrincipalValidator;
import weblogic.security.spi.SecurityServices;
public final class SampleIdentityAsserterProviderImpl implements 
AuthenticationProvider, IdentityAsserter
{
   final static private String TOKEN_TYPE = "SamplePerimeterAtnToken";
   final static private String TOKEN PREFIX = "username=";
   private String description; 
   public void initialize(ProviderMBean mbean, SecurityServices services)
   {
      System.out.println("SampleIdentityAsserterProviderImpl.initialize");
      SampleIdentityAsserterMBean myMBean = (SampleIdentityAsserterMBean)mbean;
```

```
description = myMBean.getDescription() + "\n" + myMBean.getVersion();
}
public String getDescription()
{
  return description;
}
public void shutdown()
{
   System.out.println("SampleIdentityAsserterProviderImpl.shutdown");
}
public AppConfigurationEntry getLoginModuleConfiguration()
{
  return null;
}
public AppConfigurationEntry getAssertionModuleConfiguration()
{
  return null;
}
public PrincipalValidator getPrincipalValidator() 
{
  return null;
}
public IdentityAsserter getIdentityAsserter()
{
  return this;
}
public CallbackHandler assertIdentity(String type, Object token) throws 
IdentityAssertionException
{
   System.out.println("SampleIdentityAsserterProviderImpl.assertIdentity");
   System.out.println("\tType\t\t= " + type);
   System.out.println("\tToken\t\t= " + token);
   if (!(TOKEN_TYPE.equals(type))) {
      String error = "SampleIdentityAsserter received unknown token type \"" 
         + type + "\vee"." + " Expected " + TOKEN TYPE;
      System.out.println("\tError: " + error);
      throw new IdentityAssertionException(error);
   }
   if (!(token instanceof byte[])) {
      String error = "SampleIdentityAsserter received unknown token class \"" 
         + token.getClass() + "\"." + " Expected a byte[].";
      System.out.println("\tError: " + error);
```

```
throw new IdentityAssertionException(error);
      }
      byte[] tokenBytes = (byte[])token;
      if (tokenBytes == null || tokenBytes.length < 1) {
         String error = "SampleIdentityAsserter received empty token byte 
array";
         System.out.println("\tError: " + error);
         throw new IdentityAssertionException(error);
      }
      String tokenStr = new String(tokenBytes);
      if (!(tokenStr.startsWith(TOKEN_PREFIX))) {
         String error = "SampleIdentityAsserter received unknown token string 
\sqrt{''}"
            + type + "\"." + " Expected " + TOKEN_PREFIX + "username";
         System.out.println("\tError: " + error);
         throw new IdentityAssertionException(error);
      }
      String userName = tokenStr.substring(TOKEN_PREFIX.length());
      System.out.println("\tuserName\t= " + userName);
      return new SampleCallbackHandlerImpl(userName);
   }
}
```
Listing  $7-4$  shows the sample CallbackHandler implementation that is used along with the SampleIdentityAsserterProviderImpl.java runtime class. This CallbackHandler implementation is used to send the username back to an Authentication provider's LoginModule.

#### <span id="page-98-0"></span>**Listing 7-4 SampleCallbackHandlerImpl.java**

```
package examples.security.providers.identityassertion;
import javax.security.auth.callback.Callback;
import javax.security.auth.callback.NameCallback;
import javax.security.auth.callback.CallbackHandler;
import javax.security.auth.callback.UnsupportedCallbackException;
/*package*/ class SampleCallbackHandler implements CallbackHandler
{
  private String userName;
```

```
/*package*/ SampleCallbackHandlerImpl(String user)
{
   userName = user;
}
public void handle(Callback[] callbacks) throws UnsupportedCallbackException
{
   for (int i = 0; i < callbacks.length; i++) {
         Callback callback = callbacks[i];
         if (!(callback instanceof NameCallback)) {
            throw new UnsupportedCallbackException(callback, "Unrecognized 
               Callback");
         }
         NameCallback namedCallback = (NameCallback) callback;nameCallback.setName(userName);
   }
}
```
# <span id="page-99-0"></span>**Example: Creating the Runtime Class for the Sample Authorization Provider**

[Listing 7-5](#page-99-1) shows the SampleAuthorizationProviderImpl.java class, which is the runtime class for the sample Authorization provider. This runtime class includes implementations for:

- $\bullet$  The three methods inherited from the  $SecurityProduct$  interface: initialize, getDescription and shutdown
- The method inherited from the AuthorizationProvider SSPI: the getAccessDecision method.
- The two methods in the AccessDecision SSPI: the isAccessAllowed and isProtectedResource methods.
- **Note:** The bold face code in [Listing 7-5](#page-99-1) highlights the class declaration and the method signatures.

#### <span id="page-99-1"></span>**Listing 7-5 SampleAuthorizationProviderImpl.java**

package examples.security.providers.authorization;

}

#### Example: Creating the Runtime Class for the Sample Authorization Provider

```
import java.security.Principal;
import java.util.Enumeration;
import java.util.Iterator;
import java.util.Map;
import java.util.Set;
import javax.security.auth.Subject;
import weblogic.management.security.ProviderMBean;
import weblogic.security.WLSPrincipals;
import weblogic.security.service.ContextHandler;
import weblogic.security.spi.AccessDecision;
import weblogic.security.spi.DeployableAuthorizationProvider;
import weblogic.security.spi.Direction;
import weblogic.security.spi.InvalidPrincipalException;
import weblogic.security.spi.Resource;
import weblogic.security.spi.ResourceCreationException;
import weblogic.security.spi.ResourceRemovalException;
import weblogic.security.spi.Result;
import weblogic.security.spi.SecurityServices;
public final class SampleAuthorizationProviderImpl implements 
AuthorizationProvider, AccessDecision
{
   private String description;
   private SampleAuthorizerDatabase database;
   public void initialize(ProviderMBean mbean, SecurityServices services)
   {
      System.out.println("SampleAuthorizationProviderImpl.initialize");
      SampleAuthorizerMBean myMBean = (SampleAuthorizerMBean)mbean;
      description = myMBean.getDescription() + "\n" + myMBean.getVersion();
      database = new SampleAuthorizerDatabase(myMBean);
   }
   public String getDescription()
   {
      return description;
   }
   public void shutdown()
   {
      System.out.println("SampleAuthorizationProviderImpl.shutdown");
   }
   public AccessDecision getAccessDecision()
   {
      return this;
   }
   public Result isAccessAllowed(Subject subject, Map roles, Resource resource,
```
**ContextHandler handler, Direction direction) throws** 

#### **InvalidPrincipalException**

{

```
System.out.println("SampleAuthorizationProviderImpl.isAccessAllowed");
  System.out.println("\tsubject\t= " + subject);
  System.out.println("\troles\t= " + roles);
  System.out.println("\tresource\t= " + resource);
  System.out.println("\tdirection\t= " + direction);
  Set principals = subject.getPrincipals();
  for (Resource res = resource; res != null; res = res.getParentResource()) {
     if (database.policyExists(res)) {
        return isAccessAllowed(res, principals, roles);
      }
   }
  return Result.ABSTAIN;
}
```
#### **public boolean isProtectedResource(Subject subject, Resource resource) throws InvalidPrincipalException**

```
{
  System.out.println("SampleAuthorizationProviderImpl.
     isProtectedResource");
   System.out.println("\tsubject\t= " + subject);
   System.out.println("\tresource\t= " + resource);
   for (Resource res = resource; res != null; res = res.getParentResource()) {
      if (database.policyExists(res)) {
         return true;
      }
   }
  return false;
}
private Result isAccessAllowed(Resource resource, Set principals, Map roles)
{
   for (Enumeration e = database.getPolicy(resource); e.hasMoreElements();)
   {
    String principalOrRoleNameAllowed = (String)e.nextElement();
    if (WLSPrincipals.getEveryoneGroupname().
      equals(principalOrRoleNameAllowed) || 
      (WLSPrincipals.getUsersGroupname().equals(principalOrRoleNameAllowed)
      && !principals.isEmpty()) || principalsOrRolesContain(principals, 
      roles, principalOrRoleNameAllowed)) 
      {
         return Result.PERMIT;
      }
   }
   return Result.DENY;
```
### }

}

# <span id="page-102-0"></span>**Example: Creating the Runtime Class for the Sample Role Mapping Provider**

[Listing 7-6](#page-102-1) shows the SampleRoleMapperProviderImpl.java class, which is the runtime class for the sample Role Mapping provider. This runtime class includes implementations for:

- $\bullet$  The three methods inherited from the  $SecurityProvide$  interface: initialize, getDescription and shutdown.
- $\bullet$  The method inherited from the RoleProvider SSPI: the getRoleMapper method.
- The method in the RoleMapper SSPI: the getRoles method.
- **Note:** The bold face code in [Listing 7-6](#page-102-1) highlights the class declaration and the method signatures.

#### <span id="page-102-1"></span>**Listing 7-6 SampleRoleMapperProviderImpl.java**

```
package examples.security.providers.roles;
import java.security.Principal;
import java.util.Collections;
import java.util.Enumeration;
import java.util.HashMap;
import java.util.Iterator;
import java.util.Map;
import java.util.Properties;
import java.util.Set;
import javax.security.auth.Subject;
import weblogic.management.security.ProviderMBean;
import weblogic.security.WLSPrincipals;
import weblogic.security.service.ContextHandler;
import weblogic.security.spi.DeployableRoleProvider;
import weblogic.security.spi.Resource;
import weblogic.security.spi.RoleCreationException;
import weblogic.security.spi.RoleMapper;
import weblogic.security.spi.RoleRemovalException;
import weblogic.security.spi.SecurityServices;
```
{

```
public final class SampleRoleMapperProviderImpl implements RoleProvider, 
RoleMapper
  private String description;
  private SampleRoleMapperDatabase database;
   private static final Map NO_ROLES = Collections.unmodifiableMap(new 
     HashMap(1));
  public void initialize(ProviderMBean mbean, SecurityServices services)
   {
      System.out.println("SampleRoleMapperProviderImpl.initialize");
      SampleRoleMapperMBean myMBean = (SampleRoleMapperMBean)mbean;
      description = myMBean.getDescription() + "\n" + myMBean.getVersion();
      database = new SampleRoleMapperDatabase(myMBean);
   }
  public String getDescription()
   {
      return description;
   }
  public void shutdown()
   {
      System.out.println("SampleRoleMapperProviderImpl.shutdown");
   }
  public RoleMapper getRoleMapper()
   {
     return this;
   }
  public Map getRoles(Subject subject, Resource resource, ContextHandler 
  handler)
   {
      System.out.println("SampleRoleMapperProviderImpl.getRoles");
      System.out.println("\tsubject\t= " + subject);
      System.out.println("\tresource\t= " + resource);
      Map roles = new HashMap();
      Set principals = subject.getPrincipals();
      for (Resource res = resource; res != null; res = res.getParentResource()) 
      {
         getRoles(res, principals, roles);
      }
      getRoles(null, principals, roles);
      if (roles.isEmpty()) {
         return NO_ROLES;
      }
```

```
return roles;
   }
   private void getRoles(Resource resource, Set principals, Map roles)
   {
      for (Enumeration e = database.getRoles(resource); e.hasMoreElements();)
      {
         String role = (String)e.nextElement();
         if (roleMatches(resource, role, principals)) 
         {
            roles.put(role, new SampleSecurityRoleImpl(role, "no 
description"));
         }
      }
   }
   private boolean roleMatches(Resource resource, String role, Set 
  principalsHave)
   {
      for (Enumeration e = database.getPrincipalsForRole(resource, role); 
        e.hasMoreElements();)
      {
         String principalWant = (String)e.nextElement();
         if (principalMatches(principalWant, principalsHave)) 
         {
            return true;
         }
      }
      return false;
   }
  private boolean principalMatches(String principalWant, Set principalsHave)
   {
      if (WLSPrincipals.getEveryoneGroupname().equals(principalWant) ||
        (WLSPrincipals.getUsersGroupname().equals(principalWant) && 
        !principalsHave.isEmpty()) || (WLSPrincipals.getAnonymousUsername().
        equals(principalWant) && principalsHave.isEmpty()) ||
        principalsContain(principalsHave, principalWant)) 
        {
           return true;
        }
      return false;
   }
   private boolean principalsContain(Set principalsHave, String 
  principalNameWant)
   {
      for (Iterator i = principalsHave.iterator(); i.hasNext();)
      {
         Principal principal = (Principal)i.next();
```

```
String principalNameHave = principal.getName();
      if (principalNameWant.equals(principalNameHave)) 
      {
         return true;
      }
   }
  return false;
}
```
[Listing 7-7](#page-105-0) shows the sample SecurityRole implementation that is used along with the SampleRoleMapperProviderImpl.java runtime class.

#### <span id="page-105-0"></span>**Listing 7-7 SampleSecurityRoleImpl.java**

}

```
package examples.security.providers.roles;
import weblogic.security.service.SecurityRole;
public class SampleSecurityRoleImpl implements SecurityRole
{
  private String _roleName;
  private String _description;
  private int hashCode;
  public SampleSecurityRoleImpl(String roleName, String description)
   {
      _roleName = roleName;
      description = description;
      hashCode = roleName.hashCode() + 17;}
   public boolean equals(Object secRole)
   {
      if (secRole == null) 
      {
        return false;
      }
      if (this == secRole) 
      {
        return true;
      }
```

```
if (!(secRole instanceof SampleSecurityRoleImpl)) 
   {
      return false;
   }
   SampleSecurityRoleImpl anotherSecRole = (SampleSecurityRoleImpl)secRole;
   if (! roleName.equals(anotherSecRole.getName()))
   {
      return false;
   }
   return true;
}
public String toString () { return _roleName; }
public int hashCode () { return _hashCode; }
public String getName () { return _roleName; }
public String getDescription () { return _description; }
```
# <span id="page-106-1"></span><span id="page-106-0"></span>**Example: Creating the Runtime Class for the Sample Auditing Provider**

[Listing 7-8](#page-106-2) shows the SampleAuditProviderImpl.java class, which is the runtime class for the sample Auditing provider. This runtime class includes implementations for:

- $\bullet$  The three methods inherited from the SecurityProvider interface: initialize, getDescription and shutdown.
- The method inherited from the AuditProvider SSPI: the getAuditChannel method.
- The method in the Audit Channel SSPI: the writeEvent method.
- **Note:** The bold face code in [Listing 7-8](#page-106-2) highlights the class declaration and the method signatures.

#### <span id="page-106-2"></span>**Listing 7-8 SampleAuditProviderImpl.java**

```
package examples.security.providers.audit;
import java.io.File;
```

```
import java.io.FileOutputStream;
```
}

```
import java.io.IOException;
import java.io.PrintStream;
import weblogic.management.security.ProviderMBean;
import weblogic.security.spi.AuditChannel;
import weblogic.security.spi.AuditEvent;
import weblogic.security.spi.AuditProvider;
import weblogic.security.spi.SecurityServices;
public final class SampleAuditProviderImpl implements AuditChannel, 
AuditProvider
{
  private String description;
  private PrintStream log;
  public void initialize(ProviderMBean mbean, SecurityServices services)
   {
      System.out.println("SampleAuditProviderImpl.initialize");
      description = mbean.getDescription() + "\n\n" + mbean.getVersion();
      SampleAuditorMBean myMBean = (SampleAuditorMBean)mbean;
      File file = new File(myMBean.getLogFileName());
      System.out.println("\tlogging to " + file.getAbsolutePath());
      try {
         log = new PrintStream(new FileOutputStream(file), true);
      } catch (IOException e) {
         throw new RuntimeException(e.toString());
      }
   }
  public String getDescription()
   {
      return description;
   }
  public void shutdown()
   {
      System.out.println("SampleAuditProviderImpl.shutdown");
      log.close();
   }
  public AuditChannel getAuditChannel()
   {
      return this;
   }
  public void writeEvent(AuditEvent event)
   {
      // Write the event out to the sample Auditing provider's log file using
      // the event's "toString" method.
```
```
log.println(event);
}
```
}

### **Example: Implementation of the AuditRoleEvent Interface**

[Listing 7-9](#page-108-0) shows the MyAuditRoleEventImpl.java class, which is a sample implementation of an Audit Event convenience interface (in this case, the AuditRoleEvent convenience interface). This class includes implementations for:

- The four methods inherited from the AuditEvent SSPI: getEventType, getFailureException, getSeverity and toString
- One additional method:  $qetContext$ , which returns additional contextual information via the ContextHandler.
- **Note:** The bold face code in [Listing 7-9](#page-108-0) highlights the class declaration and the method signatures.

#### <span id="page-108-0"></span>**Listing 7-9 MyAuditRoleEventImpl.java**

```
package mypackage;
import javax.security.auth.Subject;
import weblogic.security.SubjectUtils;
import weblogic.security.service.ContextHandler;
import weblogic.security.spi.AuditRoleEvent;
import weblogic.security.spi.AuditSeverity;
import weblogic.security.spi.Resource;
/*package*/ class MyAuditRoleEventImpl implements AuditRoleEvent
{
  private Subject subject;
  private Resource resource;
  private ContextHandler context;
  private String details;
  private Exception failureException;
```
Code Examples for Developing Security Providers

```
/*package*/ MyAuditRoleEventImpl(Subject subject, Resource resource, 
   ContextHandler context, String details, Exception
   failureException) {
      this.subject = subject;
      this.resource = resource;
      this.context = context;
      this.details = details;
      this.failureException = failureException;
}
public Exception getFailureException()
{
   return failureException;
}
public AuditSeverity getSeverity()
{
   return (failureException == null) ? AuditSeverity.SUCCESS :
      AuditSeverity.FAILURE;
}
public String getEventType()
{
   return "MyAuditRoleEventType";
}
public ContextHandler getContext()
{
   return context;
}
public String toString()
{
   StringBuffer buf = new StringBuffer();
   buf.append("EventType:" + getEventType() + "\n");
   buf.append("\tSeverity: " +
      getSeverity().getSeverityString());
   buf.append("\tSubject: " +
      SubjectUtils.displaySubject(getSubject());
```
Example: Obtaining and Using the Auditor Service to Write Role Audit Events

```
buf.append("\tResource: " + resource.toString());
  buf.append("\tDetails: " + details);
  if (getFailureException() != null) {
     buf.append("\n\tFailureException:" +
        getFailureException());
   }
  return buf.toString();
}
```
### **Example: Obtaining and Using the Auditor Service to Write Role Audit Events**

[Listing 7-10](#page-110-0) illustrates how a custom Role Mapping provider's runtime class (called MyRoleMapperProviderImpl.java) would obtain the Auditor Service and use it to write out audit events.

```
Note: The MyRoleMapperProviderImpl.java class relies on the 
       MyAuditRoleEventImpl.java class from Listing 7-10.
```
<span id="page-110-0"></span>**Listing 7-10 MyRoleMapperProviderImpl.java**

```
package mypackage;
```
}

```
import javax.security.auth.Subject;
import weblogic.management.security.ProviderMBean;
import weblogic.security.SubjectUtils;
import weblogic.security.service.ContextHandler;
import weblogic.security.spi.AuditorService;
import weblogic.security.spi.RoleMapper;
import weblogic.security.spi.RoleProvider;
import weblogic.security.spi.Resource;
import weblogic.security.spi.SecurityServices;
```
Code Examples for Developing Security Providers

```
public final class MyRoleMapperProviderImpl implements RoleProvider, 
RoleMapper 
{
   private AuditorService auditor;
   public void initialize(ProviderMBean mbean, SecurityServices 
      services) 
   {
      auditor = services.getAuditorService();
      ...
   }
   public Map getRoles(Subject subject, Resource resource,
      ContextHandler handler)
   {
      ...
      if (auditor != null) 
      {
         auditor.providerAuditWriteEvent(
            new MyRoleEventImpl(subject, resource, context, 
            "why logging this event", 
            null); \frac{1}{2} // no exception occurred
      }
      ...
   }
}
```
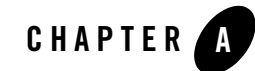

# MBean Definition File Element Syntax

An **MBean Definition File (MDF)** is an input file to the WebLogic MBeanMaker utility, which uses the file to create an MBean type for managing a custom security provider. An MDF must be formatted as a well-formed and valid XML file that describes a single MBean type. The following sections describe all the elements and attributes that are available for use in a valid MDF:

- ["The MBeanType \(Root\) Element" on page A-1](#page-112-0)
- ["The MBeanAttribute Subelement" on page A-4](#page-115-0)
- ["The MBeanConstructor Subelement" on page A-10](#page-121-0)
- ["The MBeanOperation Subelement" on page A-10](#page-121-1)
- ["Examples: Well-Formed and Valid MBean Definition Files \(MDFs\)" on page A-16](#page-127-0)

# <span id="page-112-0"></span>**The MBeanType (Root) Element**

All MDFs must contain exactly one root element called MBeanType, which has the following syntax:

```
<MBeanType Name= string optional_attributes>
     subelements 
</MBeanType>
```
The MBeanType element must include a Name attribute, which specifies the internal, programmatic name of the MBean type. (To specify a name that is visible in a user interface, use the DisplayName attribute.) Other attributes are optional.

The following is a simplified example of an MBeanType (root) element:

#### **<MBeanType Name="MyMBean" Package="com.mycompany">**

```
<MBeanAttribute Name="MyAttr" Type="java.lang.String" Default="Hello 
World"/>
```
**</MBeanType>** 

Attributes specified in the  $M\text{BernType}}$  (root) element apply to the entire set of MBeans instantiated from that MBean type. To override attributes for specific MBean instances, you need to specify attributes in the MBeanAttribute subelement. For more information, see ["The](#page-115-0)  [MBeanAttribute Subelement" on page A-4.](#page-115-0)

Table A-1 describes the attributes available to the  $MBE_{\text{B}}$  (root) element. The JMX Specification/BEA Extension column indicates whether the attribute is a BEA extension to the JMX specification or a standard JMX attribute. Note that BEA extensions might not function on other J2EE Web servers.

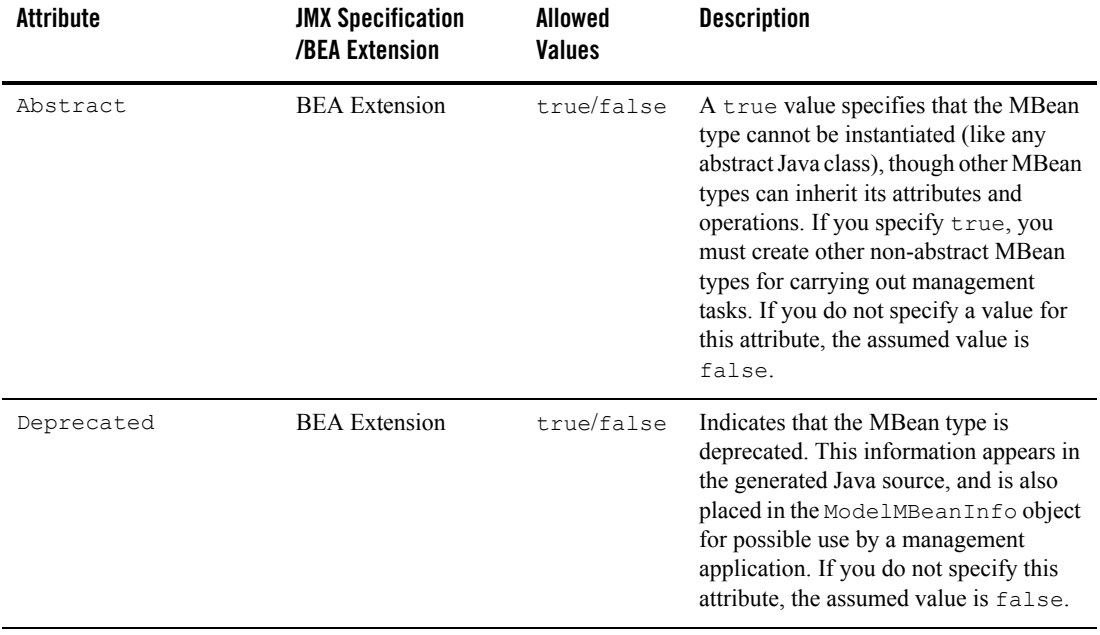

#### **Table A-1 MBeanType (Root) Element Attributes**

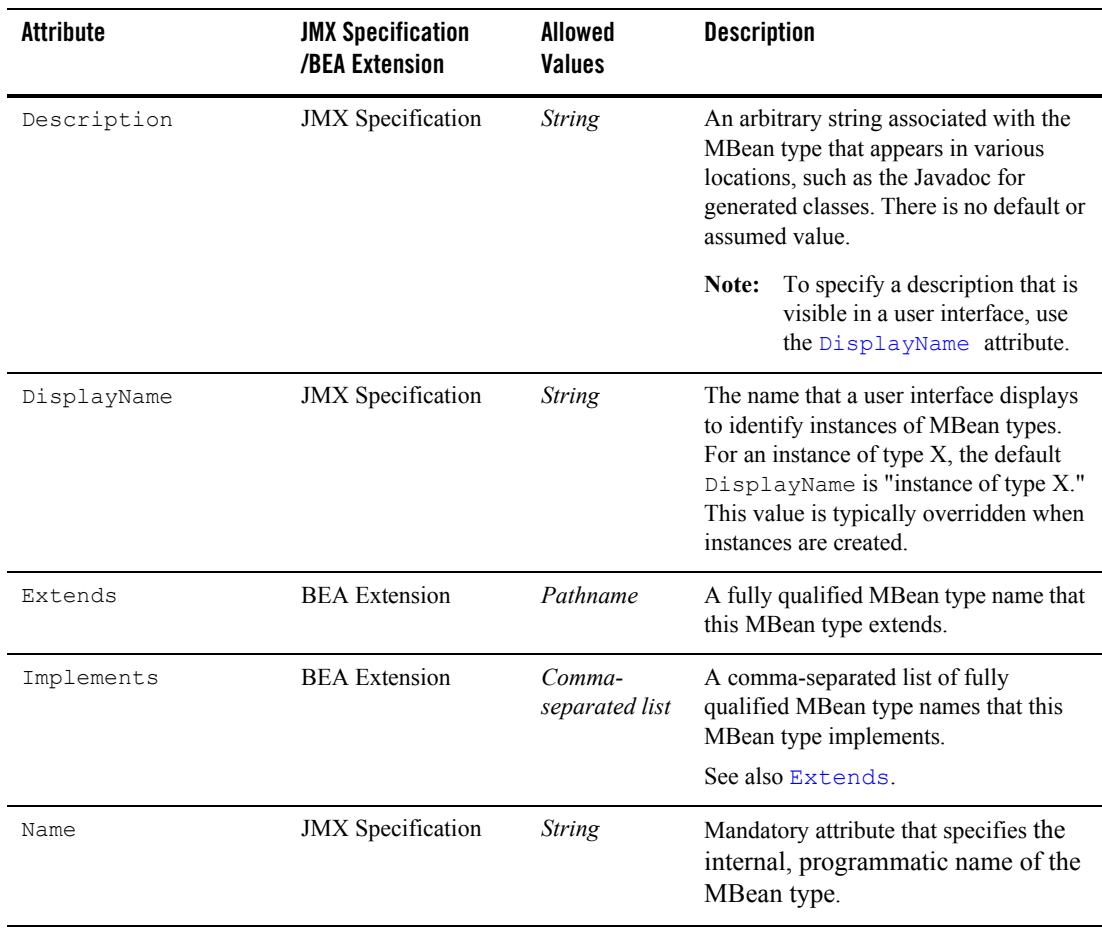

### **Table A-1 MBeanType (Root) Element Attributes**

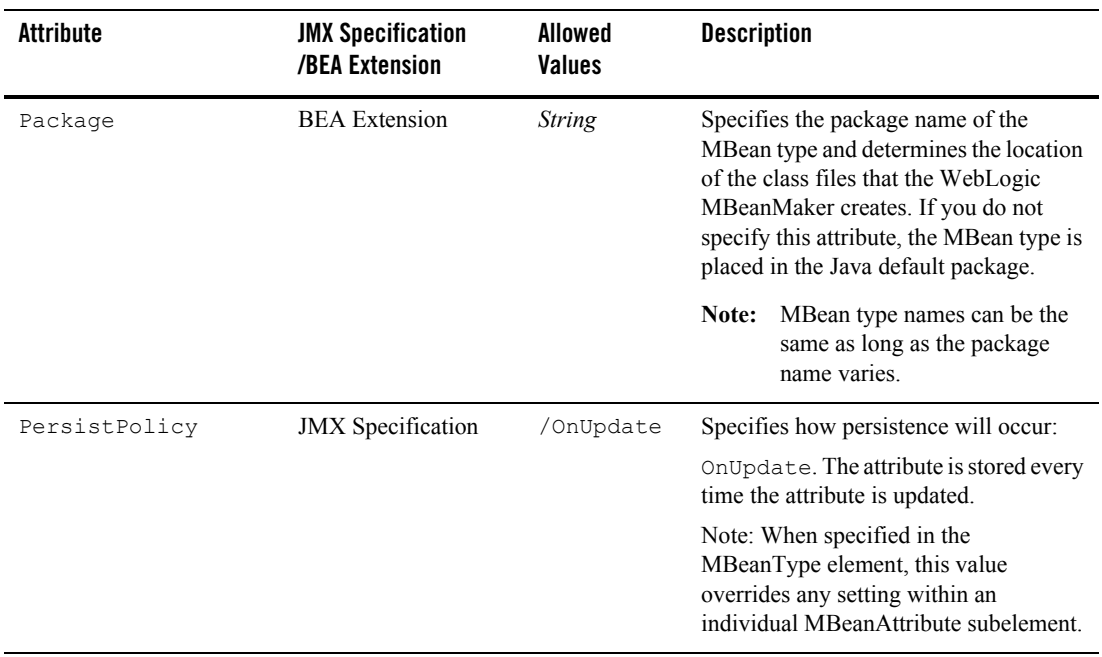

### **Table A-1 MBeanType (Root) Element Attributes**

### <span id="page-115-0"></span>**The MBeanAttribute Subelement**

You must supply one instance of an MBeanAttribute subelement for each attribute in your MBean type. The MBeanAttribute subelement must be formatted as follows:

```
<MBeanAttribute Name=string optional_attributes />
```
The MBeanAttribute subelement must include a Name attribute, which specifies the internal, programmatic name of the Java attribute in the MBean type. (To specify a name that is visible in a user interface, use the DisplayName attribute.) Other attributes are optional.

The following is a simplified example of an MBeanAttribute subelement within an MBeanType element:

```
<MBeanType Name="MyMBean" Package="com.mycompany"> 
   <MBeanAttribute Name= "WhenToCache" 
     Type="java.lang.String"
    LegalValues="'cache-on-reference','cache-at-initialization','cache-never'
" 
    Default= "cache-on-reference"
```
#### **/>** </MBeanType>

Attributes specified in an MBeanAttribute subelement apply to a specific MBean instance. To set attributes for the entire set of MBeans instantiated from an MBean type, you need to specify attributes in the MBeanType (root) element. For more information, see ["The MBeanType \(Root\)](#page-112-0)  [Element" on page A-1.](#page-112-0)

Table A-2 describes the attributes available to the MBeanAttribute subelement. The JMX Specification/BEA Extension column indicates whether the attribute is a BEA extension to the JMX specification. Note that BEA extensions might not function on other J2EE Web servers.

| <b>Attribute</b> | <b>JMX Specification</b><br>/BEA Extension | Allowed<br><b>Values</b> | <b>Description</b>                                                                                                    |
|------------------|--------------------------------------------|--------------------------|----------------------------------------------------------------------------------------------------|
| Default          | <b>JMX</b> Specification                   | <i>String</i>            | The value to be returned if the<br>MBeanAttribute subelement does<br>not provide a getter method or a cached<br>value. The string represents a Java<br>expression that must evaluate to an<br>object of a type that is compatible with<br>the provided data type for this attribute.       |
|                  |                                            |                          | If you do not specify this attribute, the<br>assumed value is null. If you use this<br>assumed value, and if you set the<br>LegalNull attribute to false, then<br>an exception is thrown by WebLogic<br>MBeanMaker and WebLogic Server.                                                    |
| Deprecated       | <b>BEA</b> Extension                       | true/false               | Indicates that the MBean attribute is<br>deprecated. This information appears in<br>the generated Java source, and is also<br>placed in the ModelMBeanInfo object<br>for possible use by a management<br>application. If you do not specify this<br>attribute, the assumed value is false. |

**Table A-2 MBeanAttribute Subelement Attributes**

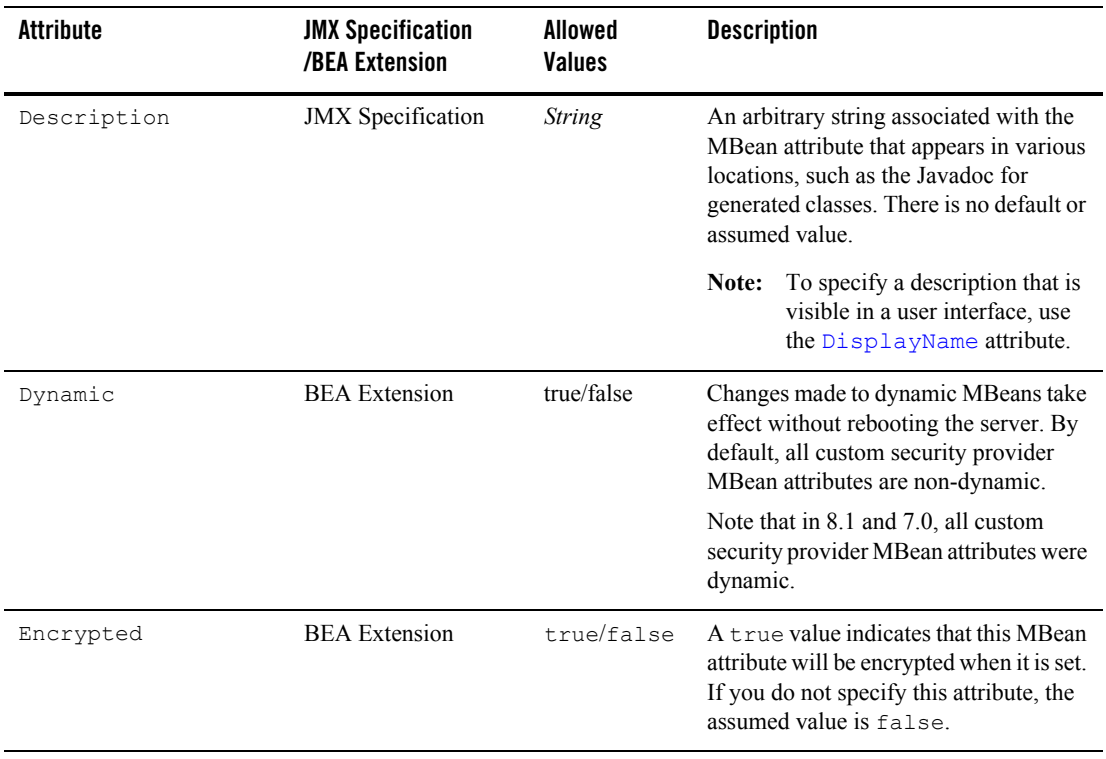

### **Table A-2 MBeanAttribute Subelement Attributes**

| <b>Attribute</b> | <b>JMX Specification</b><br>/BEA Extension | <b>Allowed</b><br><b>Values</b> | <b>Description</b>                                                                                                    |
|------------------|--------------------------------------------|---------------------------------|----------------------------------------------------------------------------------------------------|
| InterfaceType    | <b>BEA</b> Extension                       | String                          | Classname of an interface to be used<br>instead of the MBean interface<br>generated by the WebLogic<br>MBeanMaker. InterfaceType can<br>be                                                                                                    |
|                  |                                            |                                 | $\bullet$ int                                                                                                    |
|                  |                                            |                                 | $\bullet$ long                                                                                                    |
|                  |                                            |                                 | $\bullet$ float                                                                                                    |
|                  |                                            |                                 | · double                                                                                                    |
|                  |                                            |                                 | $\bullet$ char                                                                                                    |
|                  |                                            |                                 | • byte                                                                                                    |
|                  |                                            |                                 | Do not specify if "Type" is<br>java.lang.String,<br>java.lang.String[], or<br>java.lang.Properties.                                                                                                    |
| IsIs             | <b>JMX</b> Specification                   | true/false                      | Specifies whether a generated Java<br>interface uses the JMX<br>is <attributename> method to<br/>access the boolean value of the MBean<br/>attribute (as opposed to the<br/>get<attributename> method). If<br/>you do not specify this attribute, the<br/>assumed value is false.</attributename></attributename> |
| LegalNull        | <b>BEA</b> Extension                       | true/false                      | Specifies whether null is an allowable<br>value for the current<br>MBeanAttribute subelement. If you<br>do not specify this attribute, the assumed<br>value is true.                                                                                                    |

**Table A-2 MBeanAttribute Subelement Attributes**

| <b>Attribute</b> | <b>JMX Specification</b><br>/BEA Extension | Allowed<br><b>Values</b>     | <b>Description</b>                                                                                                    |
|------------------|--------------------------------------------|------------------------------|----------------------------------------------------------------------------------------------------|
| LegalValues      | <b>BEA</b> Extension                       | $Commona-$<br>separated list | Specifies a fixed set of allowable values<br>for the current MBeanAttribute<br>subelement. If you do not specify this<br>attribute, the MBean attribute allows<br>any value of the type that is specified by<br>the Type attribute.      |
|                  |                                            |                              | The items in the list must be.<br>Note:<br>convertible to the data type that<br>is specified by the subelement's<br>Type attribute.                                                                                                    |
| Max              | <b>BEA</b> Extension                       | Integer                      | For numeric MBean attribute types only,<br>provides a numeric value that represents<br>the inclusive maximum value for the<br>attribute. If you do not specify this<br>attribute, the value can be as large as the<br>data type allows.  |
| Min              | <b>BEA</b> Extension                       | Integer                      | For numeric MBean attribute types only,<br>provides a numeric value which<br>represents the inclusive minimum value<br>for the attribute. If you do not specify<br>this attribute, the value can be as small<br>as the data type allows. |
| Name             | <b>JMX</b> Specification                   | <b>String</b>                | Mandatory attribute that specifies the<br>internal, programmatic name of the<br>MBean attribute.                                                                                                    |

**Table A-2 MBeanAttribute Subelement Attributes**

| <b>Attribute</b> | <b>JMX Specification</b><br>/BEA Extension | Allowed<br><b>Values</b> | <b>Description</b>                                                                                                    |
|------------------|--------------------------------------------|--------------------------|----------------------------------------------------------------------------------------------------|
| Type             | <b>JMX</b> Specification                   | Java class<br>name       | The fully qualified classname of the data<br>type of this attribute. This corresponding<br>class must be available on the classpath.<br>If you do not specify this attribute, the<br>assumed value is<br>java.lang.String.Type can be |
|                  |                                            |                          | · java.lang.Integer                                                                                                    |
|                  |                                            |                          | · java.lang.Integer[]                                                                                                    |
|                  |                                            |                          | · java.lang.Long                                                                                                    |
|                  |                                            |                          | • java.lang.Long[]                                                                                                    |
|                  |                                            |                          | · java.lang.Float                                                                                                    |
|                  |                                            |                          | · java.lang.Float[]                                                                                                    |
|                  |                                            |                          | · java.lang.Double                                                                                                    |
|                  |                                            |                          | • java.lang.Double[]                                                                                                    |
|                  |                                            |                          | · java.lang.Char                                                                                                    |
|                  |                                            |                          | · java.lang.Char[]                                                                                                    |
|                  |                                            |                          | · java.lang.Byte                                                                                                    |
|                  |                                            |                          | · java.lang.Byte[]                                                                                                    |
|                  |                                            |                          | · java.lang.String                                                                                                    |
|                  |                                            |                          | · java.lang.String[]                                                                                                    |
|                  |                                            |                          | · java.util. Properties                                                                                                    |

**Table A-2 MBeanAttribute Subelement Attributes**

| <b>Attribute</b> | <b>JMX Specification</b><br>/BEA Extension | Allowed<br>Values | <b>Description</b>                                                                                                    |
|------------------|--------------------------------------------|-------------------|----------------------------------------------------------------------------------------------------|
| Writeable        | <b>JMX</b> Specification                   | true/false        | A true value allows the MBean API to<br>set an MBeanAttribute's value. If<br>you do not specify this attribute in<br>MBeanType or MBeanAttribute.<br>the assumed value is $\pm r$ ue |
|                  |                                            |                   | When specified in the MBeanType<br>element, this value is considered the<br>default for individual<br>MBeanAttribute subelements.                                                    |

**Table A-2 MBeanAttribute Subelement Attributes**

# <span id="page-121-0"></span>**The MBeanConstructorSubelement**

MBeanConstructor subelements are not currently used by the WebLogic MBeanMaker, but are supported for compliance with the *[Java Management eXtensions 1.0 specification](http://jcp.org/aboutJava/communityprocess/final/jsr003/index.html)* and upward compatibility. Therefore, attribute details for the MBeanConstructor subelement (and its associated MBeanConstructorArg subelement) are omitted from this documentation.

# <span id="page-121-1"></span>**The MBeanOperation Subelement**

You must supply one instance of an MBeanOperation subelement for each operation (method) that your MBean type supports. The MBeanOperation must be formatted as follows:

```
<MBeanOperation Name=string optional_attributes >
     <MBeanOperationArg Name=string optional_attributes />
</MBeanOperation>
```
The MBeanOperation subelement must include a Name attribute, which specifies the internal, programmatic name of the operation. (To specify a name that is visible in a user interface, use the DisplayName attribute.) Other attributes are optional.

Within the MBeanOperation element, you must supply one instance of an MBeanOperationArg subelement for each argument that your operation (method) uses. The MBeanOperationArg must be formatted as follows:

```
<MBeanOperationArg Name=string optional_attributes />
```
The Name attribute must specify the name of the operation. The only optional attribute for MBeanOperationArg is Type, which provides the Java class name that specifies behavior for a specific type of Java attribute. If you do not specify this attribute, the assumed value is java.lang.String.

The following is a simplified example of an MBeanOperation and MBeanOperationArg subelement within an MBeanType element:

```
<MBeanType Name="MyMBean" Package="com.mycompany"> 
   <MBeanOperation 
   Name= "findParserSelectMBeanByKey"
   ReturnType="XMLParserSelectRegistryEntryMBean"
   Description="Given a public ID, system ID, or root element tag, returns the 
object name of the corresponding XMLParserSelectRegistryEntryMBean."
   >
      <MBeanOperationArg Name="publicID" Type="java.lang.String"/>
      <MBeanOperationArg Name="systemID" Type="java.lang.String"/>
      <MBeanOperationArg Name="rootTag" Type="java.lang.String"/>
   </MBeanOperation>
```
</MBeanType>

Table A-3 describes the attributes available to the MBeanOperation subelement. The JMX Specification/BEA Extension column indicates whether the attribute is a BEA extension to the JMX specification. Note that BEA extensions might not function on other J2EE Web servers.

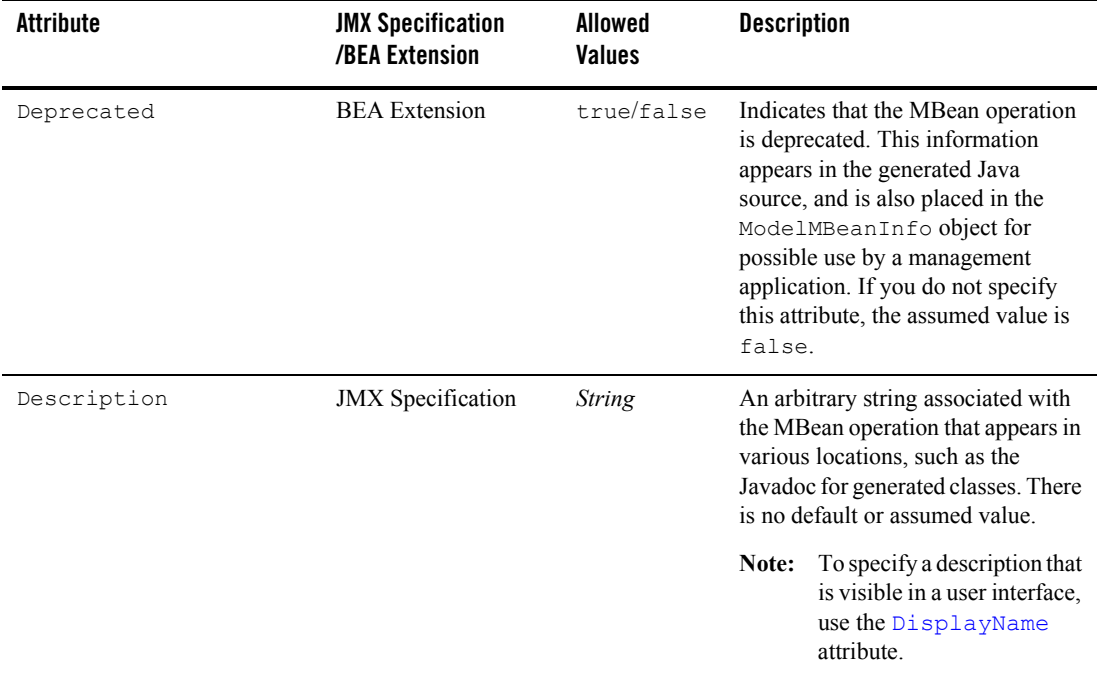

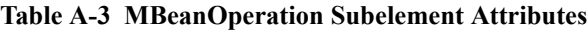

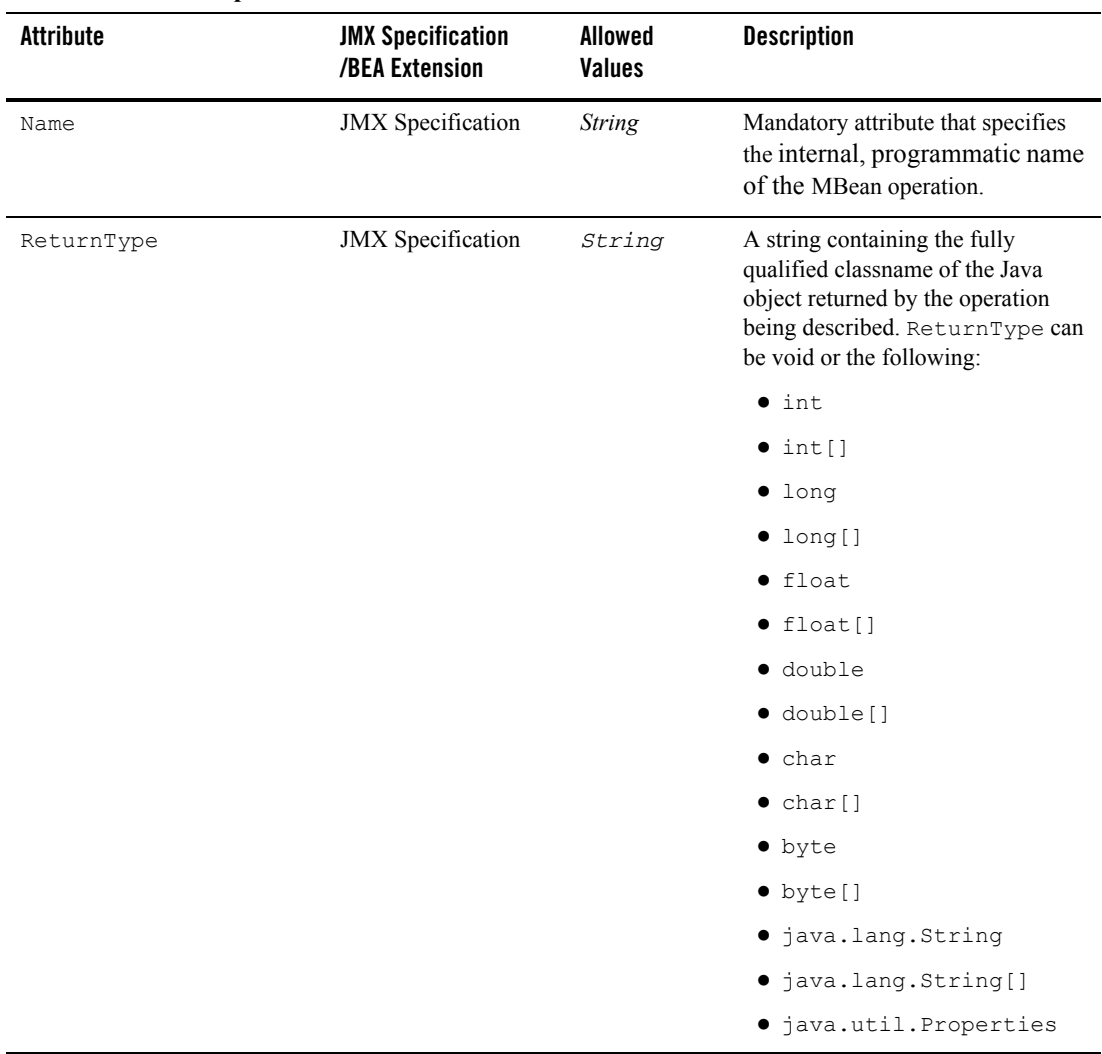

### **Table A-3 MBeanOperation Subelement Attributes**

Table A-4 describes the attributes available to the MBeanOperationArg subelement. The JMX Specification/BEA Extension column indicates whether the attribute is a BEA extension to the JMX specification. Note that BEA extensions might not function on other J2EE Web servers.

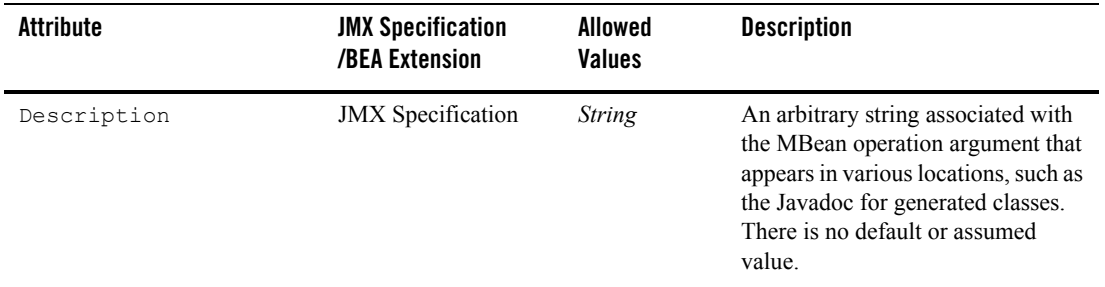

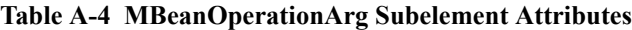

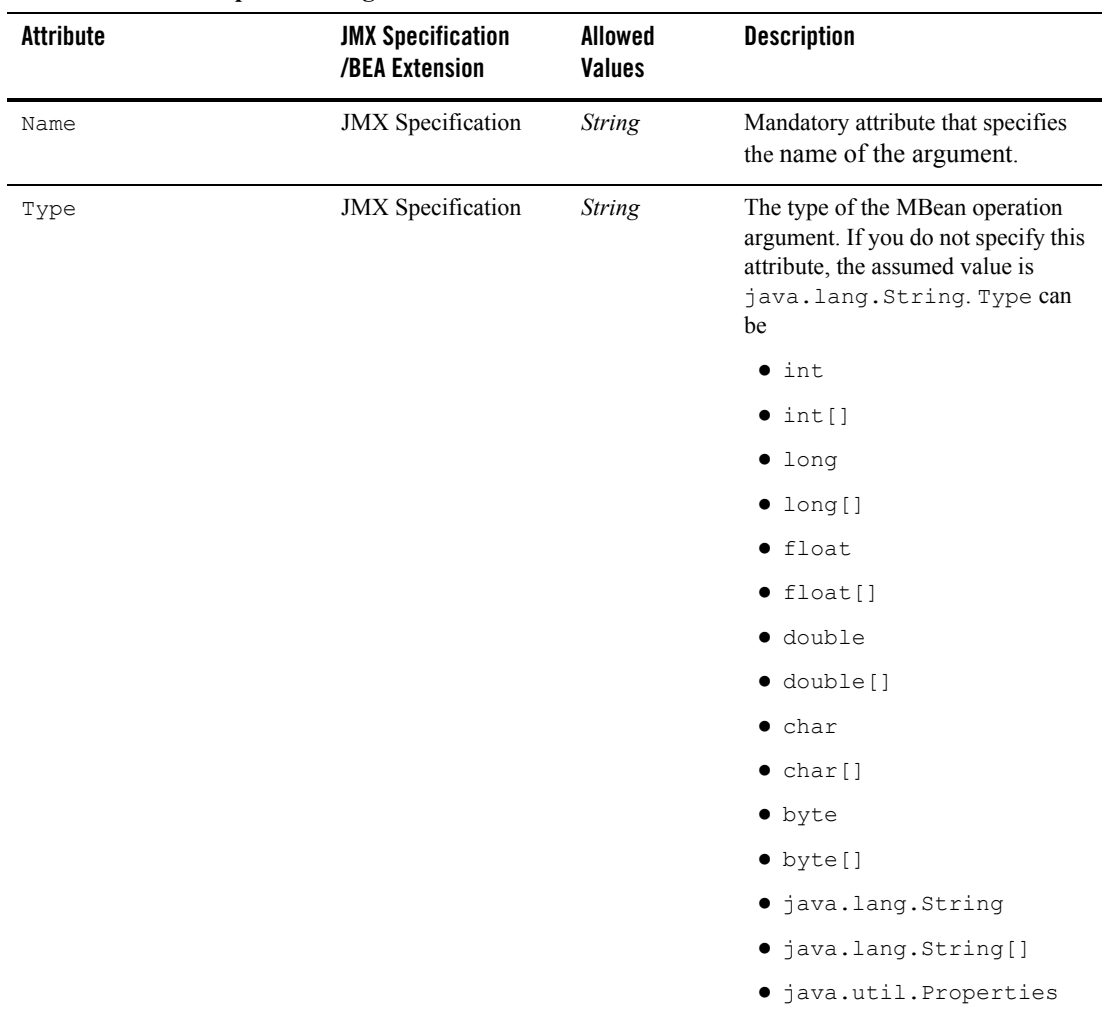

### **Table A-4 MBeanOperationArg Subelement Attributes**

# **MBean Operation Exceptions**

Your MBean Definition Files (MDFs) must use only JDK exception types or weblogic.management.utils exception types. The following is a code fragment from Listing A-1 that shows the use of an MBeanException within an MBeanOperation subelement:

```
<MBeanOperation
Name = "registerPredicate" 
ReturnType = "void" 
Description = "Registers a new predicate with the specified class name." 
\geq<MBeanOperationArg
Name = "predicateClassName" 
Type = "java.lang.String" 
Description = "The name of the Java class that implements the predicate." 
/>
<MBeanException>weblogic.management.utils.InvalidPredicateException</MBean
Exception>
<MBeanException>weblogic.management.utils.AlreadyExistsException</MBeanExc
eption>
```
</MBeanOperation>

## <span id="page-127-0"></span>**Examples: Well-Formed and Valid MBean Definition Files (MDFs)**

Listing A-1 and Listing A-2 provide examples of MBean Definition Files (MDFs) that use many of the attributes described in this Appendix. Listing A-1 shows the MDF used to generate an MBean type that manages predicates and reads data about predicates and their arguments.Listing A-2 shows the MDF used to generate the MBean type for the WebLogic (default) Authorization provider.

#### **Listing A-1 PredicateEditor.xml**

```
<?xml version="1.0" ?>
<!DOCTYPE MBeanType SYSTEM "commo.dtd">
<MBeanType 
Name = "PredicateEditor" 
Package = "weblogic.security.providers.authorization" 
Implements = "weblogic.security.providers.authorization.PredicateReader" 
PersistPolicy = "OnUpdate" 
Abstract = "false"
```

```
Description = "This MBean manages predicates and reads data about predicates 
and their arguments. < p&gt; "
\ddot{\phantom{1}}<MBeanOperation
Name = "registerPredicate" 
ReturnType = "void" 
Description = "Registers a new predicate with the specified class name." 
>
<MBeanOperationArg
Name = "predicateClassName" 
Type = "java.lang.String" 
Description = "The name of the Java class that implements the predicate." 
/>
<MBeanException>weblogic.management.utils.InvalidPredicateException</MBean
Exception>
<MBeanException>weblogic.management.utils.AlreadyExistsException</MBeanExc
eption>
</MBeanOperation>
<MBeanOperation 
Name = "unregisterPredicate" 
ReturnType = "void" 
Description = "Unregisters the currently registered predicate." >
<MBeanOperationArg 
Name = "predicateClassName" 
Type = "java.lang.String" 
Description = "The name of the Java class that implements predicate to be 
unregistered." 
/<MBeanException>weblogic.management.utils.NotFoundException</MBeanExceptio
n>
```
#### MBean Definition File Element Syntax

```
</MBeanOperation>
</MBeanType>
```
#### **Listing A-2 DefaultAuthorizer.xml**

```
<?xml version="1.0" ?>
<!DOCTYPE MBeanType SYSTEM "commo.dtd">
<MBeanType 
Name = "DefaultAuthorizer" 
DisplayName = "DefaultAuthorizer" 
Package = "weblogic.security.providers.authorization" 
Extends ="weblogic.management.security.authorization.DeployableAuthorizer" 
Implements = "weblogic.management.security.authorization.PolicyEditor, 
weblogic.security.providers.authorization.PredicateEditor" 
PersistPolicy = "OnUpdate" 
Description = "This MBean represents configuration attributes for the 
WebLogic Authorization provider. < p&gt;"
\rightarrow<MBeanAttribute 
Name = "ProviderClassName" 
Type = "java.lang.String"
Writeable = "false"
Default"" weblogic.security.providers.authorization.DefaultAuthorizati
onProviderImpl""
Description = "The name of the Java class used to load the WebLogic 
Authorization provider." 
/>
<MBeanAttribute 
Name = "Description"
Type = "java.lang.String"
Writeable = "false"
Default = "\&quot; Weblogic Default Authorization Provider&quot; "
Description = "A short description of the WebLogic Authorization provider." 
/>
```

```
<MBeanAttribute 
Name = "Version" 
Type = "java.lang.String" 
Writeable = "false" 
Default = "\text{\"}1.0\text{\"}.
Description = "The version of the WebLogic Authorization provider." 
/</MBeanType>
```
MBean Definition File Element Syntax